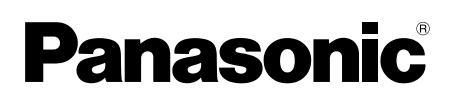

# **Инструкция по эксплуатации Інструкція з експлуатації**

# **DVD/CD-проигрыватель DVD/CD-ПЛЕЄР**

# Модель №/Програвач № **DVD-S49**

## **Номер региона**

Плеер воспроизводит DVD-Vіdeo, помеченные наклейкой с номером региона "**5**" или "**ALL**".

**Номер регіону** Програвач відтворює DVD-Відео диски з позначкою регіону "**5**" або "**ALL**".

> **Например: Наприклад:**

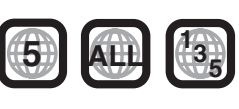

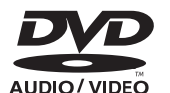

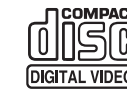

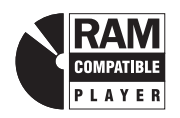

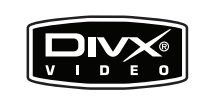

RQT8121-R

# *Уважаемый покупатель*

Благодарим Вас за покупку этого изделия. Перед подключением, эксплуатацией или настройкой данного изделия полностью прочитайте инструкции по эксплуатации. Сохраните данное руководство для последующего использования.

# *Шановний покупець*

Дякуємо Вам за придбання даного пристрою. Перед підключенням, користуванням або настройкою даного пристрою просимо уважно ознайомитись із цією інструкцією. Збережіть даний посібник для звертання до нього у майбутньому.

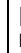

---- $0000$ 

EE

## **Принадлежности**

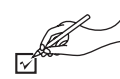

При заказе запасных частей используйте указанные номера. (Номера изделий указаны на март 2005 года. Они могут быть изменены.)

- ∏ <sup>1</sup> Пульт дистанционного управления (EUR7631090)
- ∏ <sup>1</sup> Сетевой шнур
- ∏ <sup>1</sup> Аудио/видеокабель
- ∏ <sup>2</sup> Батарейки пульта дистанционного управления

## **Примечание**

Прилагаемый сетевой шнур предназначен для использования только с данным устройством. Не используйте его с другим оборудованием.

## **Содержание**

## **Перед эксплуатацией**

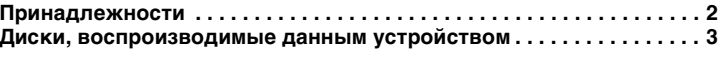

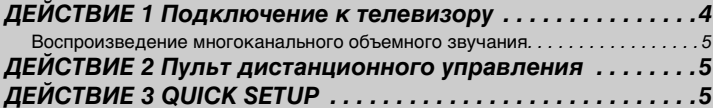

## **Эксплуатация**

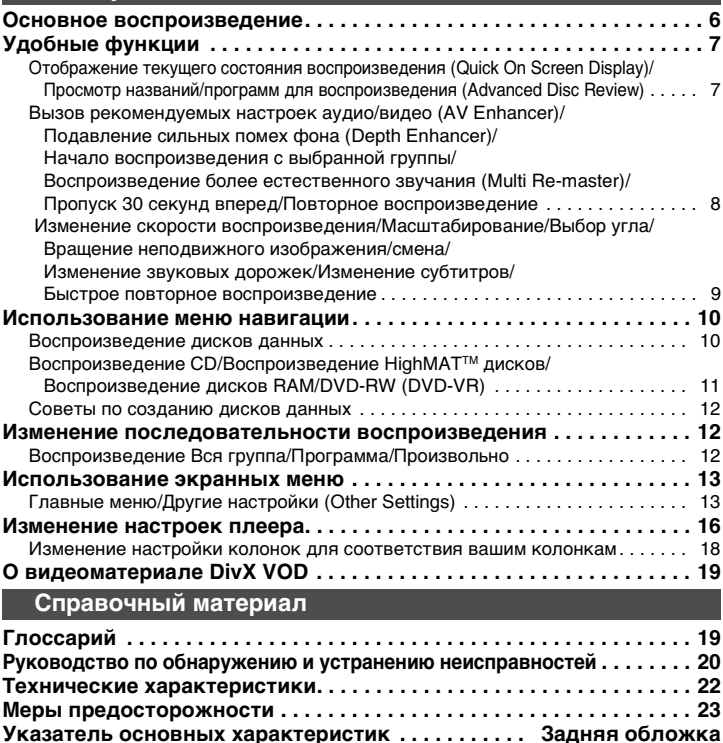

2

Действия в данных инструкциям в основном описываются с указанием форматов дисков. Такие значки как [RAM] указывают форматы дисков.

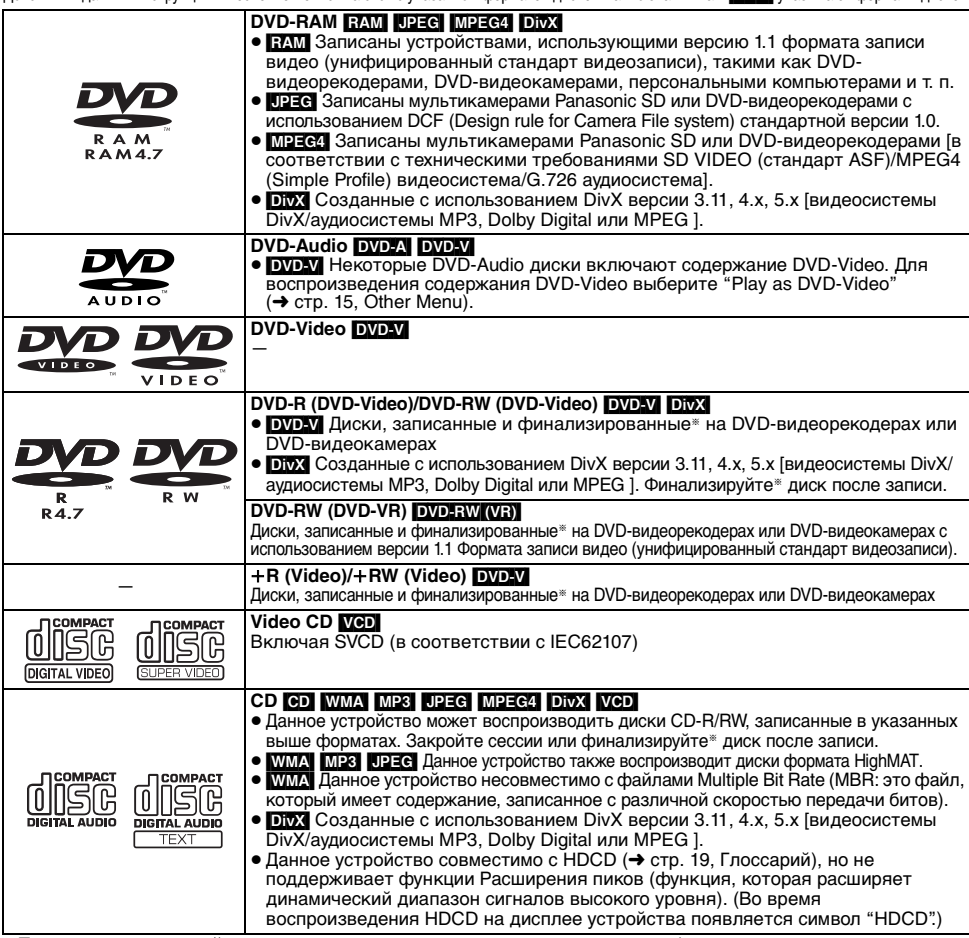

§ Процесс, позволяющий осуществлять воспроизведение на совместимом оборудовании.

<sup>≥</sup>В зависимости от типа дисков, условий записи, способа записи и способа создания файлов, вы возможно не сможете воспроизвести указанные выше диски (→ стр. 12, Советы по созданию дисков данных).

## ∫ **Диски, которые не воспроизводятся данным устройством**

Версия 1.0 дисков DVD-RW, DVD-ROM, CD-ROM, CDV, CD-G, SACD , Photo CD, DVD-RAM, которые не могут быть извлечены из их картриджей, диски DVD-RAM объемом 2,6 ГБ и 5,2 ГБ, а также имеющиеся в продаже диски "Chaoji VCD", включая диски CVD, DVCD и SVCD, которые не соответствуют стандарту IEC62107.

## **Диски DVD-Audio**

Некоторые многоканальные диски DVD-Audio не допускают микширования по убывающей ( ➜ стр. 19, Глоссарий) всего или части их содержания, если этого не было предусмотрено изготовителем. При воспроизведении таких дисков или частей таких дисков, если только у вас не подключено такое количество колонок, как предусмотрено в параметрах диска, звучание будет воспроизводиться с помехами (часть звука отсутствует, многоканальное звуковоспроизведение не может быть выбрано и звук воспроизводится по двум каналам). Для дополнительной информации обратитесь к вкладышу диска.

## ∫ **Меры предосторожности при обращении с дисками**

- Не наклеивайте на диски этикетки или наклейки (это может привести к деформации диска, что сделает его непригодным для использования).
- Не пишите на стороне этикетки шариковой ручкой или другими пишущими принадлежностями.
- Не пользуйтесь аэрозолями для чистки пластинок бензином, разбавителями, антистатическими жидкостями и прочими растворителями.
- Не используйте предохраняющие от царапин протекторы или футляры.
- Не используйте следующие диски:
- Диски с открытой клейкой поверхностью из-под удаленных наклеек или этикеток (диски, взятые напрокат, и т. д.).
- Сильно деформированные или треснутые диски.
- Диски неправильной формы, например, в форме сердца.

## **■ Чистите это устройство мягкой сухой тканью**

- Никогда не используйте для чистки устройства спирт, разбавитель для краски или бензин.
- ≥ Перед использованием химически обработанной ткани, внимательно прочитайте прилагаемую инструкцию.
- Чистки линз обычно не требуется, хотя это зависит от условий эксплуатации.
- <sup>≥</sup>Не используйте очистители линз, имеющиеся в продаже, так как это может привести к поломке.

## ∫ **Чистка дисков**

Протрите влажной тканью, а затем вытрите насухо.

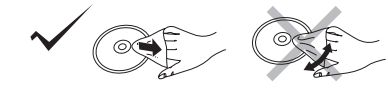

RQT8121

RQT8121

**Диски, воспроизводимые данным устройством**

Диски, воспроизводимые данным устройством

# *ДЕЙСТВИЕ 1* **Подключение к телевизору**

- ≥ Не устанавливайте устройство на усилители или другое оборудование, которое может нагреться в процессе работы. Генерируемое тепло может повредить устройство.
- ≥ **Не подключайте устройство через кассетный видеомагнитофон.** Изображение может воспроизводиться неправильно из-за функции защиты от копирования.
- ≥ Перед подключением выключите все оборудование и прочитайте соответствующие инструкции по эксплуатации.
- ≥ Подключайте разъемы соответствующего цвета.

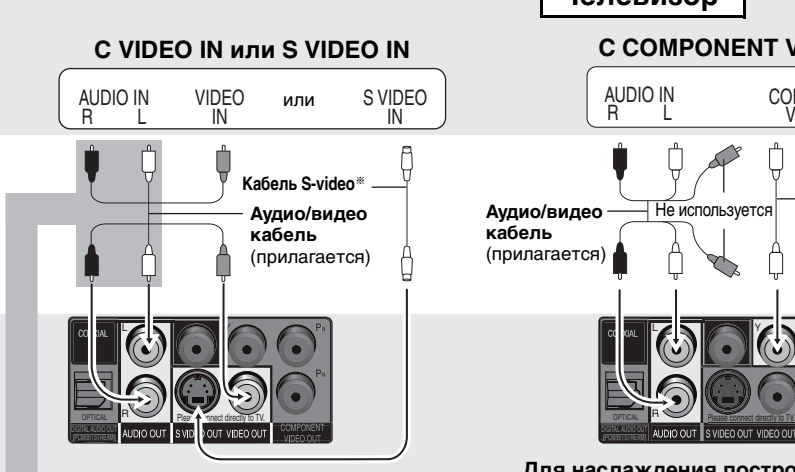

§При использовании данного подключения, аудиокабель (красный и белый разъемы) также должен быть подключен.

**Для воспроизведения стереозвука вы можете подключить аудиокабель к входным 2-канальным аудиоразъемам аналогового усилителя или другого компонента системы.**

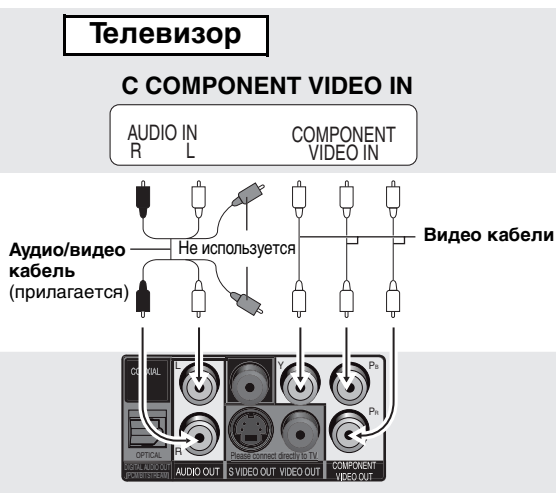

#### **Для наслаждения построчным видео**

Подключите к построчному выходу совместимого телевизора.

Установите "Video Output Mode" на "xxxp" и затем выполните инструкции, указанные на экранном меню ( $\rightarrow$  стр. 14, Picture Menu).

Телевизоры Panasonic с входными разъемами 625 (576)/50i · 50p, 525 (480)/60i . 60p совместимы с построчным изображением.

## ∫ **Подключение сетевого шнура осуществляется в последнюю очередь**

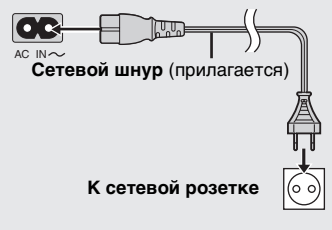

**Задняя панель устройства**

4

# РУССКИЙ ЯЗЫК

**Подключение к телевизору/Пульт дистанционного управления QUICK SETUP** вотвага Подключение к телевизору/Пульт дистанционного управления RQT8121

#### **Воспроизведение многоканального объемного звучания**

## ∫ **С COAXIAL IN или OPTICAL IN**

COAXIAL IN 3 - P **Усилитель со встроенным декодером или комбинация декодер-усилитель Коаксиальный кабель**

OPTICAL IN

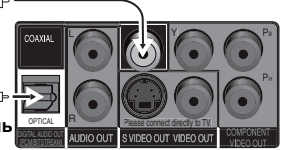

**Оптический цифровой аудиокабель** При подключении не допускайте сгибания под острым углом.

**Задняя панель устройства**

<sup>≥</sup>Вы не сможете использовать декодеры DTS Digital Surround, которые не соответствуют DVD.

<sup>≥</sup>При использовании данного подключения, при воспроизведении DVD-Audio выход будет осуществляться только по 2 каналам. Для наслаждения многоканальным объемным звучанием необходимо выполнить подключение к разъемам 5.1 ch AUDIO OUT  $\leftrightarrow$  cnpasa).

Измените параметры "PCM Digital Output", "Dolby Digital", "DTS Digital Surround" и "MPEG" (→ стр. 17, раздел "Audio").

# *ДЕЙСТВИЕ 2* **Пульт дистанционного управления**

#### ■ Батарейки

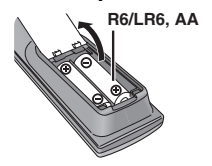

**• Вставьте так, чтобы полюса (+ и -) совпадали с указанными в пульте ДУ.** • Не используйте батареи перезаряжаемого типа. **Не:**

- <sup>≥</sup>смешивайте старые и новые батарейки.
- используйте одновременно батарейки разных типов.
- <sup>≥</sup>нагревайте и не допускайте контакта с пламенем.
- <sup>≥</sup>разбирайте и не замыкайте контакты.
- <sup>≥</sup>пытайтесь перезаряжать щелочные или марганцевые батарейки.
- <sup>≥</sup>используйте батарейки, если снята наружная оболочка.

Неправильное обращение с батарейками может стать причиной утечки электролита, который при попадании на предметы может повредить их и привести к пожару.

Извлеките, если пульт ДУ не будет использоваться в течение длительного времени. Храните в прохладном темном месте.

## ∫ **Использование**

CENTER

SUBWOOFER

R SURROUND FRONT L/L

Для обеспечения максимального качества многоканального воспроизведения звука DVD-Audio PCM, рекомендуется использовать данный тип подключения.

> **Аудиокабель** Подключите кабели к разъемам, соответствующим

> > подключенным вами колонкам.

**Задняя панель устройства**

<sup>≥</sup>**Измените "Speaker Settings" (**➜ **стр. 17, раздел "Audio").**

R **FRONT R/R** 

Направляйте на датчик пульта ДУ (→ стр. 6), избегая препятствий, с максимального расстояния 7 м непосредственно перед устройством.

## *ДЕЙСТВИЕ 3* **QUICK SETUP**

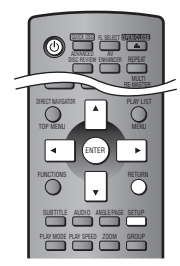

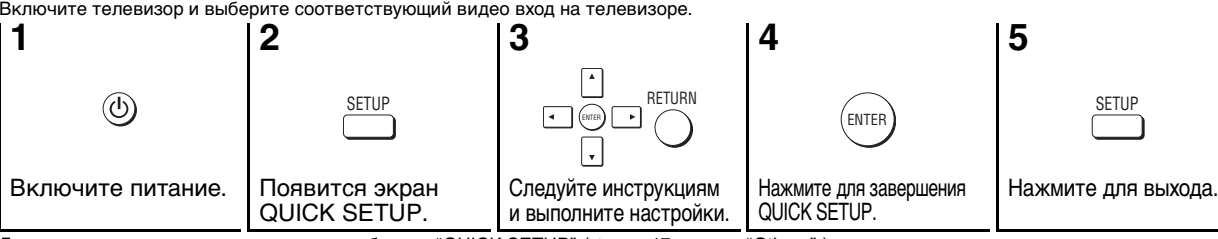

(R) (L) FRONT

 $(R)$   $\bullet$ (L) **SURROUND** 

**Усилитель**

⊚€

∫ **С AUDIO IN 5.1ch**

CENTER $\overline{(\bigcirc)}^n$ E SURWOOFFE

Ο

O

Для изменения этих настроек позднее выберите "QUICK SETUP" (→ стр. 17, раздел "Others").

## **Основное воспроизведение**

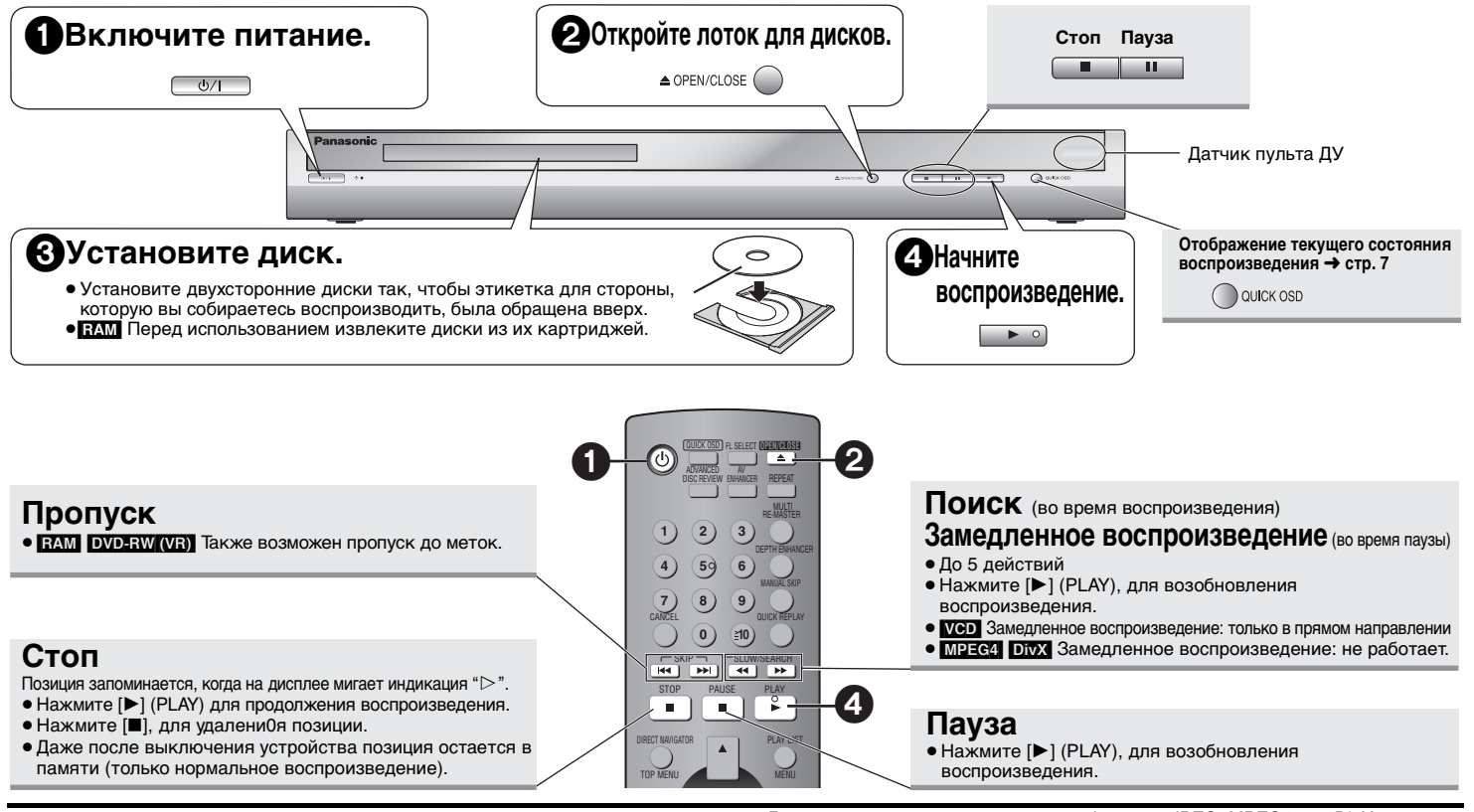

## **Переключатель режима ожидания/включено (**Í**/I)**

Нажмите, чтобы переключить аппарат из включенного состояния в режим ожидания и обратно. В режиме ожидания аппарат, тем не менее, потребляет небольшое количество электроэнергии.

## **Индикатор режима ожидания/включено (**Í**)**

Если аппарат подключен к сети переменного тока, то этот индикатор светится в режиме ожидания и гаснет, когда аппарат включается.

- Для воспроизведения материалов в формате JPEG, MPEG4 или DivX, записанных на дисках DVD-RAM, содержащих как [RAM], так и другой формат (например,  $\Box$ **EG**), выберите "Play as Data Disc" ( $\rightarrow$  стр. 15, Other Menu).
- ≥ Индикация "D.MIX" на дисплее свидетельствует о том, что звуковая дорожка с тремя или более каналами может быть смикширована до двухканального звукового воспроизведения (→ стр. 19, Глоссарий).
- <sup>≥</sup>Диски продолжают вращаться, пока высвечиваются меню. По окончании нажмите [∫] для продления срока службы мотора устройства и экрана телевизора.
- $\blacktriangleright$  Ha +R/+RW-дисках суммарное количество названий может отображаться некорректно.

Если вы испытываете затруднения, обращайтесь к руководству по обнаружению и устранению неисправностей (➜ стр. 20, 21).

RQT8121 *6*

6

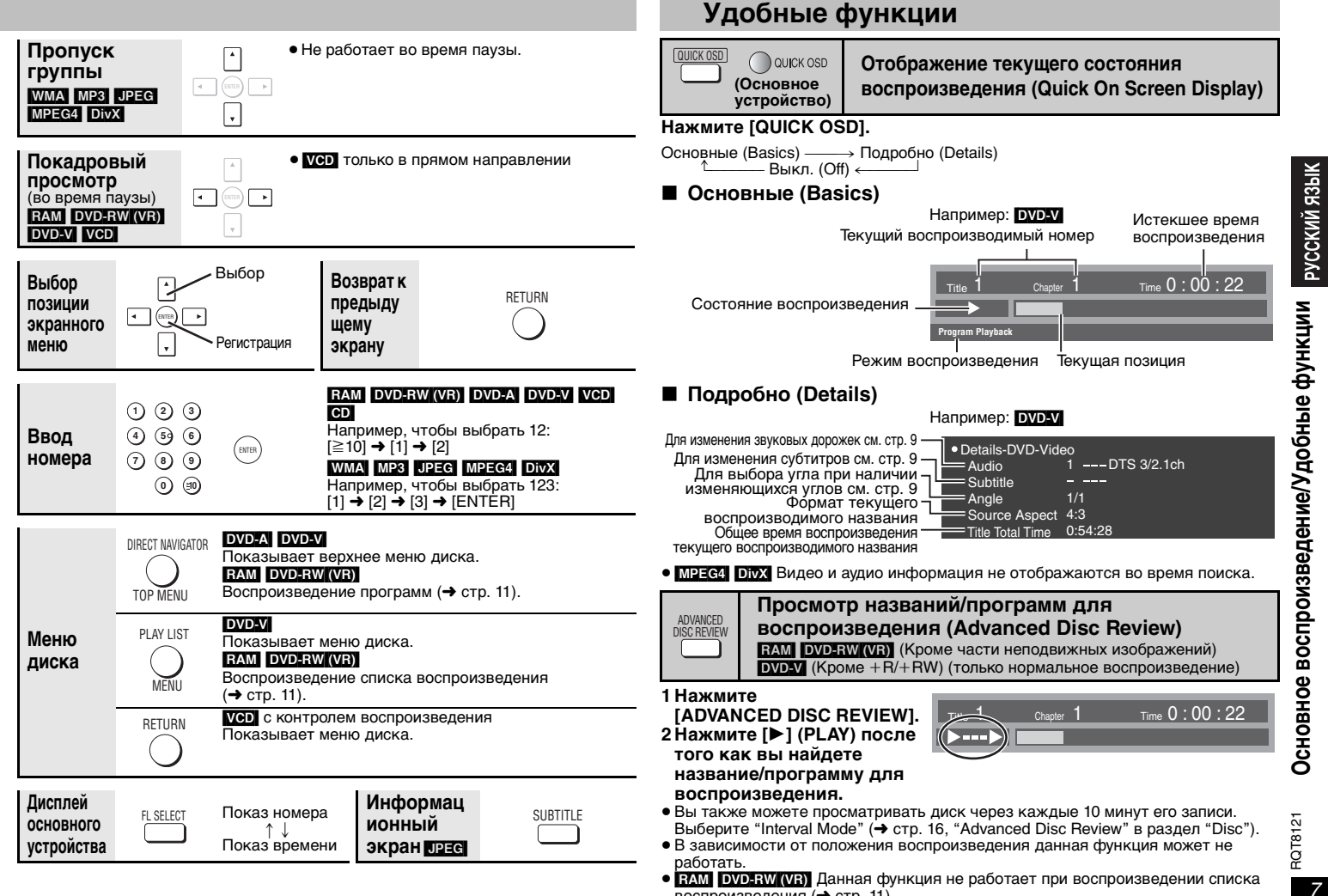

воспроизведения (→ стр. 11).

## **Удобные функции**

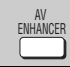

## **Вызов рекомендуемых настроек аудио/видео (AV Enhancer)**

Нажатием всего одной кнопки происходит автоматическое определение типа

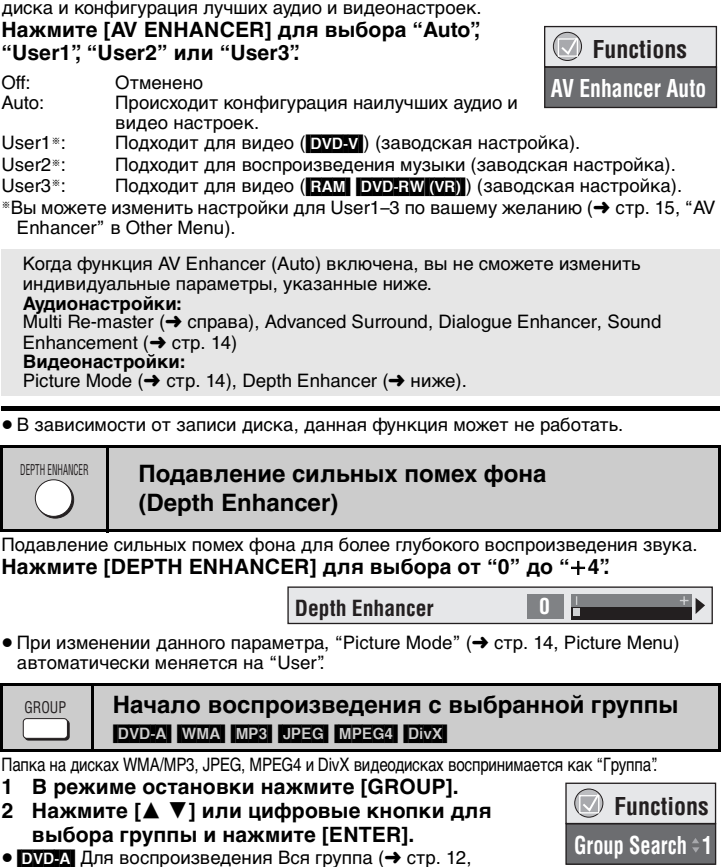

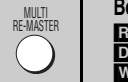

**Воспроизведение более естественного звучания (Multi Re-master)**  $RAM$  DVD-RW (VR) DVD-V (Диски, записанные только с 48 КГц) [DVD-A] (Диски, записанные только с 44,1 КГц и 48 КГц) [VCD] [CD] [WMA] [MP3] (Запись диска отличается от 8 КГц, 16 КГц, 32 КГц)

#### **RAM** DVD-RW (VR) DVD-A DVD-V VCD CD

<sup>≥</sup>Во время многоканального воспроизведения звука этих дисков данная функция воспроизводит частоты, которые были утрачены во время записи, что позволяет получить звук, наиболее приближенный к оригинальному.

<sup>≥</sup>Во время 2-канального воспроизведения таких дисков данная функция предоставляет вам более естественное звучание путем добавления высокочастотных сигналов, которые не были записаны на диске, например, при воспроизведении с частотой 96 КГц дисков DVD-Video, записанных с частотой 48 КГц. ( ➜ стр. 19, "Частота выборки" в Глоссарий)

## WMA MP3

I

Данная функция воспроизводит высокие частоты, которые были утрачены во время записи, что позволяет получить звук, наиболее приближенный к оригинальному.

## **Нажмите [MULTI RE-MASTER] для выбора "1", "2" или "3".**

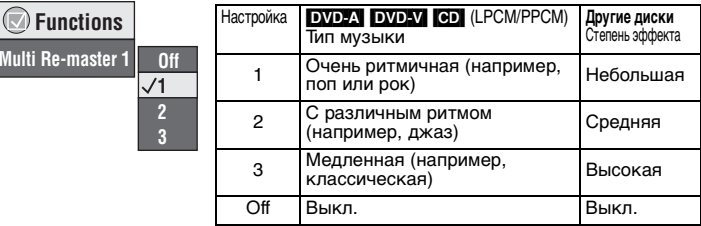

<sup>≥</sup>При подключении с использованием разъемов DIGITAL AUDIO OUT данная функция может не работать.

- <sup>≥</sup>В зависимости от записи диска, данная функция может не работать.
- <sup>≥</sup>Данная функция не работает при включенной функции Advanced Surround ( ➜ стр. 14).

#### **Пропуск 30 секунд вперед** [RAM] [DVD-RW[‹VR›]  $DVD-W$  (Кроме  $+R/+RW$ ) MANUAL SKIP

Удобная функция для пропуска рекламы и т. п.

#### **Во время воспроизведения нажмите [MANUAL SKIP].**

<sup>≥</sup>В зависимости от положения воспроизведения, данная функция может не работать.

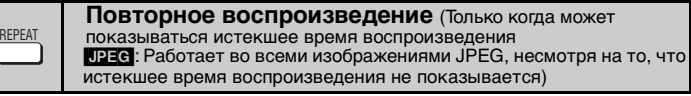

**Нажмите [REPEAT] для выбора позиции для повтора.**

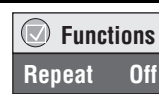

/добные функции <sup>русский язык</sup> **Удобные функции**

8

Воспроизведение всей группы)

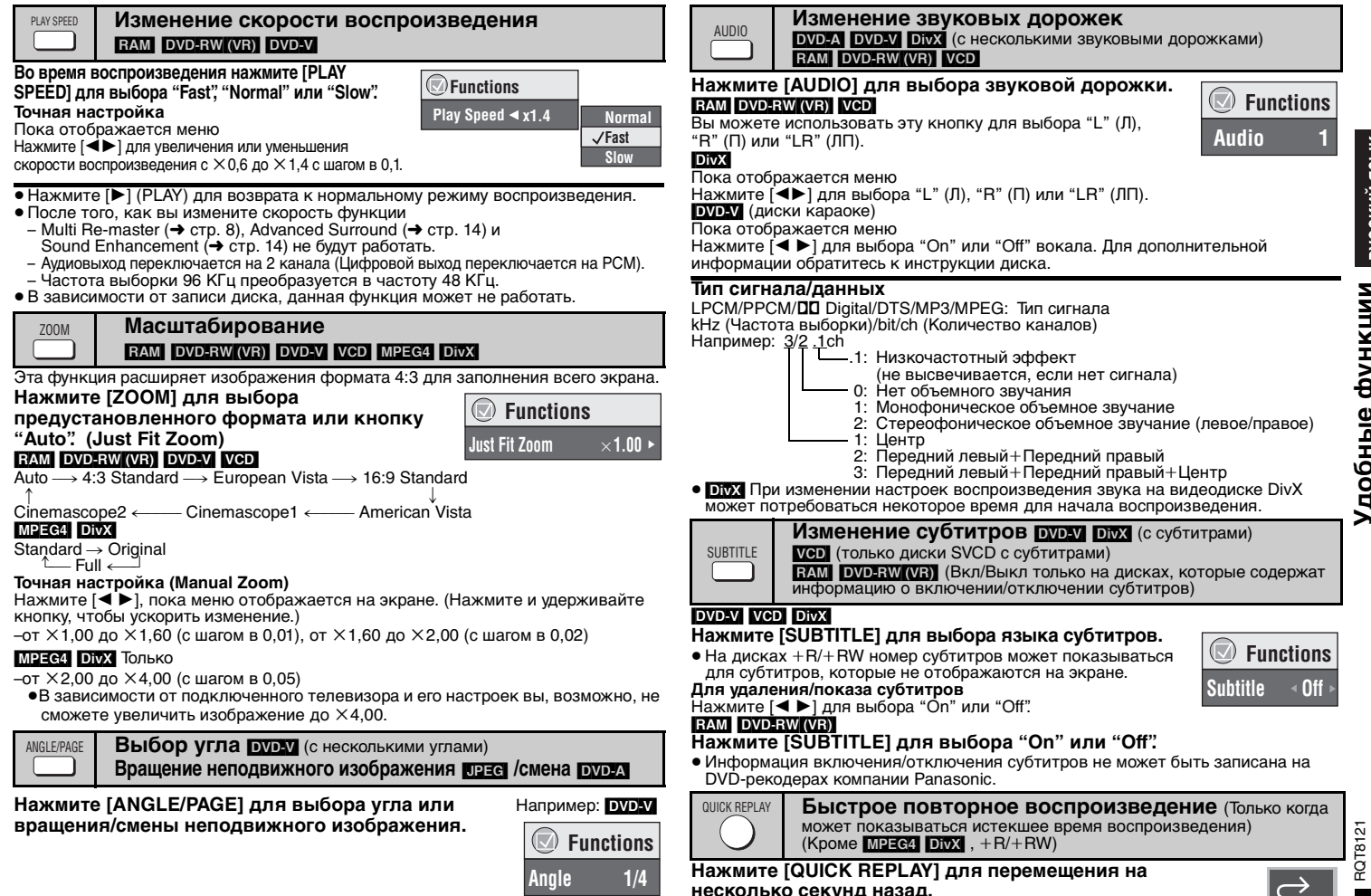

**несколько секунд назад.**<br>● В зависимости от записи диска данная функция может не работать.

TOP MENU**MENU** 

## **Воспроизведение дисков данных WMA MP3 UPEG MPEG4 DivX**

Выберите "Play as Data Disc" (→ стр. 15, Other Menu) для воспроизведения материалов в формате JPEG, MPEG4 или DivX, записанных на дисках DVD-RAM, содержащих как [RAM], так и другой формат (например, [JPEG]), или для воспроизведения дисков HighMAT без использования функции HighMAT.

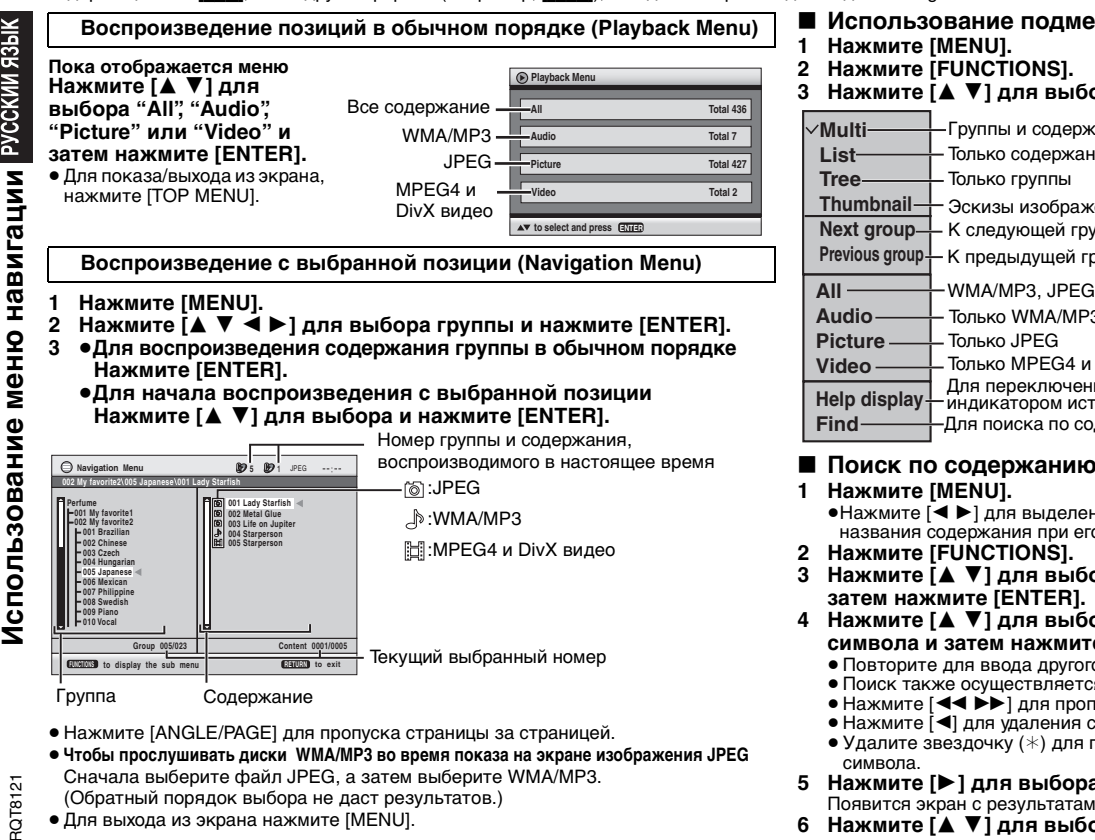

<sup>≥</sup>Для выхода из экрана нажмите [MENU].

- ∫ **Использование подменю**
- **3 Нажмите [**3 4**] для выбора позиции и затем нажмите [ENTER].**

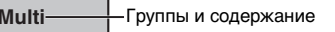

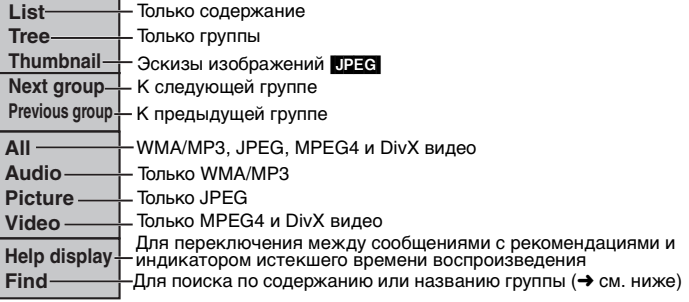

## ∫ **Поиск по содержанию или названию группы**

•Нажмите [◀ ▶] для выделения названия группы при поиске группы, или названия содержания при его поиске.

**3 Нажмите [**3 4**] для выбора "Find",** 

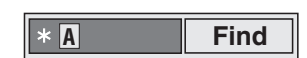

- **4 Нажмите [**3 4**] для выбора символа и затем нажмите [ENTER].**
	- ≥ Повторите для ввода другого символа.
	- ≥ Поиск также осуществляется по строчным буквам.
	- Нажмите [< < > ▶ ] для пропуска между A, E, I, O и U.
	- ≥ Нажмите [ 2] для удаления символа.
	- <sup>≥</sup>Удалите звездочку (¢) для поиска названия, начинающегося с данного
- **5 Нажмите [** 1**] для выбора "Find", затем нажмите [ENTER].** Появится экран с результатами поиска.
- **6 Нажмите [**3 4**] для выбора содержания или группы и нажмите [ENTER].**

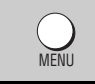

## **Воспроизведение CD [67]**

Названия появляются при воспроизведении CD-дисков с функцией текста.

- **1 Нажмите [MENU].**
- **2 Нажмите [**3 4**] для выбора дорожки и затем нажмите [ENTER].**
- Нажмите [ANGLE/PAGE] для пропуска страницы за страницей.
- <sup>≥</sup>Для выхода из экрана, нажмите [MENU].

**например, CD с функцией текста**

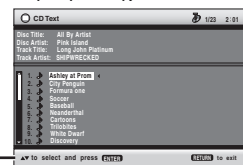

Нажмите [FUNCTIONS] для переключения между сообщениями с рекомендациями и индикатором истекшего времени воспроизведения.

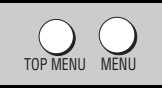

#### **Воспроизведение HighMATTM дисков** [WMA] [MP3] [JPEG]

 $\Box$ 

**Пока отображается меню**

## **Нажмите [**3421**] для выбора и затем нажмите [ENTER].**

Меню: Перемещает вас к следующему меню, которое показывает списки воспроизведения или другое меню.

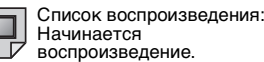

- <sup>≥</sup>Для возврата к экрану меню нажмите [TOP MENU], затем несколько раз нажмите [RETURN].
- $\bullet$  Для изменения фона меню нажмите [FUNCTIONS]. Фон меняется на фон, записанный на диске.
- Для показа/выхода из экрана, нажмите [TOP MENU].

## **Выбор из списка**

- **1 Во время воспроизведения нажмите [MENU].**
- **2 Нажмите [**2**] затем нажмите [**3 4**] для переключения между списками "Playlist", "Group" и "Content".**
- **3 Нажмите [**1**] затем [**3 4**] для выбора позиции и нажмите [ENTER].**
- <sup>≥</sup>Нажмите [ANGLE/PAGE] для пропуска страницы за страницей.
- <sup>≥</sup>Для выхода из экрана, нажмите [MENU].

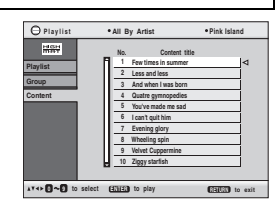

DIRECT NAVIGATOR PLAY LIST

## **Воспроизведение дисков RAM/DVD-RW (DVD-VR)** [RAM] [DVD-RW[‹VR›]

**Direct Navigator**

**2**

**No.Date**

**5**

**Playlist**

**1**

<sup>≥</sup>Названия появляются, только если вы их ввели.

<sup>≥</sup>Вы не можете редактировать списки воспроизведения и названия.

#### **Воспроизведение программ**

## **1 Нажмите [DIRECT NAVIGATOR].**

- **2 Нажмите [**3 4**] или цифровые** 
	- **кнопки для выбора программы.** ● Нажмите [ANGLE/PAGE] для пропуска
	- страницы за страницей.
	- <sup>≥</sup>**Для выбора двухзначного номера** например, 23:  $\geq$ 101 → [21 → [31]
	- Нажмите [▶] для показа содержания программы.
- **3 Нажмите [ENTER].**

**Воспроизведение списка воспроизведения** (Только когда диск имеет список воспроизведения)

- **1 Нажмите [PLAY LIST].**
- **2 Нажмите [**3 4**] или цифровые кнопки для выбора списка воспроизведения.**
	- <sup>≥</sup>Нажмите [ANGLE/PAGE] для пропуска страницы за страницей.
	- <sup>≥</sup>**Для выбора двухзначного номера** например, 23:  $\geq 10$ ]  $\rightarrow$   $\geq 2$ ]  $\rightarrow$   $\geq 3$ ]
- **3 Нажмите [ENTER].**

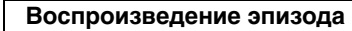

- **1 Выполните действия 1–2 (**➜ **выше, Воспроизведение списка воспроизведения).**
- **2 Нажмите [**1**].**
- **3 Нажмите [**3 4**] для выбора "Scene List" и затем нажмите [ENTER].**

<sup>≥</sup>Выберите "Contents" для показа содержания программы.

**4 Нажмите [**3421**] для выбора эпизода и затем нажмите [ENTER].**

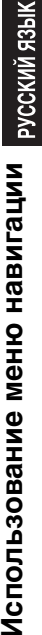

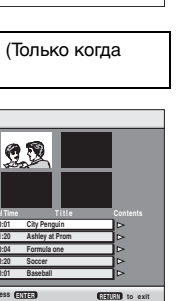

**to** exit

Лспользование меню

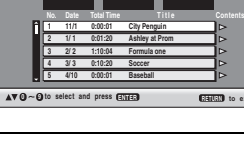

**11/ 1(WED) 0:05 Monday feature**

**0 9 to select RETURN**

**On Contents**

 **1/ 1 (MON) 1:05 Auto action 2/ 2 (TUE) 2:21 Cinema 3/ 3 (WED) 3:37 Music**

**4/10(THU) 11:05 Baseball**

## **Использование меню навигации**

## ∫ **Советы по созданию дисков данных**

- ≥ Если группы записей были созданы вне корня, подобно "002 group", как показано на иллюстрации ниже, данная группа может отображаться в экранном меню на той же вертикальной линии, что и содержащий ее каталог.
- <sup>≥</sup>Изображения на экранном меню и на экране компьютера могут отличаться.
- ≥ Данное устройство не может воспроизводить файлы, записанные с использованием пакетной записи.

#### **DVD-RAM**

<sup>≥</sup>Диски должны соответствовать UDF 2.0.

## **CD-R/RW**

РУССКИЙ ЯЗЫК

- ≥ Диски должны соответствовать стандарту ISO9660 уровень 1 или 2 (за исключением расширенных форматов).
- ≥ Данное устройство совместимо с многосессионной записью, но если имеется множество сессий, то потребуется
- больше времени, чтобы начать воспроизведение. Чтобы избежать этого, сохраняйте минимальное количество сессий. **DVD-R/RW**
- <sup>≥</sup>Диски должны соответствовать UDF bridge (UDF 1.02/ISO9660).
- <sup>≥</sup>Это устройство несовместимо с многосессионной записью. Будет воспроизводиться только текущая сессия.

#### **Присваивание имен папкам и файлам (На данном устройстве файлы рассматриваются как содержание, а папки как группы.)**

Во время записи присвойте имена папкам и файлам. Это должны быть номера с одинаковым количеством цифр, которые должны указываться в порядке, в котором вы хотите воспроизводить их (это может работать не всегда).

**WWA** (Расширение: ".WMA" или ".wma")

- ≥ Совместимая степень сжатия: в пределах от 48 кбит/сек до 320 кбит/сек
- ≥ Вы не можете воспроизводить файлы WMA, имеющие защиту от копирования.
- <sup>≥</sup>Данное устройство несовместимо с файлами Multiple Bit Rate (MBR: это файл, который имеет содержание, записанное с различной скоростью передачи битов). **[MP3]** (Расширение: ".MP3" или ".mp3")
- ≥ Совместимая степень сжатия: в пределах от 32 кбит/сек до 320 кбит/сек
- ≥ Это устройство несовместимо с тегами ID3.
- **[JPEG]** (Расширение: ".JPG", ".jpg", ".JPEG" или ".jpeg")
- ≥ Отображаются файлы JPEG, снятые цифровой камерой и соответствующие DCF Standard Version 1.0.
- Файлы, которые были изменены, исправлены или сохранены с использованием компьютерного программного обеспечения редактирования изображений, также могут не отображаться на экране.
- ≥ Данное устройство не может воспроизводить движущиеся изображения,MOTION JPEG и другие такие же форматы, неподвижные изображения, отличающиеся от JPEG (например, TIFF), или воспроизводить изображения с прикрепленным звуком. [MPEG4] (Расширение: ".ASF" или ".asf")
- ≥ На данном устройстве вы можете воспроизводить данные в формате MPEG4 [соответствующие техническим условиям SD VIDEO (стандарт ASF)/MPEG4 (Simple Profile) видеосистема/G.726
- аудиосистема], записанным мультикамерами Panasonic SD или DVD-видеорекодерами.
- Дата записи может отличаться от действительной даты.
- [DivX] (Расширение: ".DIVX", ".divx", ".AVI" или ".avi")
- <sup>≥</sup>Вы можете воспроизводить DivX данные, созданные с использованием версии 3.11, 4.x, 5.x [DivX видеосистемы/MP3, Dolby Digital или MPEG аудиосистемы].
- ≥ GMC (Global Motion Compensation) не поддерживается.
- ≥ Файлы DivX, размер которых превышает 2 ГБ, или не имеющие указателя, могут некорректно воспроизводиться данным устройством.
- Данное устройство поддерживает все разрешения вплоть до 720 ×480 (NTSC)/720 ×576 (PAL).
- ≥ На данном устройстве можно выбрать до 8 типов звучания и субтитров.

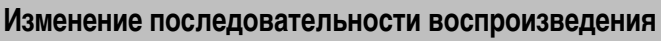

#### **Воспроизведение Вся группа/Программа/ Произвольно**  [DVD-A] [DVD-V] VCD] CD] WMA | MP3 | JPEG | MPEG4 | DivX PLAY MODE

## **В режиме остановки нажмите [PLAY MODE].**

Вся группа ( $\overline{DVDA}$ )  $\longrightarrow$  Программа  $\longrightarrow$  Произвольно  $\longleftarrow$ Выкл. (Нормальное воспроизведение)  $\longleftarrow$ 

- <sup>≥</sup>Отмените функцию воспроизведения диска HighMAT, чтобы использовать программное и произвольное воспроизведение. Выберите "Play as Data Disc" в Other Menu ( ➜ стр. 15).
- ∫ **Воспроизведение всей группы** [DVD-A] **Нажмите [** 1**] (PLAY).**

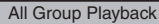

- ∫ **Программное воспроизведение (до 32 позиций)**
- **1 Нажмите цифровые кнопки для выбора позиций (** ➜ **стр. 7, Ввод номера).**

Повторите данное действие для программирования других позиций.

**2 Нажмите [** 1**] (PLAY).**

**Выбор всех позиций (на диске, или в названии, или группе)** Нажмите [ENTER] и [▲ ▼] для выбора пункта "ALL", затем еще раз нажмите [ENTER] для регистрации.

## **Изменение программы**

- Нажмите [А ▼] для выбора позиции.
- –Для изменения позиции, повторите действия пункта 1.
- –Для удаления позиции нажмите [CANCEL] (или выберите "Clear" и нажмите [ENTER]).
- <sup>≥</sup>Нажмите [ANGLE/PAGE] для пропуска страницы за страницей.

## **Удаление всей программы**

Выберите "Clear all" и нажмите [ENTER]. Удаление всей программы также происходит при выключении устройства или открытии лотка для дисков.

## ∫ **Произвольное воспроизведение**

1 DVD-A DVD-V WMA MP3 JPEG MPEG4 DivX **Нажмите цифровые кнопки для выбора группы или названия (** ➜ **стр. 7, Ввод** 

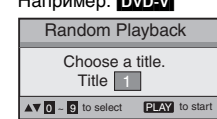

Например: [DVD-V]

**2 Нажмите [** 1**] (PLAY).**

**номера).**

**Для выхода из режима воспроизведения всей группы, программы или произвольного воспроизведения**

В режиме остановки несколько раз нажмите [PLAY MODE].

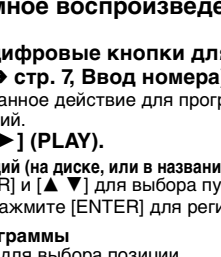

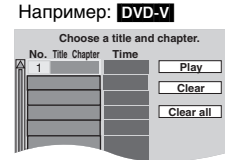

12

001 group

003 group 001 track.mp3 002 track.mp3 003 track.mp3 004 track.mp3

002 group

001 track.mp3 002 track.mp3 003 track.mp3

001 track.mp3 002 track.mp3 003 track.mp3

**Например:** [MP3] корневая папка

Press PLAY to start

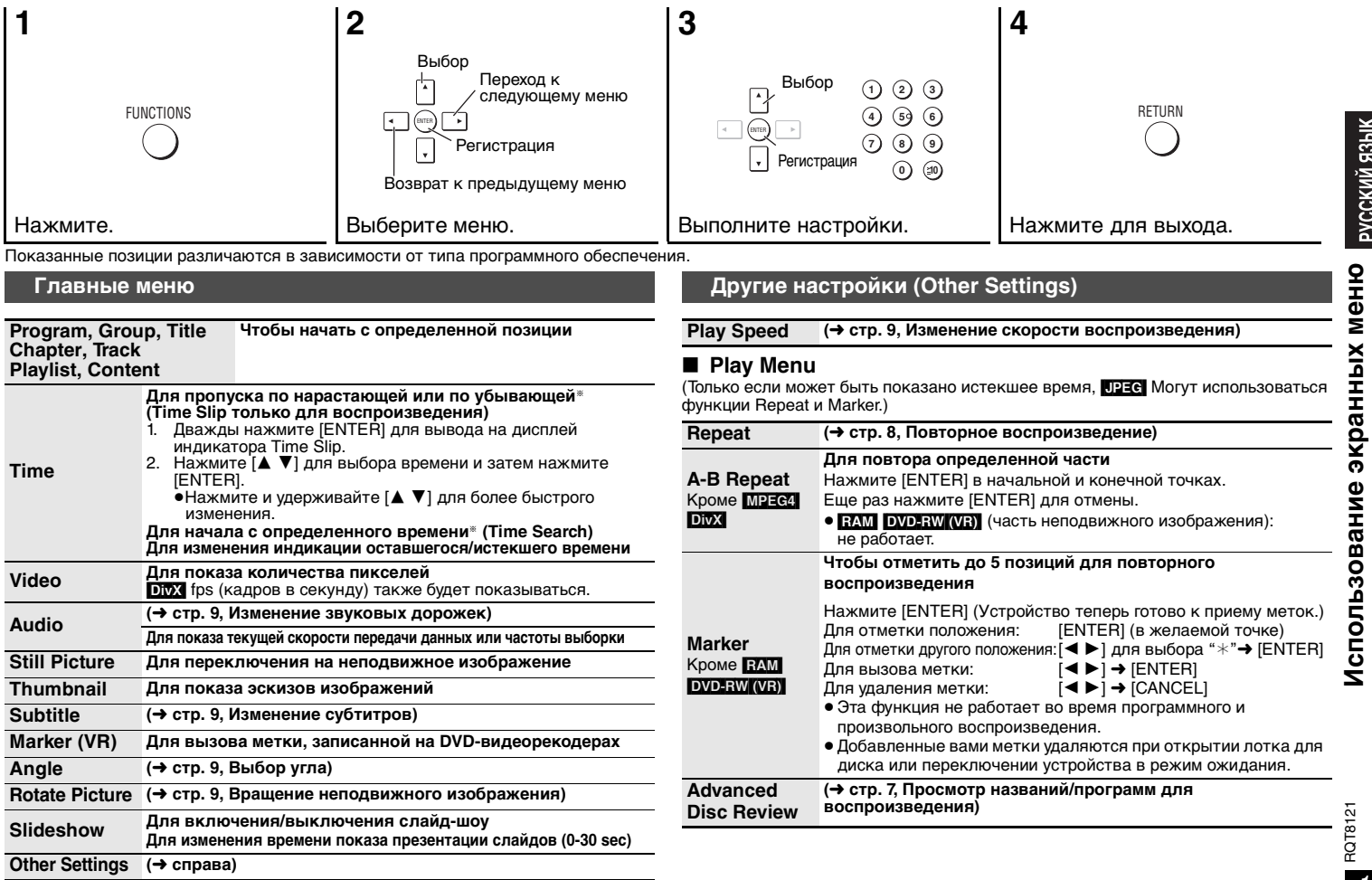

RQT8121

**Использование экранных меню**

РУССКИЙ ЯЗЫК

## **Использование экранных меню**

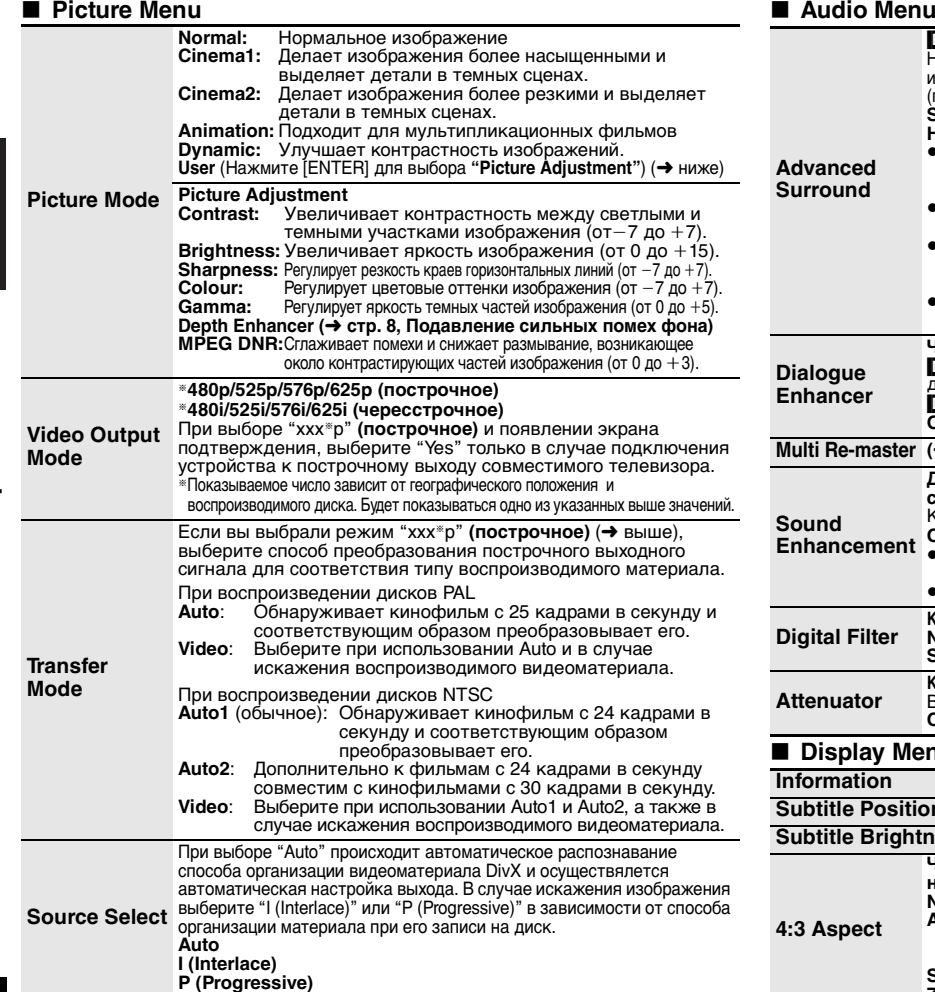

#### ∫ **Display Menu Advanced SurroundRAM** DVD-RW (VR) DVD-V VCD (2 или более каналов) Насладитесь эффектом имитации объемного звучания при использовании 2 фронтальных колонок (SP) или наушников (HP) (подключите устройство к оборудованию, имеющему гнездо наушников).<br>SP (Колонка) 1 Natural SP 2 Enhanced **SP (Колонка) 1 Natural SP 2 Enhanced HP (Наушники) 1 Natural HP 2 Enhanced Off** <sup>≥</sup>При использовании дисков, записанных с объемным звучанием, создается впечатление, что звук идет из колонок, расположенных с обеих сторон от вас. <sup>≥</sup>При использовании наушников подключенного оборудования, выберите параметр "HP 1" или "HP 2". <sup>≥</sup>Оптимальным местом расположения является расстояние, в 3–4 раза превышающее расстояние между левой и правой колонками или ширину телевизора, в случае использования колонок телевизора. ● Не используйте в комбинации с эффектами объемного звучания другого оборудования. **Dialogue EnhancerЧтобы легче прослушивать диалоги в фильмах EVD-VI** (Dolby Digital, DTS, MPEG, 3 или более каналов, где диалог записан на центральный канал) **[DIVX]** (Dolby Digital, 3 или более каналов, где диалог записан на центральный канал)  $\overline{On} \longrightarrow \overline{Off}$ **Multi Re-master (**➜**стр. 8, Воспроизведение более естественного звучания) Sound EnhancementДля наслаждения чистым звучанием, путем добавления сигналов более высокой частоты, не записанных на диске.** Кроме **MPEG4** DivX  $\overline{\text{On}} \longleftrightarrow \overline{\text{Off}}$ ● Данная функция не работает, когда включена функция Multi Re-master (→ стр. 8) или Advanced Surround (→ выше). <sup>≥</sup>В зависимости от записи диска, данная функция может не работать. **Digital Filter Когда звук выводится на разъем 2 ch или 5.1ch AUDIO OUT (** ➜ **стр. 4, 5) Normal:** Чистый тембр. **Slow:** Придает музыке мягкость и чувство глубины. **Attenuator Когда звук выводится на разъем 2 ch или 5.1ch AUDIO OUT (** ➜ **стр. 4, 5)** Включите при искажении звука.  $On \longrightarrow \overline{Off}$ **Information** $On \longleftrightarrow$  Off **Subtitle Positionот 0 до**  <sup>s</sup>**60 (с шагом в 2 единицы)**

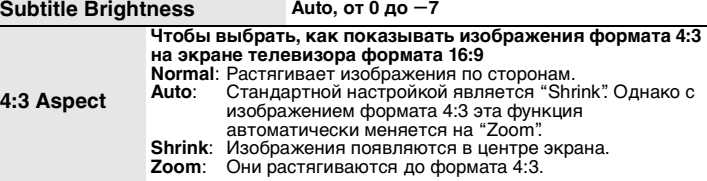

RQT8121

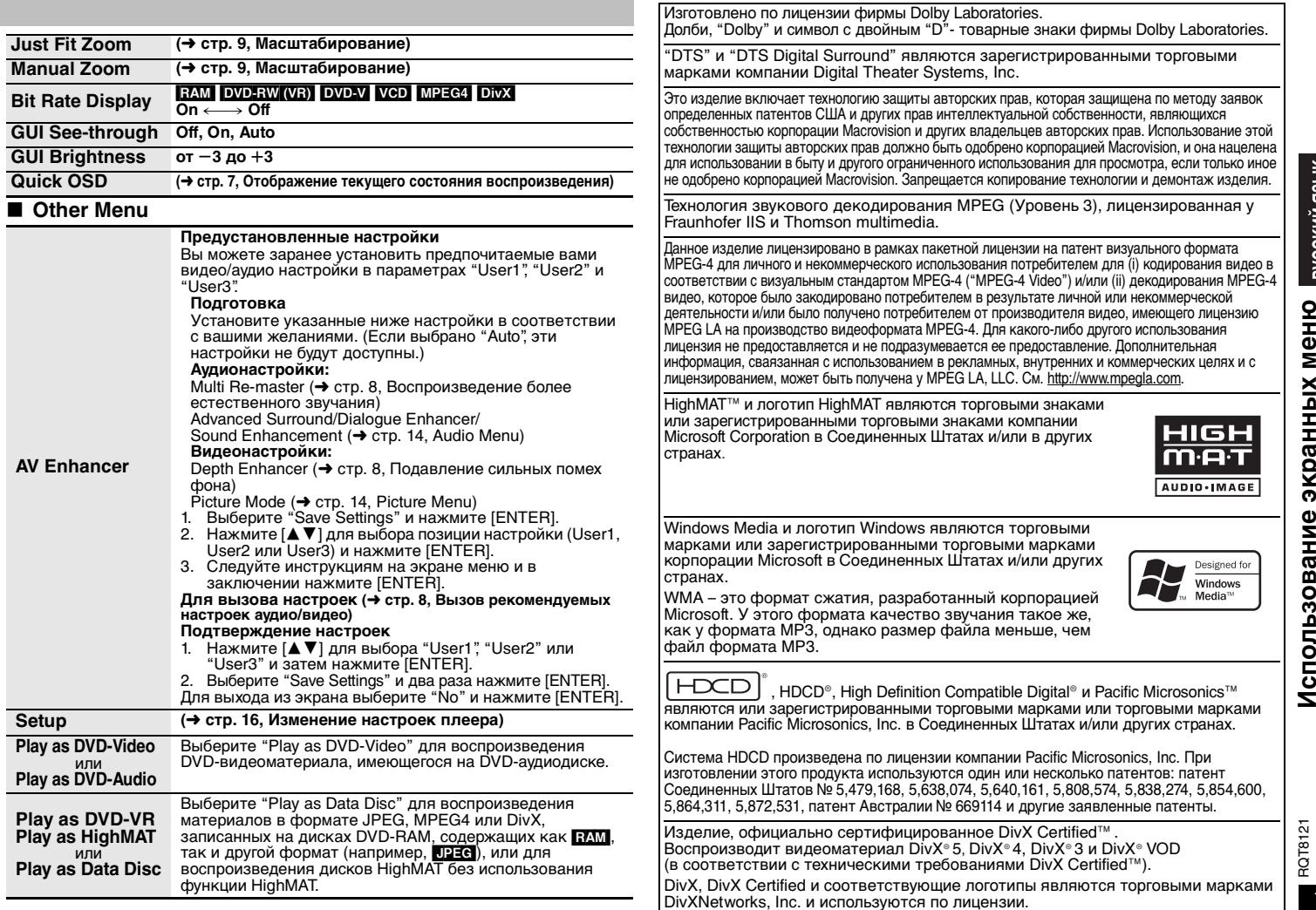

## **Изменение настроек плеера**

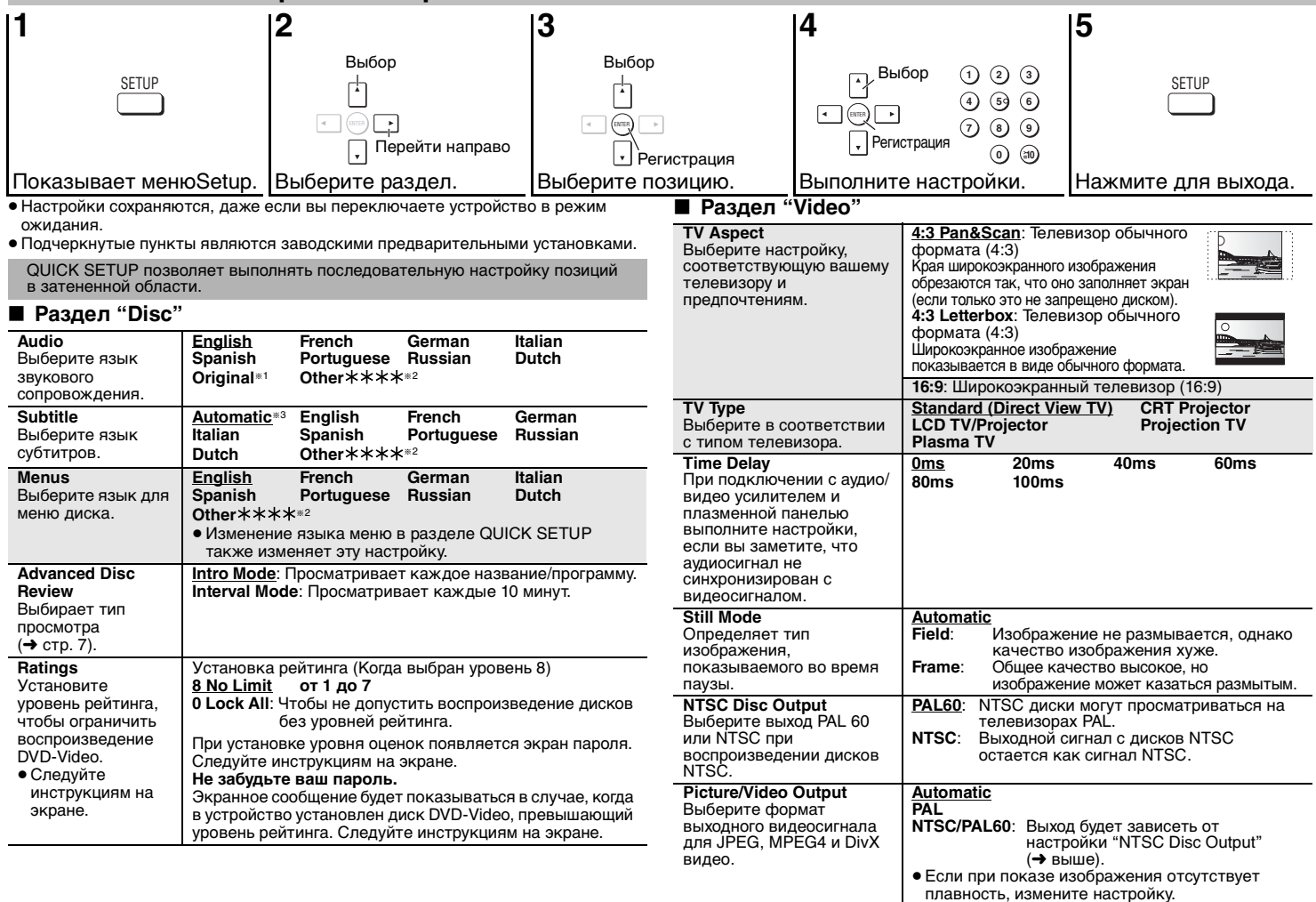

# РУССКИЙ ЯЗЫК

# Изменение настроек плеера **Изменение настроек плеера**

*17*

RQT8121

RQT8121

17

#### ∫ **Раздел "Audio"**

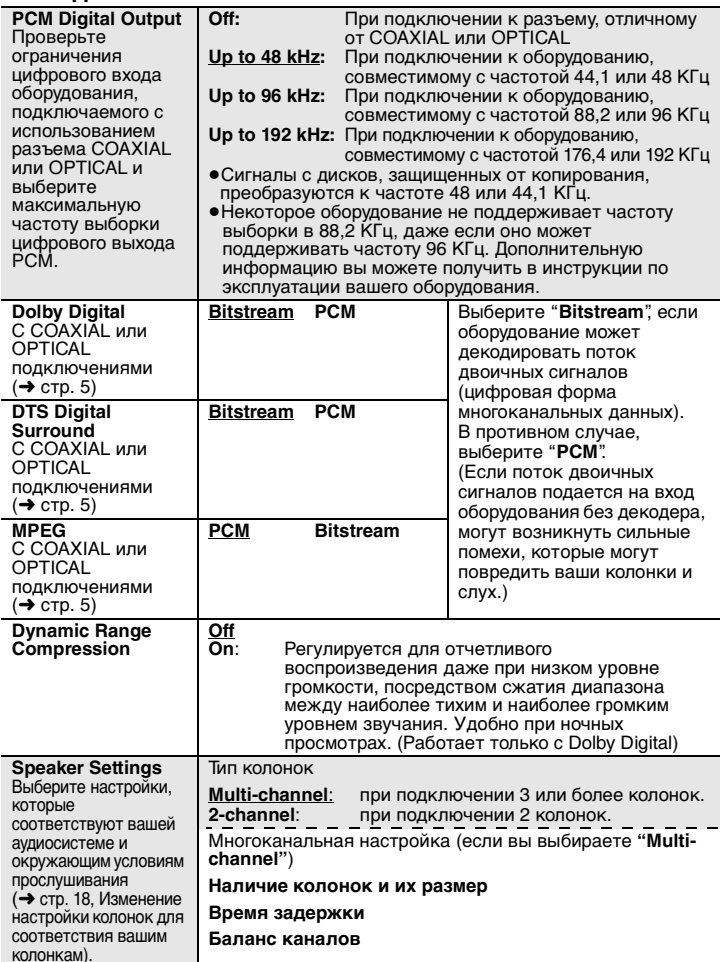

#### ∫ **Раздел "Display"**

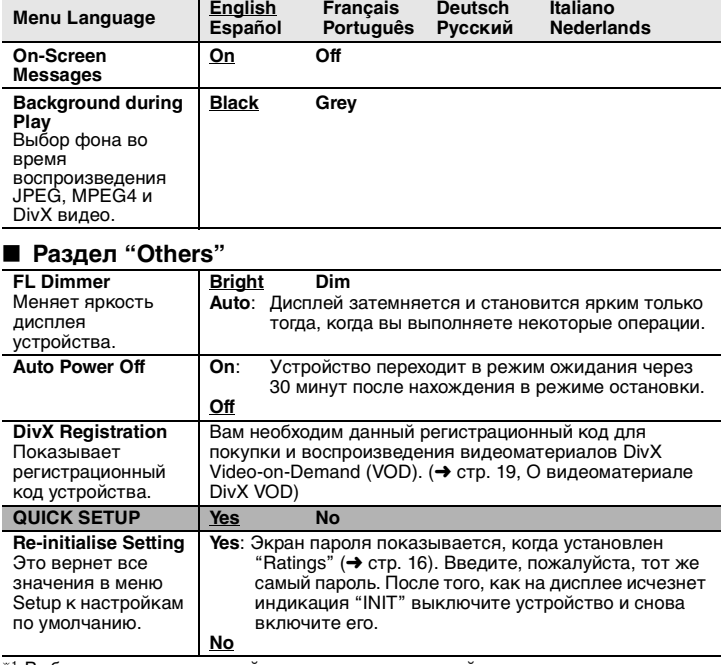

§1 Выбирается оригинальный язык, предназначенный для диска.

<sup>\*2</sup> Введите кодовый номер в соответствии с таблицей (→ стр. 19).

§3 Если язык, выбранный для раздела "Audio", отсутствует, субтитры появятся на этом языке (если они имеются на диске).

## **Изменение настроек плеера**

#### **Изменение настройки колонок для соответствия вашим колонкам**

Если вы выберете "Multi-channel" (→ стр. 17, "Speaker Settings" в раздел "Audio"), вам необходимо установить следующую настройку (@). (При желании выберите настройки b c в соответствии с вашими предпочтениями.)

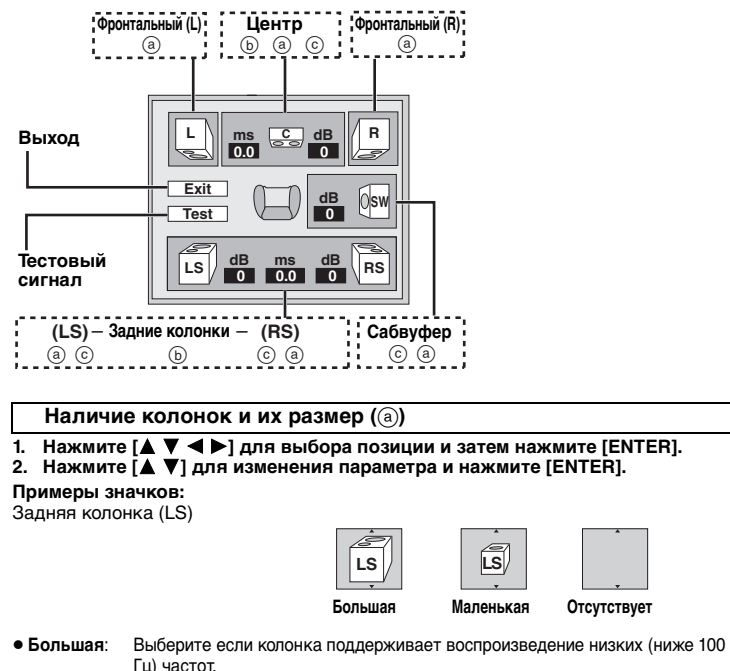

≥ **Маленькая**: Выберите если колонка не поддерживает воспроизведение низких частот.

Если параметр сабвуфера установлен на "Отсутствует", фронтальные колонки будут автоматически установлены на параметр "Большая". (В этом случае, мы рекомендуем подключать колонки, которые могут воспроизводить частоту ниже 100 Гц.)

#### **Время задержки (** b**)**

**(Эффективно при воспроизведении многоканального звучания)** Если какое-либо из расстояний  $\textcircled{\scriptsize{}}$  или  $\textcircled{\scriptsize{i}}$  составляет менее  $\textcircled{\scriptsize{}}$ , найдите разницу в соответствующей таблице и установите рекомендуемый параметр.

## **1. Нажмите [** 3421**] для выбора позиции и затем нажмите [ENTER].**

 **2. Нажмите [** 34**] для изменения параметра и затем нажмите [ENTER].** d **Центральная колонка**

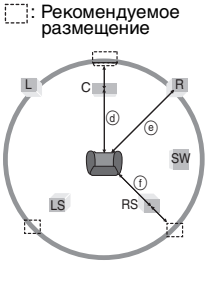

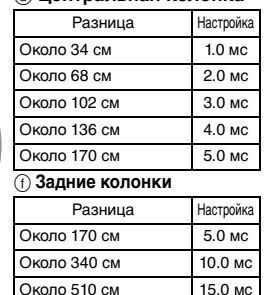

#### Баланс каналов (ⓒ)

**1. Выберите "Test" и нажмите [ENTER].**

На выход будет подаваться тестовый сигнал. Фронтальный (L)\_—)Центр\_—)Фронтальный (R)  $\uparrow$  , and the set of the set of the set of the set of the set of the set of the set of the set of the set of the set of the set of the set of the set of the set of the set of the set of the set of the set of the set of

- Задняя колонка (LS) < 3адняя колонка (RS)
- **2. Во время прослушивания тестового сигнала нажмите [** 34**] для регулировки громкости центральной и задних колонок так, чтобы они имели такую же кажущуюся громкость, что и фронтальные колонки**  (от <sup>—6</sup> до <del>†</del>6 dB).

(Фронтальные колонки здесь не регулируются.)

#### **3. Нажмите [ENTER].**

Воспроизведение тестового сигнала прекратится.

<sup>≥</sup>Сабвуфер не воспроизводит никакого сигнала. Для регулирования его громкости начните какое-либо воспроизведение, затем вернитесь к данному экрану для регулировки в соответствии с вашими желаниями.

#### **Завершение настройки колонок**

Нажмите [▲ ▼ ◀ ▶] для выбора "Exit" и затем нажмите [ENTER].

RQT8121

#### **Список кодов различных языков**

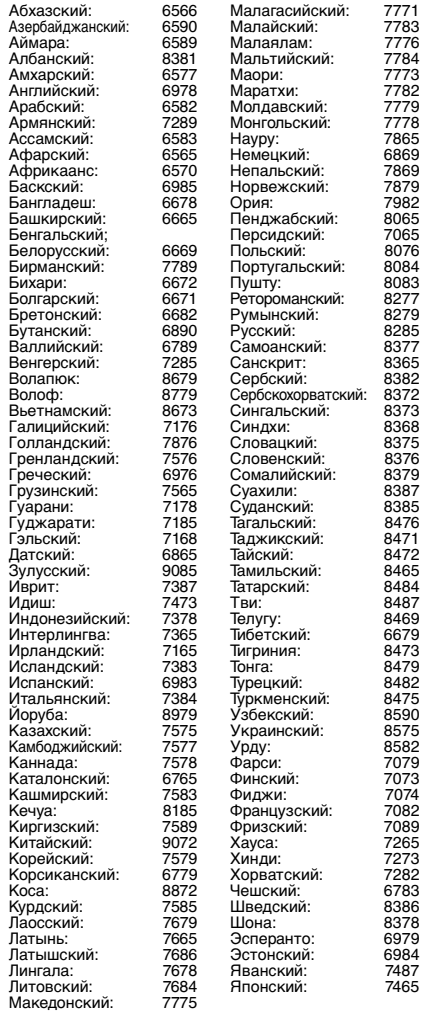

## **О видеоматериале DivX VOD**

Видеоматериал DivX Video-on-Demand (VOD) зашифрован для защиты авторских прав. Для воспроизведения видеоматериалов DivX VOD на данном устройстве вам сначала необходимо зарегистрировать устройство.

Следуйте инструкциям по приобретению видеоматериалов DivX VOD для ввода регистрационного кода устройства и его регистрации. Для дополнительной информации о DivX VOD зайдите на web-сайт www.divx.com/vod.

#### **Вывод на экран регистрационного кода устройства**

(→ стр. 17, "DivX Registration" в раздел "Others")

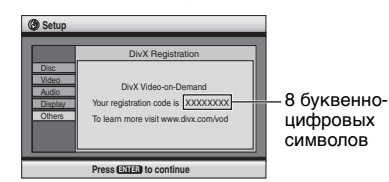

- ≥ Мы рекомендуем записать этот код для последующего использования.
- ≥ После первого воспроизведения видеоматериалов DivX VOD в "DivX Registration" будет показываться другой регистрационный код. Не используйте данный регистрационный код для приобретения видеоматериалов DivX VOD. Если вы используете этот код для приобретения видеоматериалов DivX VOD и затем воспроизведете эти материалы на данном устройстве, вы больше не сможете воспроизводить любые видеоматериалы, приобретенные с использованием предыдущего кода.
- <sup>≥</sup>Если вы приобрели видеоматериалы DivX VOD с использованием регистрационного кода, отличного от кода данного устройства, вы не сможете воспроизвести эти видеоматериалы. (на экране будет показываться "Authorization Error".)

#### **Относительно видеоматериалов DivX, которые могут быть воспроизведены только ограниченное количество раз**

Некоторые видеоматериалы DivX VOD могут быть воспроизведены только ограниченное количество раз. При воспроизведении данных видеоматериалов на экране будет показываться оставшемся количество воспроизведений. Вы не сможете воспроизвести данные материалы, когда оставшемся количество воспроизведений будет равно нулю. (на экране будет показываться "Rented Movie Expired".)

При воспроизведении данных видеоматериалов

- <sup>≥</sup>Оставшееся число воспроизведений будет уменьшаться на единицу, если: –вы нажмете[ Í] или [SETUP].
- –вы нажмете [■] (STOP). [Нажмите [∎]] (PAUSE) для остановки воспроизведения.]
- –вы нажмете [K4 DD ] (SKIP) или [44 DD ] (SEARCH) и т. п. и перейдете на другой видеоматериал, или в случае воспроизведения начала видеоматериала.
- <sup>≥</sup>Функция продолжения ( ➜ стр. 6, Стоп) и Marker  $(\rightarrow$  стр. 13, Play Menu) работать не будут.

## **Глоссарий**

#### **DivX**

 Формат сжатия видео, разработанный компанией DivXNetworks, Inc., который сжимает видеофайлы без какого-либо ущерба качеству видео.

#### **Микширование по убывающей**

Это процесс микширования многоканального звучания (объемного звука) некоторых дисков до двухканального

звуковоспроизведения. Если вы хотите прослушать звук DVDдиска, записанного с цифровой звуковой дорожкой 5.1 канала, на колонках вашего телевизора, вы будете слышать звучание, смикшированное по убывающей.

Некоторые диски DVD-Audio не допускают микширования по убывающей всего или части содержания диска. При воспроизведении таких дисков или частей таких дисков звучание будет воспроизводиться с искажениями, если только количество подключенных колонок не совпадает с техническими требованиями диска к каналам воспроизведения.

#### **MPEG4**

Система сжатия, используемая в мобильных устройствах или локальных сетях, позволяющая осуществлять высокоэффективную запись с использованием низкой скорости передачи данных.

#### **HDCD (High-Definition Compatible Digital)**

Компакт-диски, записанные с использованием HDCD, имеют лучшее звучание, так как они кодированы с использованием 20 битной технологии, по сравнению с обычной 16-битной системой других компакт-дисков.

#### **Частота выборки**

Выборка - это процесс преобразования пиков звуковой волны (аналоговый сигнал),

осуществляемый через определенные промежутки, в цифровой сигнал (цифровое кодирование). Частота выборки – это количество отборов выполняемых в секунду, то есть большее число означает более точное воспроизведение оригинального звука.

RQT8121

## **Руководство по обнаружению и устранению неисправностей**

Перед обращением к специалисту по техническому обслуживанию выполните следующие проверки. Если у вас возникли сомнения относительно некоторых пунктов проверки или<br>перечисленные в списке меры не решают проблему, проконсуль **Питание**

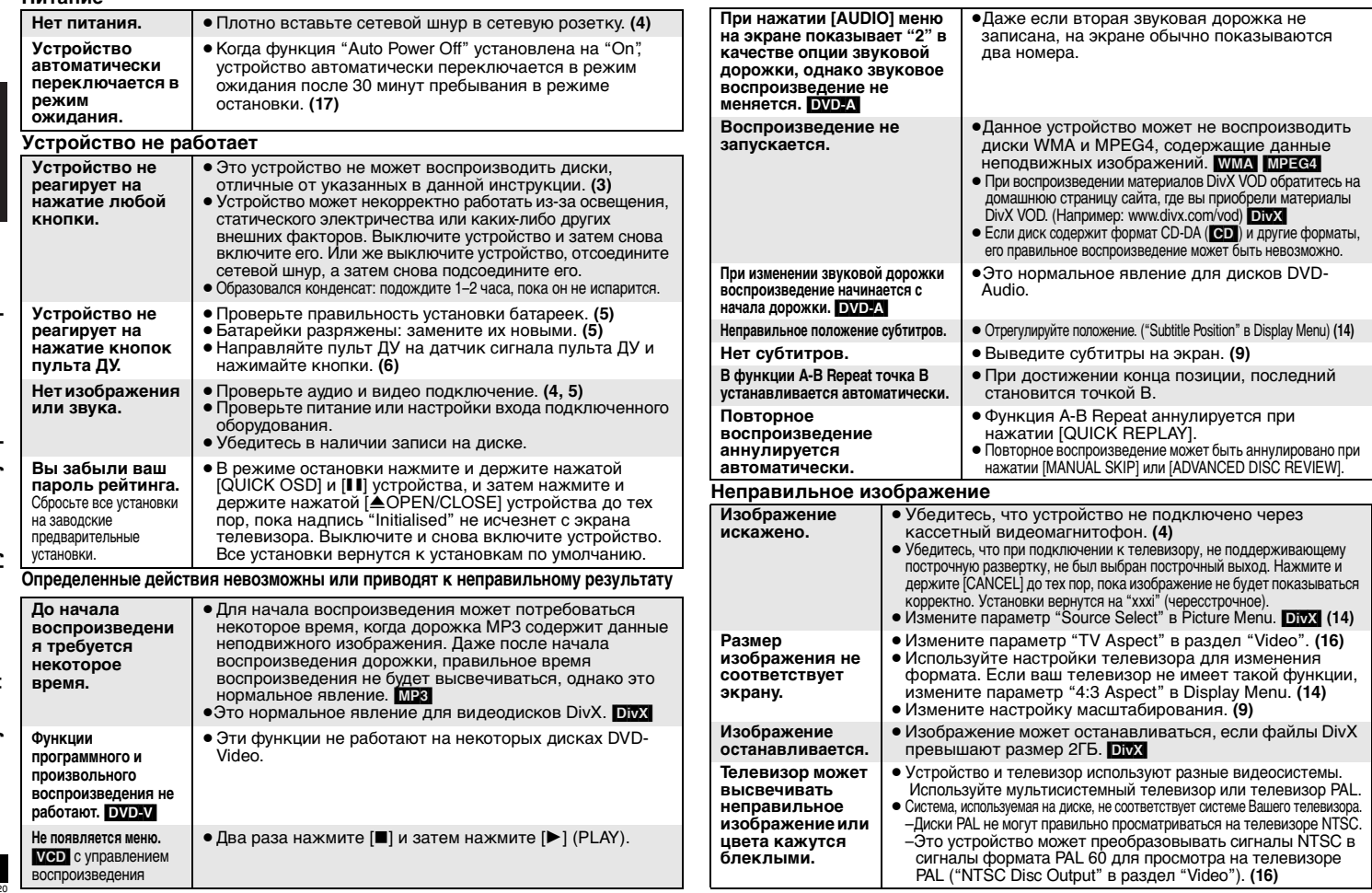

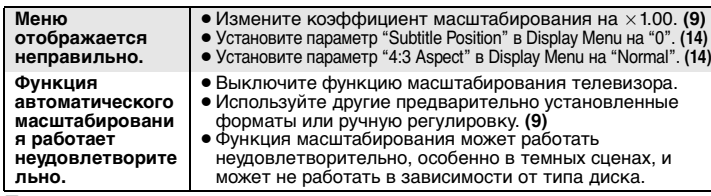

#### **Построчное видео**

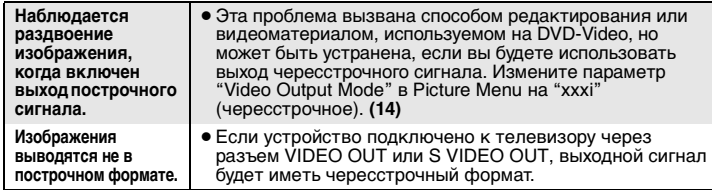

#### **Неверное звучание**

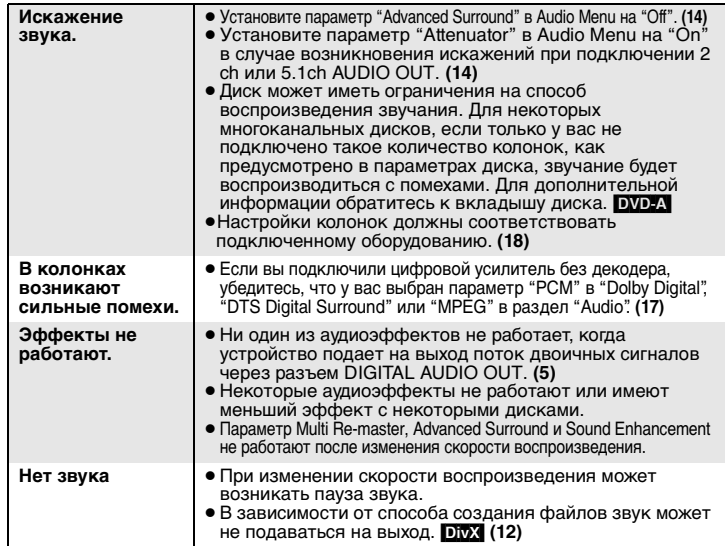

#### **Запись**

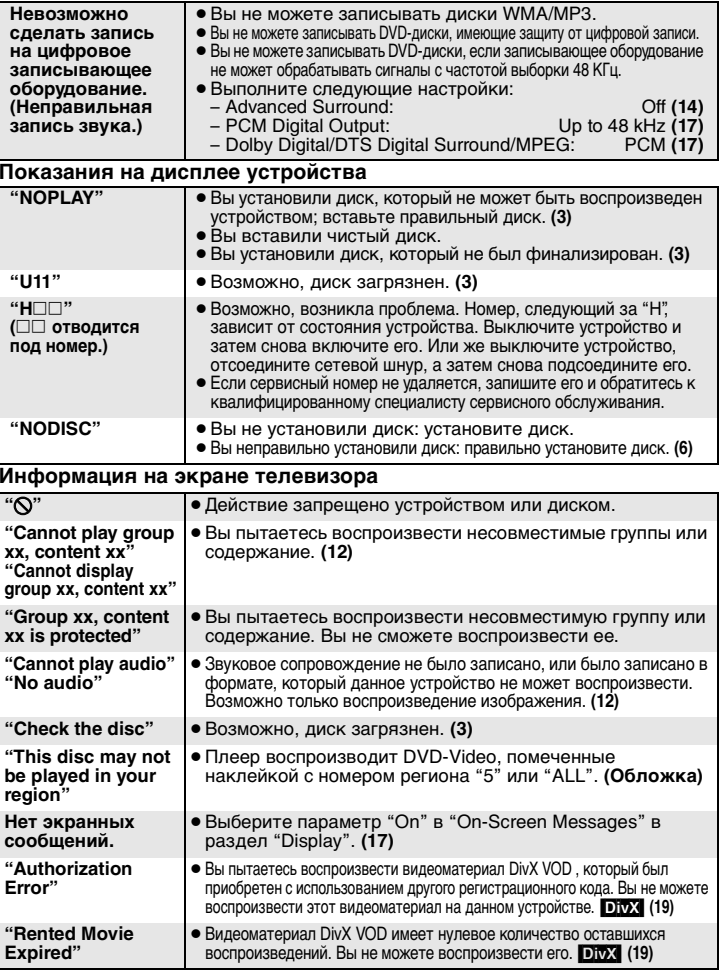

RQT8121

## **Технические характеристики**

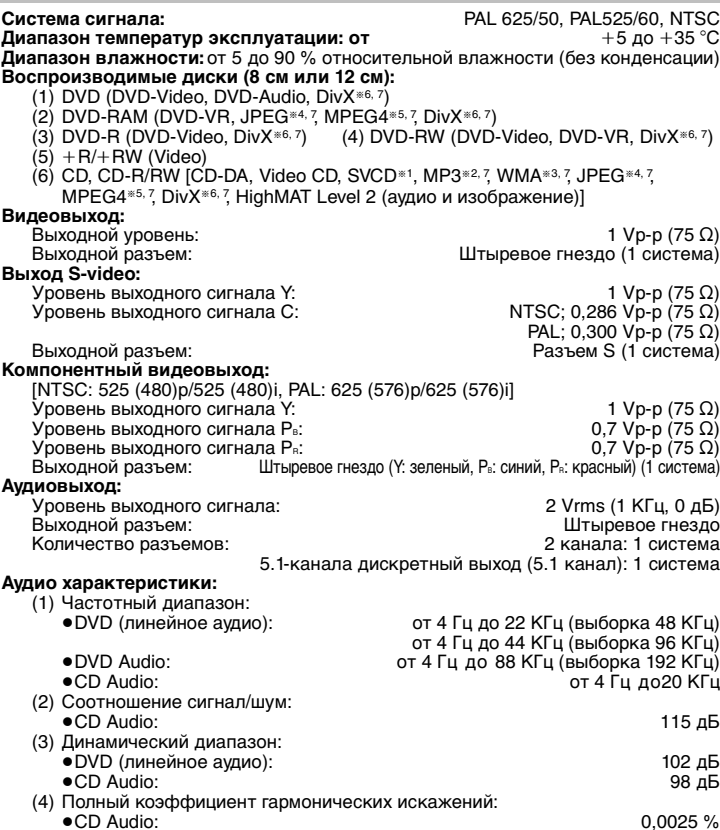

#### **Цифровой аудиовыход:**

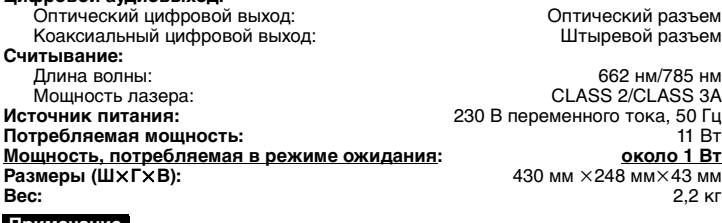

#### **Примечание**

Технические характеристики могут быть изменены без уведомления. Вес и размеры указаны приблизительно.

- §1Соответствует IEC62107
- §2MPEG-1 Layer 3, MPEG-2 Layer 3
- §3Windows Media Audio Ver.9.0 L3
- Несовместим с файлами Multiple Bit Rate (MBR)
- §4Файлы Exif Ver 2.1 JPEG Baseline
- Разрешение изображения:
	- от 160 $\times$ 120 до 6144 $\times$ 4096 пикселей (субвыборка 4:2:2 или 4:2:0)
- §5MPEG4 данные, записанные мультикамерами Panasonic SD или DVDвидеорекодерами
- В соответствии с техническими требованиями SD VIDEO (стандарт ASF)/ MPEG4 (Simple Profile) видеосистема/G.726 аудиосистема.
- §6DivX 3.11, 4.x, 5.x
- GMC (Global Motion Compensation) не поддерживается.
- §7Суммарное комбинированное максимальное число распознаваемых аудио, фото и видеоматериалов и групп: 4000 аудио, фото и видеоматериалов и 400 групп.

**Технические характеристики**

Технические характеристики <sup>русский язык</sup>

# РУССКИЙ ЯЗЫК Меры предосторожности **Меры предосторожности**

## **Меры предосторожности**

## **Размещение**

 Установите аппарат на горизонтальной поверхности вдали от прямых солнечных лучей, высоких температур, высокой влажности и сильной вибрации. Такие условия могут повредить корпус и прочие компоненты, тем самым сократив срок службы аппарата. Не ставьте на аппарат тяжелые предметы.

## **Напряжение**

 Не используйте источники питания высокого напряжения. Это может привести к перегрузке аппарата и возгоранию. Не используйте источники питания постоянного тока. Тщательно проверьте источник питания прежде, чем установить аппарат на корабле или в другом месте, где используются источники постоянного тока.

#### **Меры предосторожности при обращении с сетевым шнуром**

 Убедитесь в том, что сетевой шнур подсоединен правильно и не поврежден. Неплотное подсоединение и повреждения шнура могут привести к возгоранию или к поражению электротоком. Не дергайте, не сгибайте сетевой шнур и не кладите на него тяжелые предметы.

 При отсоединении от розетки крепко удерживайте штепсельную вилку. Дергая за сетевой шнур, Вы можете получить поражение электротоком. Не прикасайтесь к штепсельной вилке влажными руками. Это может привести к поражению электротоком.

## **Посторонние предметы**

 Не позволяйте попадать внутрь аппарата металлическим предметам. Это может привести к поражению электротоком или поломке аппарата.

 Не проливайте внутрь аппарата жидкость. Это может привести к поражению электротоком или поломке аппарата. Если это случилось, немедленно отсоедините аппарат от источника питания и свяжитесь с Вашим дилером.

 Не распыляйте инсектициды на аппарат или внутрь него. В их состав входят воспламеняющиеся газы, попадание которых внутрь аппарата может привести к возгоранию.

## **Техобслуживание**

 Не пытайтесь самостоятельно чинить аппарат. Если звук прерывается, индикаторы не загораются, идет дым, либо Вы столкнулись с другой проблемой, не упомянутой в настоящей инструкции, то отсоедините сетевой шнур и свяжитесь с Вашим дилером или с авторизованным сервисным центром. Если ремонт, разборка или переделка аппарата производятся некомпетентными лицами, то это может привести к поражению электротоком или к возгоранию.

 Продлите срок службы, отсоединив аппарат от источника питания, если он не будет использоваться в течение длительного периода времени.

## ПРЕДОСТЕРЕЖЕНИЕ!

В ЭТОМ УСТРОЙСТВЕ ИСПОЛЬЗУЕТСЯ ЛАЗЕР. **GPNMEHEHNE PEFYJNPOBOK N HACTPOEK, ОТЛИЧНЫХ ОТ НИЖЕОПИСАННЫХ, МОЖЕТ ПРИВЕСТИ К ОПАСНОМУ ЛАЗЕРНОМУ** ОБЛУЧЕНИЮ.

**НЕ ОТКРЫВАЙТЕ КРЫШКУ И НЕ ПРОИЗВОДИТЕ PEMOHT CAMN—JY¨WE GOPY¨NTV ÍTO КВАЛИФИЦИРОВАННОМУ СПЕЦИАЛИСТУ.** 

## **ПРЕДУПРЕЖДЕНИЕ:**

**ДЛЯ УМЕНЬШЕНИЯ РИСКА ВОЗНИКНОВЕНИЯ ПОЖАРА, ПОРАЖЕНИЯ ЭЛЕКТРИЧЕСКИМ ТОКОМ ИЛИ ПОВРЕЖДЕНИЯ ИЗДЕЛИЯ НЕ ПОДВЕРГАЙТЕ ДАННЫЙ АППАРАТ ВОЗДЕЙСТВИЮ ДОЖДЯ, ВЛАГИ, БРЫЗГ ИЛИ КАПЕЛЬ, И НЕ СТАВЬТЕ НА АППАРАТ ПРЕДМЕТЫ, НАПОЛНЕННЫЕ ЖИДКОСТЯМИ, ТАКИЕ, КАК ВАЗЫ.**

## ПРЕДОСТЕРЕЖЕНИЕ!

- НЕ СЛЕДУЕТ УСТАНАВЛИВАТЬ ИЛИ РАЗМЕЩАТЬ ДАННЫЙ АППАРАТ В КНИЖНОМ ШКАФУ. ВСТРОЕННОМ ШКАФУ ИЛИ ДРУГОМ ОГРАНИЧЕННОМ ПРОСТРАНСТВЕ ДЛЯ ТОГО. **ЧТОБЫ СОХРАНИТЬ УСЛОВИЯ ХОРОШЕЙ** ВЕНТИЛЯЦИИ. УДОСТОВЕРЬТЕСЬ, ЧТО ШТОРЫ И **LPYFNE GOLOøHSE GPELMETS HE**  ПРЕПЯТСТВУЮТ НОРМАЛЬНОЙ ВЕНТИЛЯЦИИ ДЛЯ ПРЕДОТВРАЩЕНИЯ РИСКА ПОРАЖЕНИЯ ЭЛЕКТРИЧЕСКИМ ТОКОМ ИЛИ **ВОЗНИКНОВЕНИЯ ПОЖАРА ИЗ-ЗА ПЕРЕГРЕВА.**
- ≥ **НЕ ЗАКРЫВАЙТЕ ВЕНТИЛЯЦИОННЫЕ ОТВЕРСТИЯ АППАРАТА ГАЗЕТАМИ, СКАТЕРТЯМИ, ШТОРАМИ И ПОДОБНЫМИ ПРЕДМЕТАМИ.**
- ≥ **НЕ РАЗМЕЩАЙТЕ НА АППАРАТ ИСТОЧНИКИ ОТКРЫТОГО ПЛАМЕНИ, ТАКИЕ, КАК ГОРЯЩИЕ СВЕЧИ.**
- <sup>≥</sup>**ВЫБРАСЫВАЙТЕ БАТАРЕИ В МУСОР, УЧИТЫВАЯ ОХРАНУ ОКРУЖАЮЩЕЙ СРЕДЫ.**

ЭТОТ АППАРАТ ПРЕДНАЗНАЧЕН ДЛЯ ИСПОЛЬЗОВАНИЯ В КЛИМАТЕ СРЕДНЕЙ ПОЛОСЫ. Это изделие может принимать радио помехи, обусловленные переносными телефонами. Если такие помехи являются очевидными, увеличьте, пожалуйста, расстояние между изделием и переносным телефоном.

Сетевая вилка должна быть расположена вблизи оборудования и быть легко достижима, а сетевая вилка или переходник прибора должны оставаться быстро доступными.

## Пример маркировки:  $\bigcirc$  0 1 A  $\bigcirc$  0  $\bigcirc$  0 0 0 0

Элементы кода: З-ий символ-год N3FOTOB DAHNG  $(1-2001$  f.,  $2-2002$  f., 3±2003 f., ...); 4-ый символ-месяц N3FOTOB DAHNG (А-январь, В-февраль, ..., L-декабрь)

#### Расположение

маркировки: Задняя, нижняя или боковая панель устройства

#### Для России

"Установленный производителем в порядке п. 2 ct. 5 Федерального Закона РФ "О защите прав потребителей" срок службы изделия равен 7  $r$ одам с даты производства при условии, что изделие используется в строгом соответствии с настоящей инструкцией по эксплуатации и применимыми техническими стандартами."

Мацушита Электрик Индастриал Ко., Лтд. 1006 Кадома, Осака, Япония Сделано в Китае

## **Аксесуари**

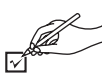

Замовляючи запасні деталі, вказуйте їх номер.

(Номери продукції станом на березень 2005 року. Вони можуть змінюватись.)

∏ <sup>1</sup> Пульт дистанційного керування (EUR7631090)

- ∏ <sup>1</sup> Кабель живлення
- ∏ <sup>1</sup> Аудіо/відеокабель
- ∏ <sup>2</sup> Елементи живлення для пульта дистанційного керування

## **Примітка**

Включений у комплект силовий провід, призначений тільки для використання з даним пристроєм. Не використовуйте його з будь-яким іншим обладнанням.

## **Зміст**

## **Початок роботи**

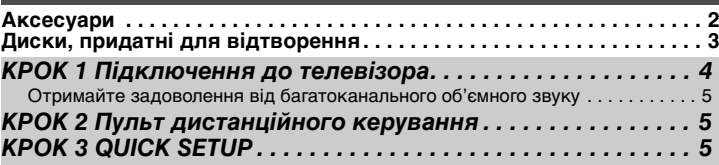

## **Операції**

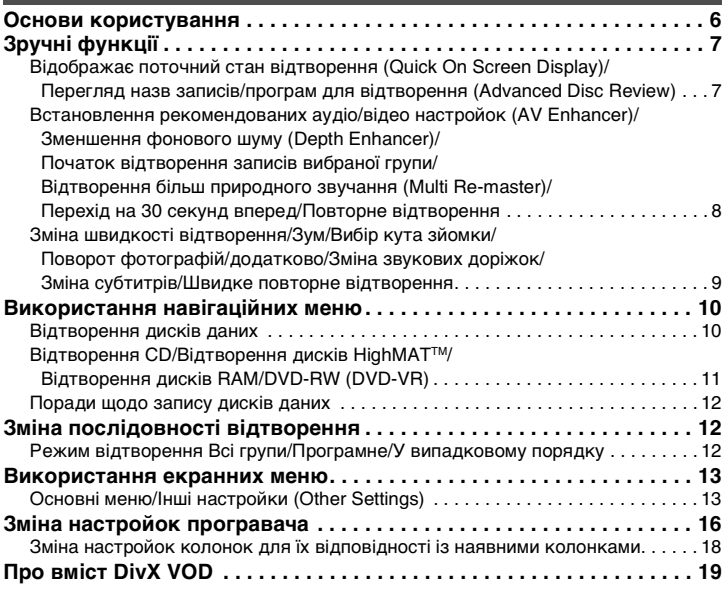

## **Довідка**

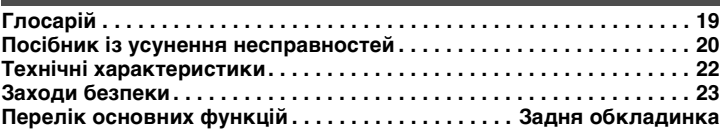

Багато операцій, описаних у даному посібнику, пов'язані з використанням різних форматів. Наприклад, наступний значок та подібні до нього [RAM] вказують на формат запису.

| R A M<br><b>RAM4.7</b>                                                            | DVD-RAM RAM UPEG MPEG4 DivX<br>• RAM Записаний із використанням формату відеозапису Video Recording Format<br>версії 1.1 (уніфікований стандарт відеозапису) на таких пристроях, як: пристрої<br>запису DVD, відеокамери DVD, персональні комп'ютери і т.ін.<br>• ПРЕС Записаний за допомогою Panasonic камер SD multi або програвачів DVD-<br>Video з використанням DCF (Design rule for Camera File system) стандартної версії 1.0.<br>• MPEC4 Записаний за допомогою Panasonic камер SD multi або програвачів DVD<br>video [згідно з технічними характеристиками SD VIDEO (стандарт ASF)/MPEG4<br>(Простий профіль) відеосистема/G.726 аудіосистема].<br>• DIVX Створені з використанням DivX вер.3.11, 4.х, 5.х [DivX відеосистеми/МРЗ,<br>Dolby Digital або MPEG аудіосистеми].                                                                          |
|-----------------------------------------------------------------------------------|----------------------------------------------------------------------------------------------------|
|                                                                                   | <b>DVD-Audio DVD-A DVD-V</b><br>• DVD-V Деякі диски DVD-Audio можуть містити записи DVD-Video. Для відтворення<br>$\overline{\text{a}$ писів DVD-Video виберіть "Play as DVD-Video" ( $\rightarrow$ стор. 15, Other Menu).                                                                                                    |
| <b>VIDEO</b>                                                                      | <b>DVD-Video DVD-V</b>                                                                                                    |
| R W<br>R<br><b>R4.7</b>                                                           | DVD-R (DVD-Video)/DVD-RW (DVD-Video) DVD-V DivX<br>• <b>DVDLV</b> Диски, записані та фіналізовані <sup>*</sup> на пристроях відеозапису DVD або за<br>допомогою відеокамер DVD<br>• <b>DIVX</b> Створені з використанням DivX вер.3.11, 4.х, 5.х [DivX відеосистеми/МРЗ,<br>Dolby Digital або MPEG аудіосистеми]. Фіналізуйте* диск після запису.<br>DVD-RW (DVD-VR) DVD-RW (VR)                                                                                                    |
|                                                                                   | Диски записані та фіналізовані* на програвачах DVD video або відеокамерах DVD у<br>форматі Video Recording Format версії 1.1 (уніфікований стандарт відеозапису).                                                                                                    |
|                                                                                   | +R (Video)/+RW (Video) DVD-V<br>Диски, записані та фіналізовані* на пристроях відеозапису DVD або за допомогою відеокамер DVD                                                                                                    |
| COMPACT<br>COMPACT<br><b>DIGITAL VIDEO</b><br>VIDEO                               | Відео CD VCD<br>Включаючи SVCD (згідно з IEC62107)                                                                                                    |
| COMPACT<br><b>COMPACT</b><br><b>DIGITAL AUDIO</b><br><b>DIGITAL AUDIO</b><br>TEXT | CD CD WMA MP3 JPEG MPEG4 DivX VCD<br>• Даний пристрій може відтворювати компакт-диски CD-R/RW із записами, виконаними<br>у вищенаведених форматах. Закрийте сеанс або фіналізуйте <sup>*</sup> диск після запису.<br>• WMA MP3 UPEG Пристрій також здатний відтворювати компакт-диски HighMAT.<br>• <b>WWA</b> Даний пристрій не підтримує файли Multiple Bit Rate (MBR, файли, які<br>мають однаковий вміст, записаний з різною швидкістю передачі даних).<br>• DIW Створені з використанням DivX вер.3.11, 4.х, 5.х [DivX відеосистеми/МРЗ,<br>Dolby Digital або MPEG аудіосистеми].<br>$\bullet$ Даний апарат сумісний із НDCD ( $\rightarrow$ стор. 19, Глосарій), однак не підтримує функцію<br>Peak Extend (функція, яка розширює динамічний діапазон сигналів високого рівня).<br>(Під час відтворення HDCD на дисплеї апарата відображається, "HDCD") |

<sup>§</sup> Процес, який забезпечує відтворення дисків на сумісному обладнанні.

≥ Можливість відтворення вищенаведених дисків залежить від типу дисків, умов та методу запису, а також способу створення файлів (→ стор. 12, Поради щодо запису дисків даних).

## ∫ **Диски, непридатні для відтворення**

Bepc.я 1.0 диск.в DVD-RW, DVD-ROM, CD-ROM, CDV, CD-G, SACD, та Photo CD, а також DVD-RAM, які неможливо вийняти з їх картриджів, 2,6-Гбайт і 5,2-Гбайт DVD-RAM та "Chaoji VCD" наявні у продажі включно з CVD, DVCD та SVCD, які не відповідають стандарту IEC62107.

## **Стосовно DVD-Audio**

 Деякі багатоканальні диски DVD-Audio не допускають змішування (→ стор. 19, Глосарій) всього їх вмісту, якщо це було закладено виробником. При відтворенні таких дисків або подібних частин дисків, якщо номер підключених колонок відрізняється від вказаного у технічних характеристиках диска, якість звуку буде невисокою (наприклад, відсутня частина звуку, неможливо вибрати багатоканальний звук або звук відтворюється на двох каналах). Детальнішу інформацію можна прочитати на обкладинці диска.

## ∫ **Застереження щодо використання дисків**

- Не прикріплюйте наклейок та етикеток на диски. Це може призвести до їх деформування.
- ≥ Не робіть на титульній поверхні дисків написи кульковою ручкою або іншими засобами для писання.
- ≥ Не використовуйте для чищення дисків розпилювачі, бензин, розчинники, рідини для зняття статичного заряду і т.ін.
- Не використовуйте з дисками пристрої для захисту від стирання або обгортки.
- <sup>≥</sup>Не використовуйте наступні диски:
- Диски з залишками клейкої речовини від наклейок або етикеток (наприклад, диски взяті на прокат, і т.ін.).
- Деформовані диски або диски з тріщинами.
- Диски неправильної форми, наприклад, у вигляді серця.

#### ∫ **Чистіть даний прилад м'якою, сухою ганчіркою**

- Не використовуйте для чищення алкогольних напоїв, розчинників або бензину.
- <sup>≥</sup>Перед використанням для чищення хімічно обробленої тканини ознайомтесь із інструкцією, яка входить у її комплект.
- Чистити лінзу не обов'язково, хоча це залежить від умов, в яких використовується програвач.
- <sup>≥</sup>Використання наявних у продажі пристосувань для чищення лінз може призвести до пошкодження програвача.

## ∫ **Чищення дисків**

Чистіть вологою ганчіркою, а тоді протріть насухо.

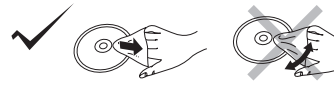

# *КРОК 1* **Підключення до телевізора**

- ≥ Не розташовуйте пристрій на підсилювачах та обладнанні, яке може нагріватись. Надлишкове тепло може пошкодити пристрій.
- ≥ **Не підключайте пристрій через відеомагнітофон.** У зв'язку з захистом від копіювання картинка може відображатись не належним чином.
- <sup>≥</sup>Вимкніть усе обладнання перед підключенням та ознайомтесь із відповідними інструкціями з експлуатації.
- ≥ Підключайте термінали однакового кольору.

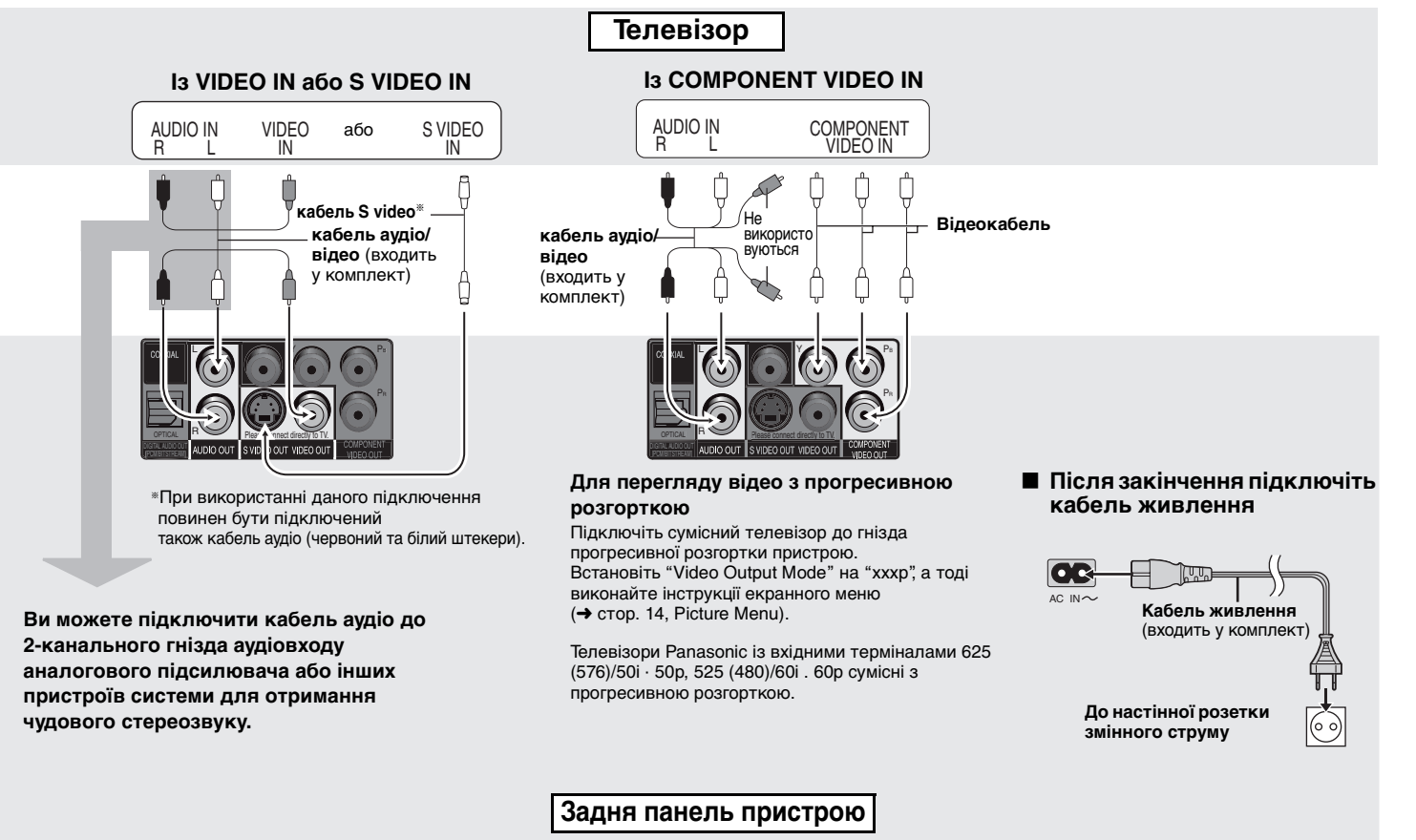

RQT8121

#### **Отримайте задоволення від багатоканального об'ємного звуку**

## ∫ **ІЗ COAXIAL IN або OPTICAL IN**

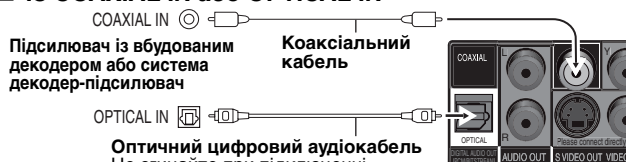

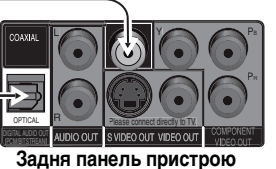

**СПІИЧНИЙ ЦИФРОВИЙ АУДЮКАОСЛЬ DESK KOROODI AUDIO OUT SVIDEO OUT VIDEO OUT** 

<sup>≥</sup>Ви не можете використовувати декодери DTS Digital Surround, які не підходять до DVD. <sup>≥</sup>Навіть при використанні даного підключення вихід при відтворенні DVD-Audio буде 2-канальним. Для відтворення багатоканального об'ємного звучання виконайте підключення до терміналів 5.1 ch AUDIO OUT (→ див. справа).

Змініть настройки "PCM Digital Output", "Dolby Digital", "DTS Digital Surround" та "MPEG" ( ➜ стор. 17, закладці "Audio" ).

## *КРОК 2* **Пульт дистанційного керування**

## І Батарейки

**R6/LR6, AA**

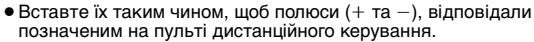

<sup>≥</sup>Не використовуйте акумуляторнi батарейки. **Не рекомендується:**

- <sup>≥</sup>змішувати старі та нові батарейки.
- <sup>≥</sup>використовувати різні типи батарейок одночасно.
- <sup>≥</sup>нагрівати батарейки або кидати їх у вогонь.
- <sup>≥</sup>розбирати батарейки або замикати їх контакти.
- <sup>≥</sup>перезаряджати лужні або марганцеві батарейки.
- <sup>≥</sup>використовувати батарейки з пошкодженим покриттям.

Неправильне використання батарейок може спричинити витік електроліту, що призведе до пошкодження контактів пристрою та викличе небезпеку виникнення пожежі.

**Кабель аудіо** Підключіть кабелі до терміналів, які відповідають наявним

> <sup>≥</sup>**Змініть "Speaker Settings" (**➜ **стор. 17, закладці "Audio").**

**Задня панель пристрою**

колонкам.

Виймайте батарейки, якщо пульт дистанційного керування не використовується впродовж тривалого часу. Зберігайте їх у прохолодному і темному місці.

## ∫ **Використання**

CENTER

SUBWOOFER

R SURROUND FRONT L/L

Для досягнення найоптимальнішого звучання багатоканального DVD-Audio

R **FRONT R/R** 

Направте сенсор пульта дистанційного керування (→ стор. 6) з віддалі до 7 метрів на передню панель апарата.

# *КРОК 3* **QUICK SETUP**

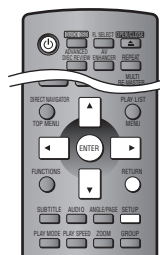

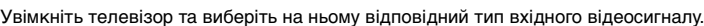

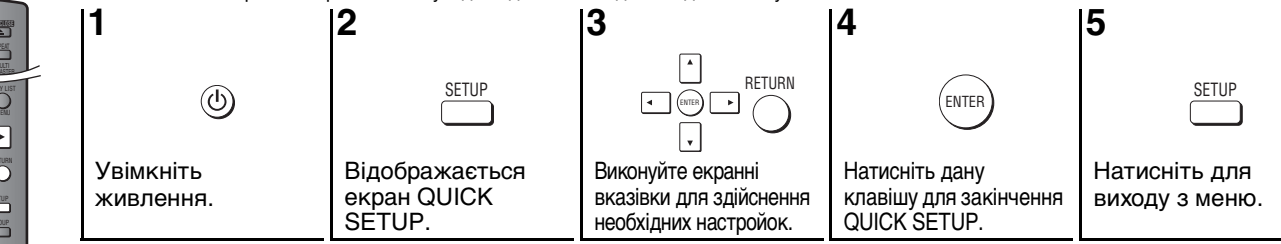

(R)

 $(\bigcirc)$  = FRONT

O

Ο

(R) **O** (L) **SURROUND** 

⊚€

**Підсилювач**

∫ **ІЗ AUDIO IN 5.1ch**

PCM рекомендується дане підключення.

CENTER $\overline{O}$ SURWOOFFE

Для зміни даних настройок пізніше виберіть "QUICK SETUP" ( ➜ стор. 17, закладці "Others").

27

## **Основи користування**

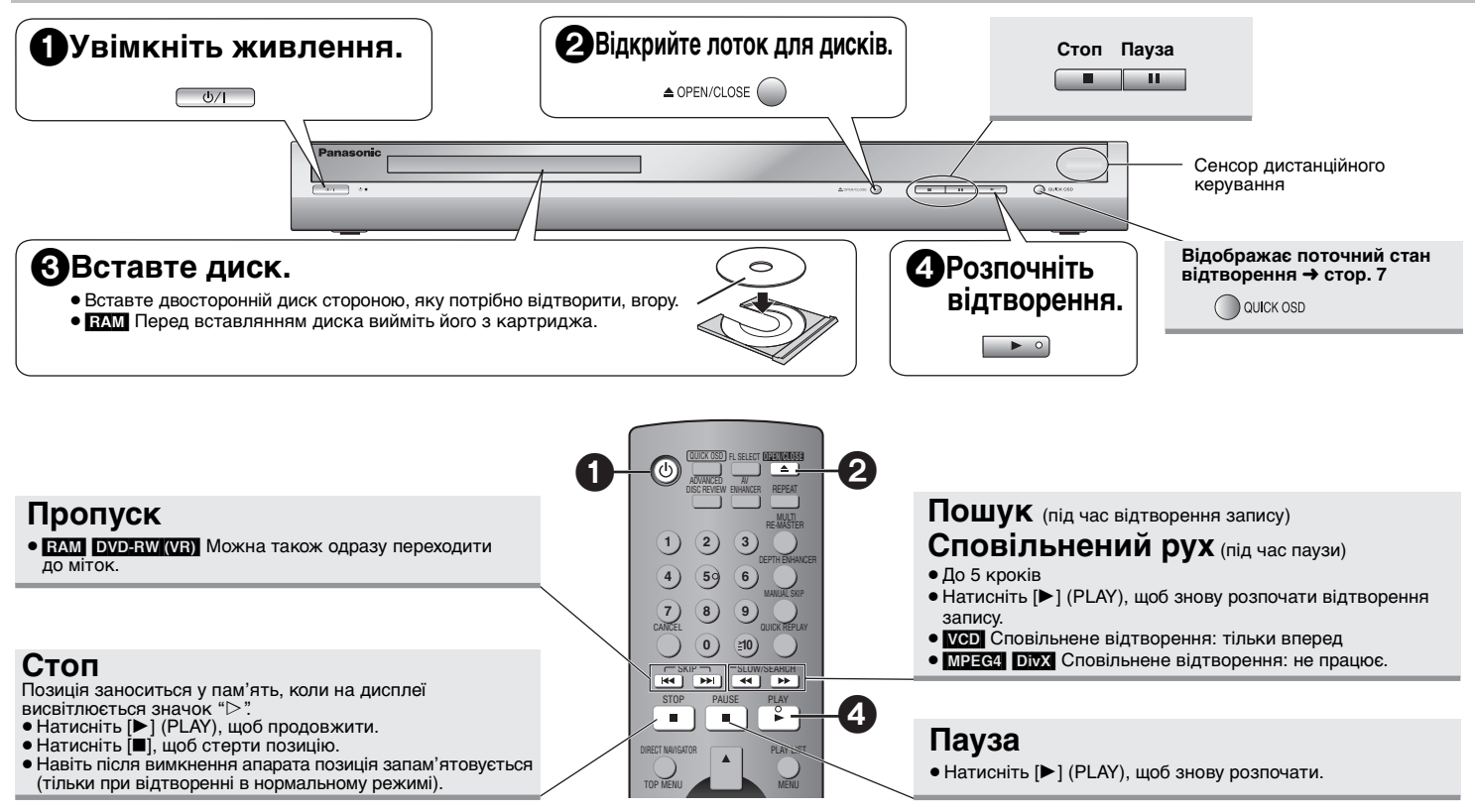

## **Перемикач режимiв роботи Oчiкування/Bвiмкнено (**Í**/I)**

Натисніть вимикач, щоб переключити апарат з режиму "ввімкнено" до режиму очікування і навпаки. Навiть у режимi очікування апарат споживає невелику кількість електроенергії.

## **Індикатор Очікування/Bвiмкнено (**Í**)**

Коли апарат підключений до мережі електроживлення змінного струму, цей індикатор горить в режимі очікування і гасне, коли апарат вмикається.

- <sup>≥</sup>Для відтворення вмісту JPEG, MPEG4 або DivX на компакт-дисках DVD-RAM, які окрім формату [RAM] містять ще й інший формат (наприклад, [JPEG]), виберіть "Play as Data Disc" (➜ cтор. 15, Other Menu).
- <sup>≥</sup>"D.MIX" на дисплеї показує, що звукова доріжка з трьома та більше каналами може мікшуватись у двоканальну (→ стор. 19, Глосарій).
- Диск продовжує обертатись під час відображення меню. Натисніть клавішу [■] після закінчення, щоб зберегти двигун апарата та екран телевізора.
- $\bullet$  При використанні дисків  $+R/+RW$  можуть не точно відображатись повні назви записів.

При виникненні проблем зверніться до посібника з усунення несправностей (→ стор. 20, 21).

28

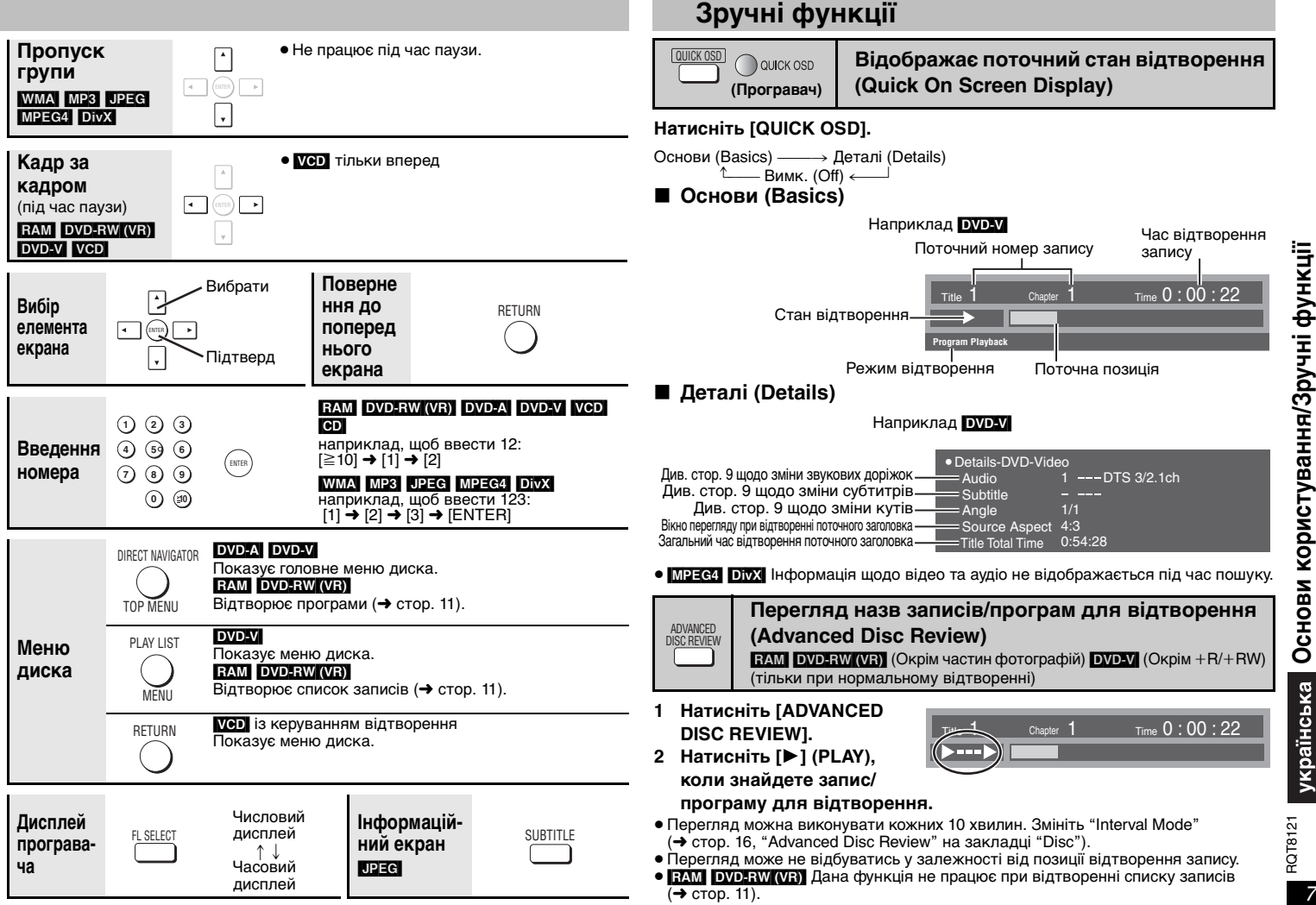

## **Зручні функції**

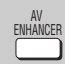

## **Встановлення рекомендованих аудіо/відео настройок (AV Enhancer)**

Натиском однієї кнопки автоматично визначається тип диска та підбираються найоптимальніші настройки аудіо та відео.

#### **Натисніть [AV ENHANCER] для вибору "Auto", "User1", "User2" або "User3".**

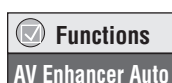

- Off: Скасовано
- Auto: Установлення найоптимальніших настройок аудіо та відео.
- User1§: Підходить для відео ([DVD-V]) (за умовчанням).
- User2<sup>®</sup>: Підходить для музики (за умовчанням).<br>User3<sup>®</sup>: Підходить для відео (**ГАМ ГАЙЛЕЗИИИЕ)**
- Підходить для відео (**RAM DVD-RW(VR)**) (за умовчанням).
- $^*$ Ви можете змінити настройки для User1–3 за Вашим уподобанням ( $\rightarrow$  стор. 15, "AV Enhancer" у Other Menu).

При увімкненій функції AV Enhancer (Auto) неможливо змінити нижченаведені індивідуальні настройки.

#### **Настройки аудіо:**

Multi Re-master ( ➜ справа), Advanced Surround, Dialogue Enhancer, Sound

Enhancement ( ➜ стор. 14)

## **Настройки відео:**

Picture Mode (→ стор. 14), Depth Enhancer (→ внизу).

<sup>≥</sup>Дана функція може не працювати у залежності від типу запису.

# Зручні функції **Зручні функції** DEPTH ENHANCER

**Зменшення фонового шуму (Depth Enhancer)**

Зменшує шум зображення фону, забезпечуючи відчуття більшої глибини зображення.

**Натисніть [DEPTH ENHANCER] для вибору від "0" до "** i**4".**

**Depth Enhancer** 

≥ При заміні даної настройки "Picture Mode" ( ➜ стор. 14, Picture Menu) автоматично змінюється на "User".

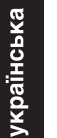

GROUP

**Початок відтворення записів вибраної групи**  DVD-A WMA MP3 JPEG MPEG4 DivX

Папка на диска WMA/MP3, JPEG, MPEG4 та відеодисках DivX розглядається як група.

**1 Зупиніть відтворення та натисніть [GROUP].**

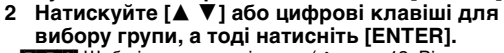

• DVD-А Щоб відтворити всі групи (→ стор. 12, Відтворення всіє групи)

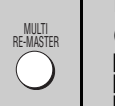

#### **Відтворення більш природного звучання (Multi Re-master)**

[RAM] [DVD-RW[‹VR›] [DVD-V] (Тільки диски, записані з 48 кГц) **EXPLA (Тільки диски, записані з частотою 44,1 кГц та 48 кГц) [VCD] [CD]** [WMA] [MP3] (Частота запису диска відрізняється від 8 кГц, 16 кГц, 32 кГц)

## [RAM] [DVD-RW[‹VR›] [DVD-A] [DVD-V] [VCD] [CD]

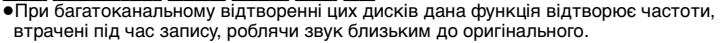

<sup>≥</sup>При 2-канальному відтворенні цих дисків, дана функція забезпечує природніше звучання завдяки додаванню до записів сигналів вищої частоти, не записаних на диску, наприклад, при відтворюючи диски DVD-Video 48кГц, із частотою 96кГц. (→ стор. 19, "Частота стробування" в Глосарії)

## WMA MP3

**Multi Re-master 1**

Дана функція відтворює високі частоти, втрачені під час запису, роблячи звук близьким до оригінального.

## **Натисніть [MULTI RE-MASTER], щоб вибрати "1", "2" або "3".**

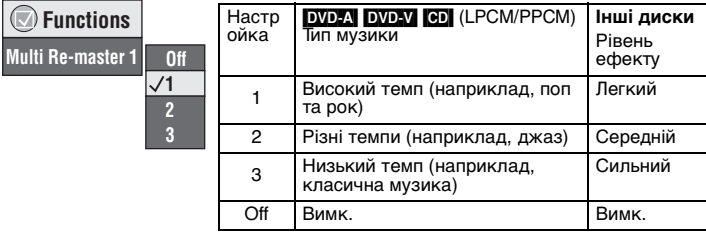

- <sup>≥</sup>Дана функція може не працювати при підключенні до терміналів DIGITAL AUDIO OUT.
- <sup>≥</sup>Дана функція може не працювати у залежності від типу запису.
- <sup>≥</sup>Ця функція не працює при увімкненій опції Advanced Surround ( ➜ стор. 14).

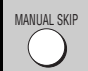

## **Перехід на 30 секунд вперед** [RAM] [DVD-RW[‹VR›]

 $DVD-V$  (Окрім  $+R/HRW$ )

Ця функція особливо зручна для пропуску рекламних вставок і т. ін.

## **Під час відтворення запису натисніть [MANUAL SKIP].**

<sup>≥</sup>Перегляд може не відбуватись у залежності від позиції відтворення запису.

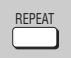

 **FunctionsGroup Search** 

**Повторне відтворення** (Тільки при відображенні часу відтворення **[JPEG]:** Працює з будь-яким вмістом JPEG без відображення часу відтворення)

**Натисніть клавішу [REPEAT] декілька разів, щоб вибрати елемент для повторного відтворення.**

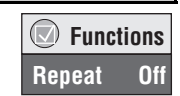

830

RQT8121

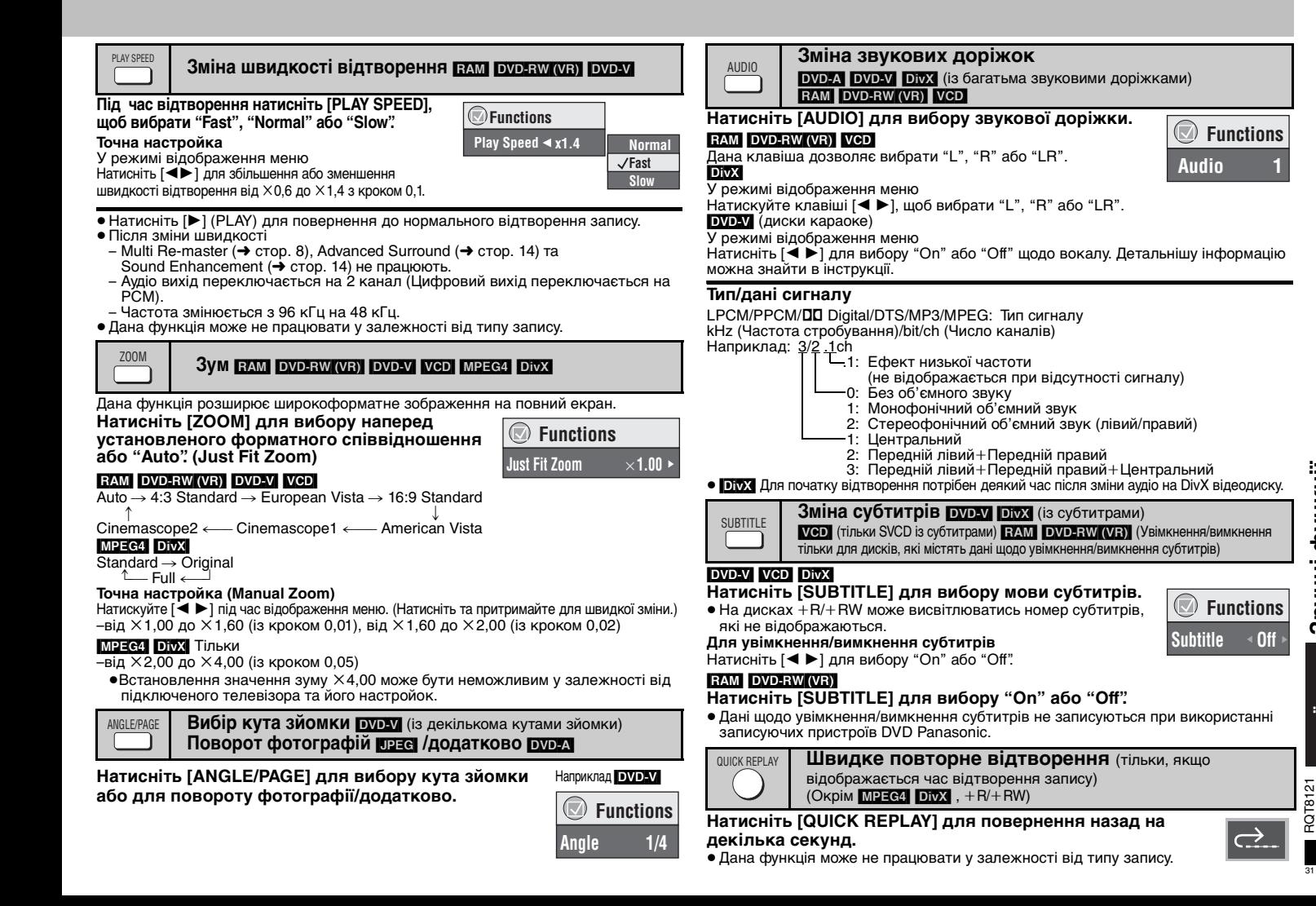

## **Використання навігаційних меню**

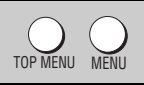

## **Відтворення дисків даних [WMA] MP3 UPEG MPEG4 DivX**

Виберіть "Play as Data Disc" (→ стор. 15, Other Menu) для відтворення вмісту JPEG, MPEG4 або DivX на компакт-дисках DVD-RAM, які окрім формату <mark>RAMI</mark> містять ще й інший формат (наприклад, **Підесі)**, або відтворення дисків HighMAT без використання функції HighMAT.

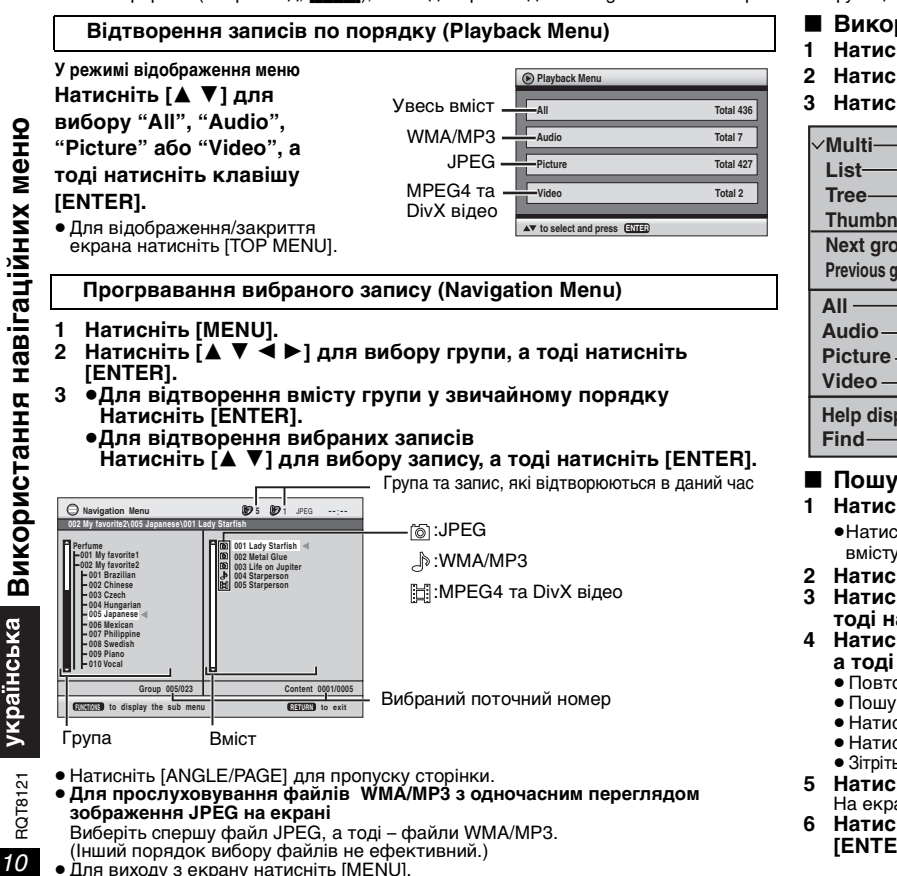

- ∫ **Використання підменю**
- **1 Натисніть [MENU].**
- **2 Натисніть [FUNCTIONS].**
- **3 Натисніть [**3 4**] для вибору запису, а тоді натисніть [ENTER].**

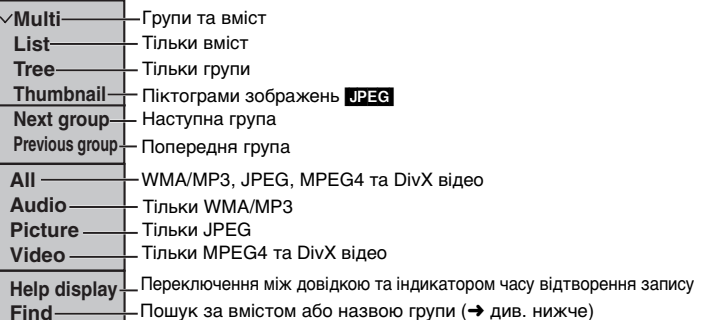

## ∫ **Пошук за вмістом або назвою групи**

## **1 Натисніть [MENU].**

<sup>≥</sup>Натисніть [2 1], щоб виділити назву групи, для пошуку в групі або назву вмісту для пошуку запису у вмісті.

- **2 Натисніть [FUNCTIONS].**
- **3 Натисніть [**3 4**] для вибору "Find", а тоді натисніть [ENTER].**

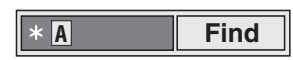

- **4 Натисніть [**3 4**] для вибору літери, а тоді натисніть [ENTER].**
	- ≥ Повторіть цю операцію для введення іншої літери.
	- ≥ Пошук виконується також і при використанні нижнього регістру.
	- Натисніть [<< > > 1 для переключення між A, E, I, O та U.
	- Натисніть [◀], щоб стерти літеру.
	- <sup>≥</sup>Зітріть зірочку (¢) для здійснення пошуку назв, які починаються з даної літери.
- **5 Натисніть [** 1**] для вибору "Find", а тоді натисніть [ENTER].** На екран виводяться результати пошуку.
- **6 Натисніть [**3 4**] для вибору вмісту або групи, а тоді натисніть [ENTER].**

32

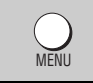

## **Відтворення CD [сп]**

На екрані відображаються дані про компакт-диск.

- **1 Натисніть [MENU].**
- **2 Натисніть [**3 4**] для вибору звукової доріжки, а тоді натисніть [ENTER].**
- **CD** CD Text **Ashley at Prom1/23 2 01 Disc Title: All By Artist Disc Artist: Pink IslandTrack Title: Long John PlatinumTrack Artist: SHIPWRECKEDCity PenguinFormura oneSoccerNeanderthalCartoonsTrilobitesWhite DwarfDiscovery**

**Приклад даних про записи на компакт-диску**

- Натисніть [ANGLE/PAGE] для пропуску сторінки.
- Для виходу з екрану натисніть [MENU].

**to select and press ENTE RETURN to exit** Натисніть [FUNCTIONS] для переключення між екраном довідки та екраном індикатора часу відтворення запису.

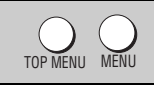

**Відтворення дисків HighMAT™ [WMA] MP3 | UPEG]** 

#### **У режимі відображення меню**

## **Натисніть [**3421**] для вибору запису, а тоді натисніть [ENTER].**

Меню:Переводить програвач у наступне меню, яке відображає список записів або підменю.

Список записів: Дозволяє розпочати відтворення запису.

- <sup>≥</sup>Для повернення до екрану меню натисніть [TOP MENU], а тоді декілька разів поспіль натисніть [RETURN].
- $\bullet$  Для зміни фону меню натисніть [FUNCTIONS]. Фон меню зміниться на один із записаних на диску.
- <sup>≥</sup>Для відображення/закриття екрана натисніть [TOP MENU].

## **Вибір запису зі списку**

- **1 Під час відтворення запису натисніть [MENU].**
- **2 Натисніть [**2**], а потім [**3 4**], для переключення між списками "Playlist", "Group" та "Content".**
- **3 Натисніть [**1**], а тоді [**3 4**], для вибору елемента меню. Після цього натисніть [ENTER].**
- <sup>≥</sup>Натисніть [ANGLE/PAGE] для пропуску сторінки.
- Для виходу з екрану натисніть [MENU].

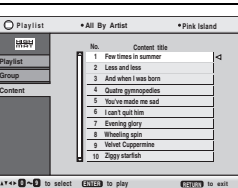

DIRECT NAVIGATOR PLAY LIST

## **Відтворення дисків RAM/DVD-RW (DVD-VR)** [RAM] [DVD-RW[‹VR›]

<sup>≥</sup>Назви записів відображаються тільки у випадку, якщо вони були введені. <sup>≥</sup>Списки та назви записів не доступні для редагування.

## **Відтворення програм**

## **1 Натисніть [DIRECT NAVIGATOR].**

- **2 Натисніть [**3 4**] або цифрові клавіші для вибру програми.**
	- <sup>≥</sup>Натисніть [ANGLE/PAGE] для пропуску сторінки.
	- <sup>≥</sup>**Для вибору номера, який складається з двох цифр**

наприклад, 23: [ $\geq$ 10]  $\rightarrow$  [2]  $\rightarrow$  [3]

- <sup>≥</sup>Натисніть [1] для відображення вмісту програми.
- **3 Натисніть [ENTER].**

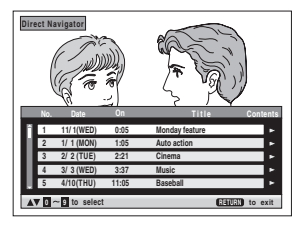

 **11/1 0:00:01 City Penguin 1/ 1 0:01:20 Ashley at Prom 2/ 2 1:10:04 Formula one 3/ 3 0:10:20 Soccer 4/10 0:00:01 Baseball**

**0 9 to select and press ENTER**

**Playlis** 

**1**

**No. Total Time T i t l e ContentsDate Total Time Title Content** 

**Return RETURN** to exit

- **Відтворення списку записів** (Якщо диск містить список записів)
- **1 Натисніть [PLAY LIST].**
- **2 Натискуйте [**3 4**] або цифрові клавіші для вибору списку записів.**
	- <sup>≥</sup>Натисніть [ANGLE/PAGE] для пропуску сторінки.
	- <sup>≥</sup>**Для вибору номера, який складається з двох цифр**

наприклад, 23:  $[ \ge 10] \rightarrow [2] \rightarrow [3]$ 

**3 Натисніть [ENTER].**

## **Відтворення сцени**

- **1 Виконайте кроки 1–2 (**➜ **вгорі, Відтворення списку записів).**
- **2 Натисніть клавішу [**1**].**
- **3 Натисніть [**3 4**] для вибору "Scene List", а тоді натисніть клавішу [ENTER].**

<sup>≥</sup>Виберіть "Contents" для відображення вмісту програми.

**4 Натисніть [**3421**] для вибору сцени, а тоді натисніть [ENTER].**

українська

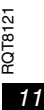

33

## **Використання навігаційних меню**

## ∫ **Поради щодо запису дисків даних**

- ≥ Якщо групи були створені у кореневому каталозі подібно до "002 group", зображеній на рисунку внизу, тоді восьма по порядку група буде розташована на тій самій вертикалі екранного меню.
- ≥ Порядок відображення груп на екрані меню та комп'ютера може не збігатись.
- <sup>≥</sup>Даний апарат не відтворює файли, записані пакетним способом.

#### **Диски DVD-RAM**

<sup>≥</sup>Диски повинні відповідати стандарту UDF 2.0.

#### **Диски CD-R/RW**

- <sup>≥</sup>Диски повинні відповідати стандарту ISO9660 першого або другого рівня (окрім розширених форматів).
- <sup>≥</sup>Даний апарат підтримує диски з багатосеансним записом, однак чим більше на диску сеансів запису, тим більше часу потрібно для початку відтворення запису. Тому намагайтесь звести кількість сеансів до мінімуму.

## **Диски DVD-R/RW**

- <sup>≥</sup>Диски повинні відповідати стандарту UDF bridge (UDF 1.02/ISO9660).
- <sup>≥</sup>Даний апарат не підтримує відтворення багатосеансних дисків. Відтворюється тільки сеанс за умовчанням.

#### **Присвоєння назв папкам та файлам (У даному випадку файли відображаються як вміст, а папки як групи.)**

У процесі запису присвоюйте папкам та файлам префікси. Вони повинні складатись із однакової кількості цифр та ставитись у порядку, в якому Ви бажаєте їх відтворювати (часом це не спрацьовує).

**WWA** (Розширення: ".WMA" або ".wma")

- ≥ Сумісні коефіцієнти стиснення: між 48 кбіт/с та 320 кбіт/с
- ≥ Програвач не відтворює файли WMA, які захищені від копіювання.
- <sup>≥</sup>Даний апарат не підтримує файли Multiple Bit Rate (MBR: файли, які мають однаковий вміст, записаний з різною швидкістю передачі даних).
- [MP3] (Розширення: ".MP3" або ".mp3")
- ≥ Сумісні коефіцієнти стиснення: між 32 кбіт/с та 320 кбіт/с
- Даний пристрій не сумісний із ID3 тегами.
- [JPEG] (Розширення: ".JPG", ".jpg", ".JPEG" або ".jpeg")
- ≥ Файли JPEG зняті цифровою камерою, сумісною зі стандартом DCF версії 1.0 відображаються. –Файли, змінені, редаговані або збережені з використанням комп'ютерного програмного забезпечення для редагування зображень, можуть не відображатись.
- <sup>≥</sup>Даний апарат не відтворює рухомі картинки MOTION JPEG та картинки подібних форматів, а також фотографії інших форматів, окрім JPEG (наприклад, TIFF). Апарат не відтворює картинок із прикріпленими звуковими файлами.
- [MPEG4] (Розширення: ".ASF" або ".asf")
- ≥ Ви можете відтворювати на даному апараті дані MPEG4 [згідно з технічними характеристиками SD VIDEO (стандарт ASF)/MPEG4 (Простий профіль) відеосистема/ G.726 аудіосистема], записані камерами Panasonic SD multi або програвачами DVD video.
- <sup>≥</sup>Дата запису може відрізнятись від дійсної дати.
- [DivX] (Розширення: ".DIVX", ".divx", ".AVI" або ".avi")
- <sup>≥</sup>Ви можете відтворювати дані DivX, створені з використанням відеосистеми версії 3.11, 4.x, 5.x [DivX відеосистема/MP3, Dolby Digital або MPEG аудісистеми].
- ≥ GMC (Global Motion Compensation) не підтримується.
- ≥ Файли DivX, більші, ніж 2Гбайт, або які не мають індексу, можуть не відтворюватись на даному апараті.
- ≥ Даний апарат підтримує всі роздільні здатності аж до максимальної 720 k480 (NTSC)/720 k576 (PAL).
- <sup>≥</sup>Даний апарат дозволяє вибирати до 8 типів звучання та субтитрів.

# **Зміна послідовності відтворення**

#### **Режим відтворення Всі групи/Програмне/** PLAY MODE

**У випадковому порядку** 

[DVD-A] DVD-V] VCD] CD] WMA] MP3 UPEG | MPEG4 [DivX]

**Зупиніть відтворення та натисніть [PLAY MODE].**

Вся група (DVD-A) → Програмне → У випадковому порядку ^-------------Вимк. (Нормальне відтворення),-----------b

- <sup>≥</sup>Для увімкнення функції програмного відтворення або відтворення у випадковому порядку вимкніть відтворення диска HighMAT. Виберіть "Play as Data Disc" у меню Other Menu ( ➜ стор. 15).
- ∫ **Відтворення всіє групи** [DVD-A] **Натисніть [** 1**] (PLAY).**

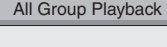

Press PLAY to start

Наприклад [DVD-V]

**Choose a title and chapter. No. Time Title Chapter**

**Play ClearClear all**

- ∫ **Програмоване відтворення (до 32 записів)**
- **1 Натискуйте цифрові клавіші для вибору запису (** ➜ **стор. 7, Введення номера).** Повторіть цей крок для програмування інших записів.
- **2 Натисніть [** 1**] (PLAY).**

#### **Вибір усіх записів (на диску, у папці або в групі)** Натисніть [ENTER], а тоді [▲ ▼] для вибору "ALL".

Після цього натисніть знову [ENTER] для реєстрації.

#### **Зміна програмування**

- Натисніть [▲ ▼] для вибору запису.
- –Щоб змінити запис, повторіть крок 1.
- –Для скасування програмування запису натисніть [CANCEL] (або виберіть "Clear" і натисніть [ENTER]).
- <sup>≥</sup>Натисніть [ANGLE/PAGE] для пропуску сторінки.

## **Скасування програмування усіх записів**

Виберіть "Clear all" та натисніть [ENTER]. Програмування усіх записів скасовується також при вимкненні програвача або при відкриванні лотка для дисків.

- ∫ **Відтворення у випадковому порядку 1** [DVD-A] [DVD-V] [WMA] [MP3] [JPEG] [MPEG4] [DivX] **Натискуйте цифрові клавіші для вибору** 
	- **групи або запису (** ➜ **стор. 7, Введення Random Playback**  $\bullet$   $\bullet$  9 to select PLAY **PLAY** to start Title<sup>1</sup> Choose a title.

**1**1

**2 Натисніть [** 1**] (PLAY).**

**номера).**

**Для виходу з режиму відтворення всієї групи, програмованого відтворення та відтворення у випадковому**

Зупиніть відтворення запису та натисніть декілька раз [PLAY MODE].

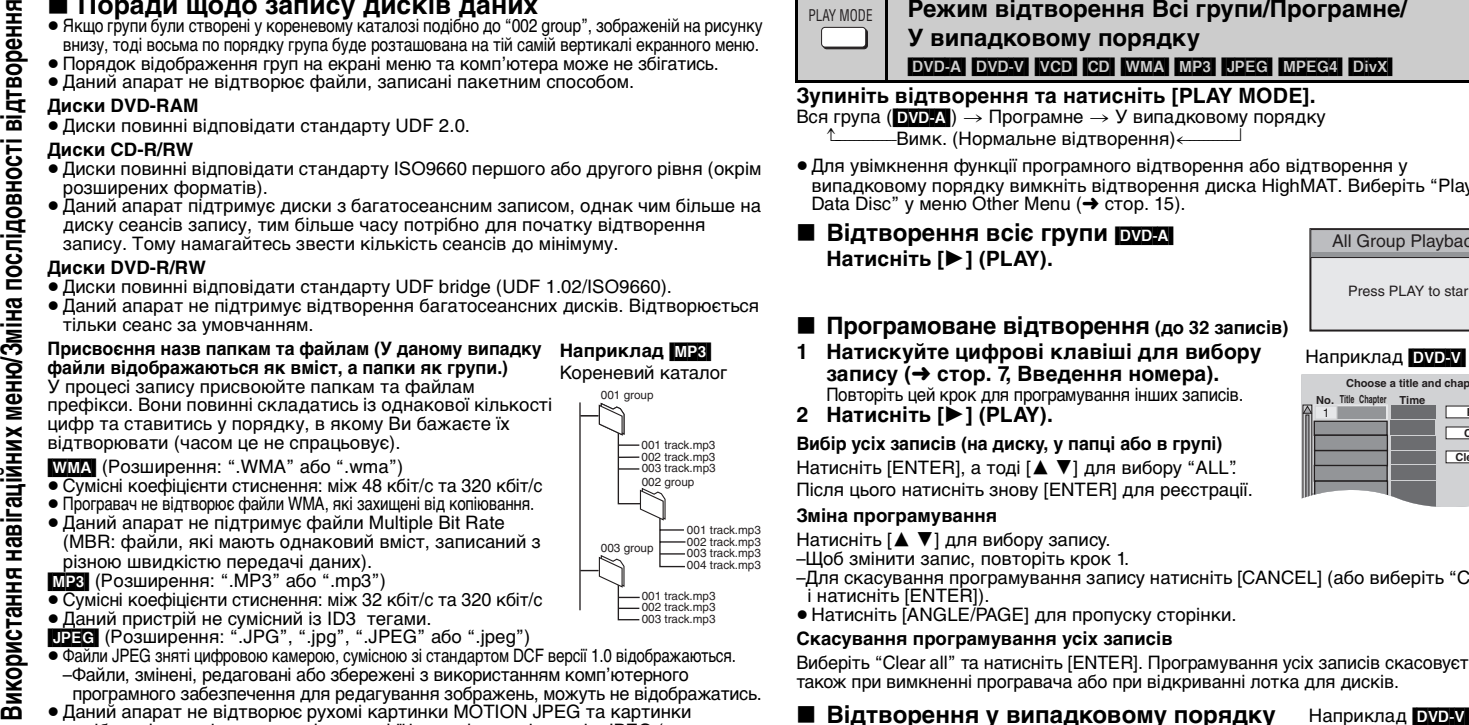

**Наприклад** [MP3]

12

34

RQT8121

## **Використання екранних меню**

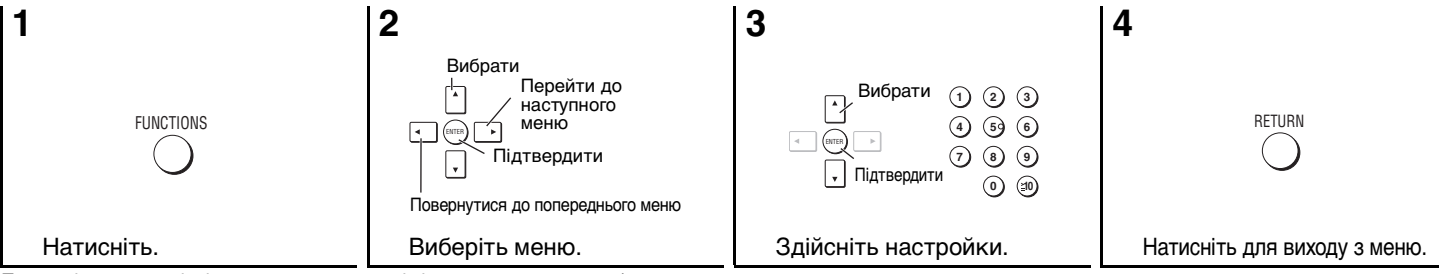

Показані елементи відрізняються у залежності від типу програмного забезпечення.

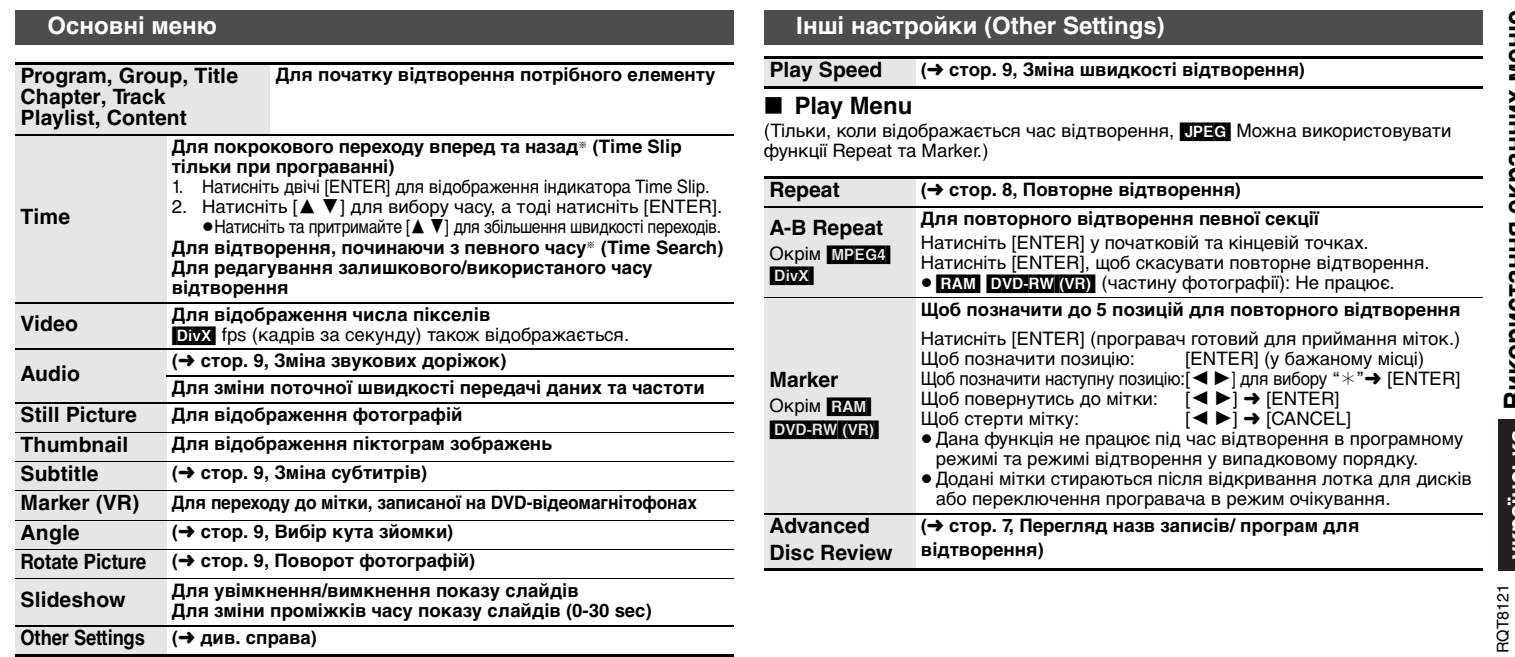

**Використання екранних меню**

Використання екранних меню

## **Використання екранних меню**

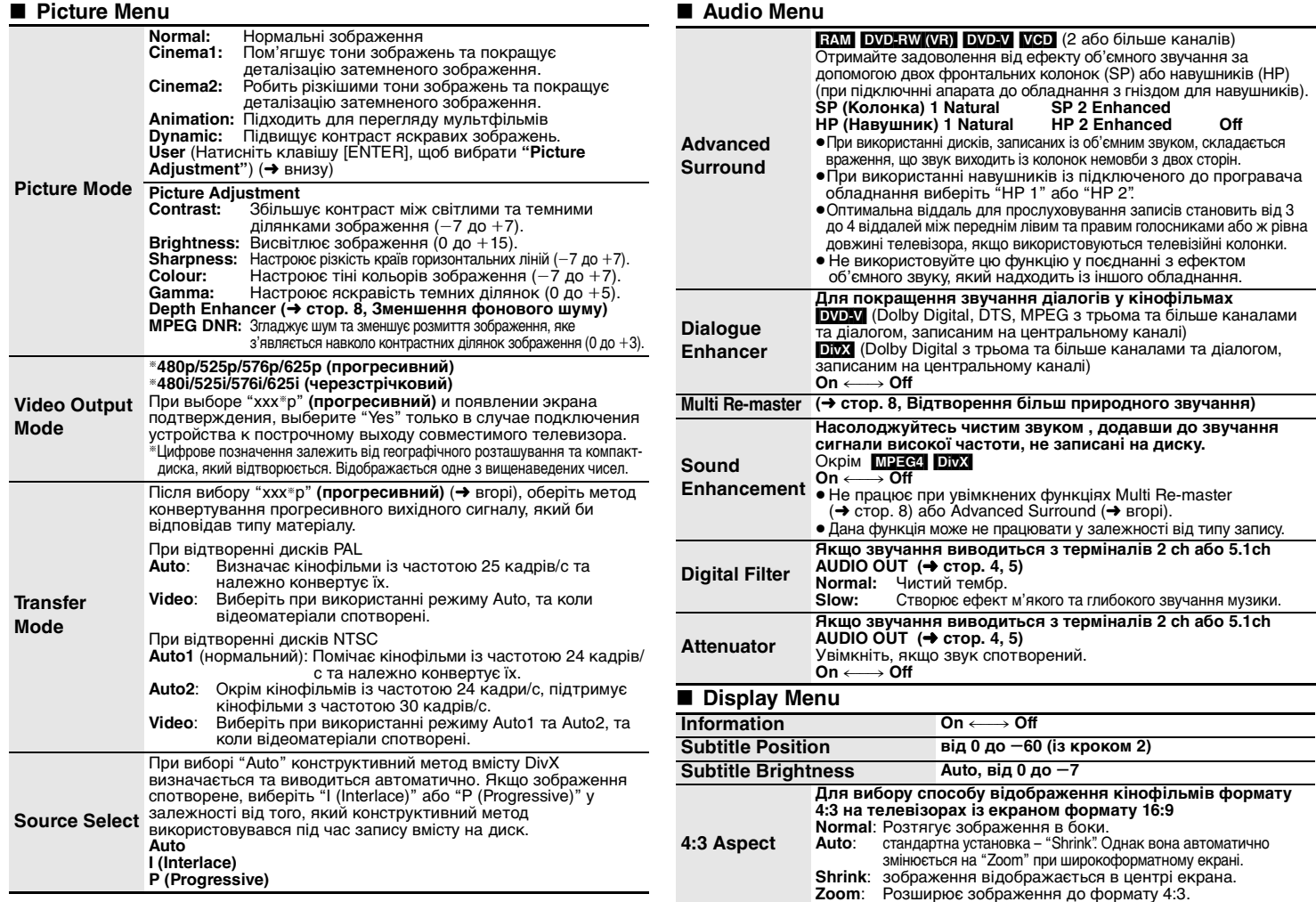

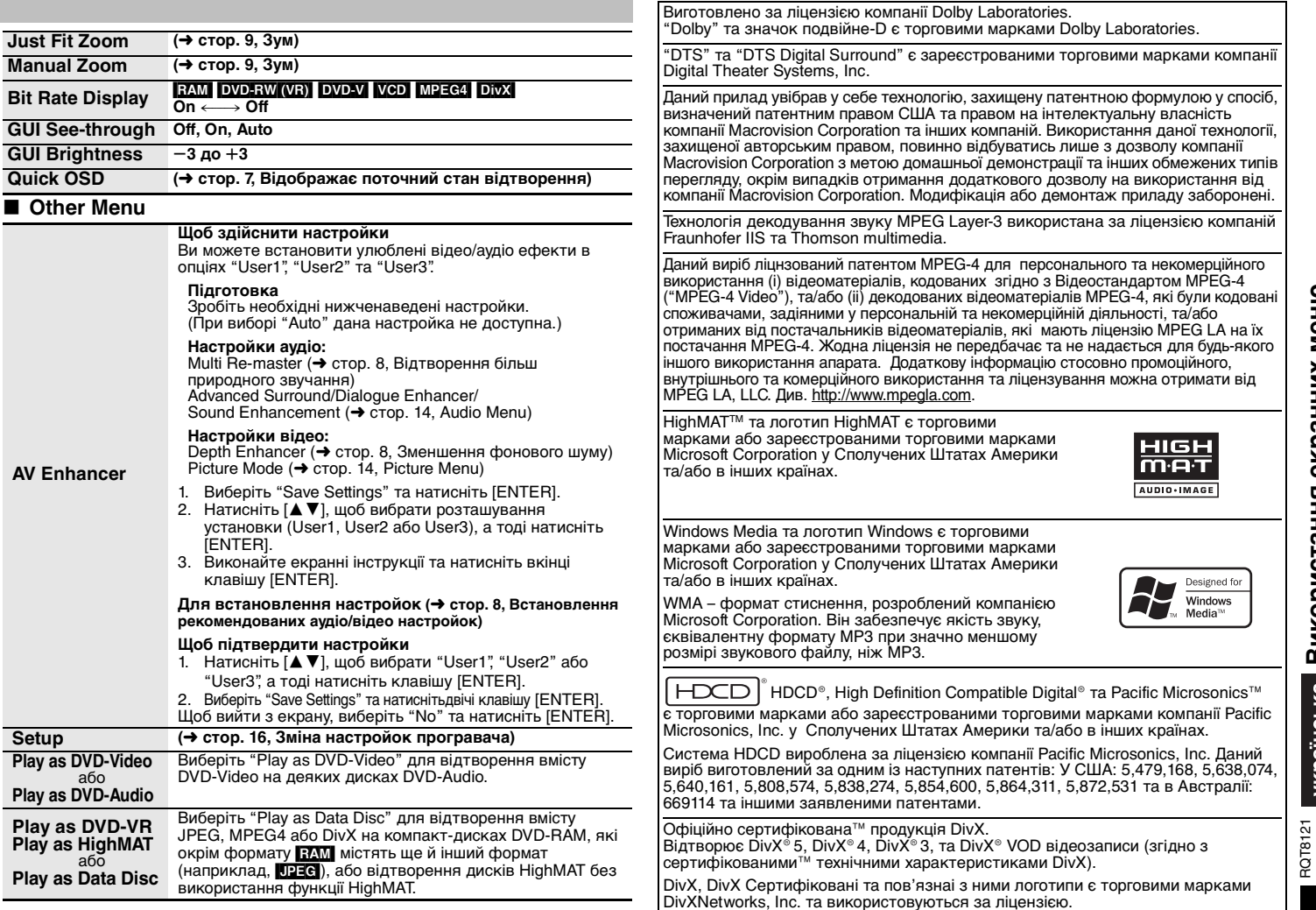

## **Зміна настройок програвача**

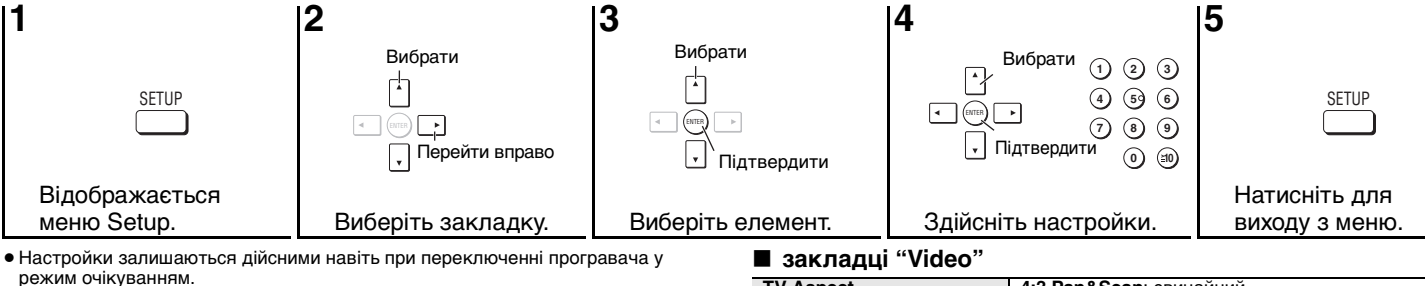

≥ Підкреслені настройки є заводськими.

#### ∫ **закладці "Disc"**

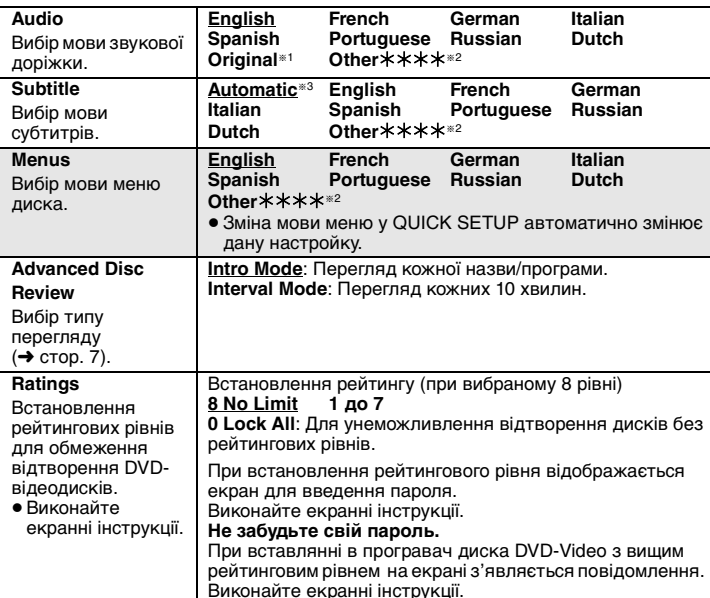

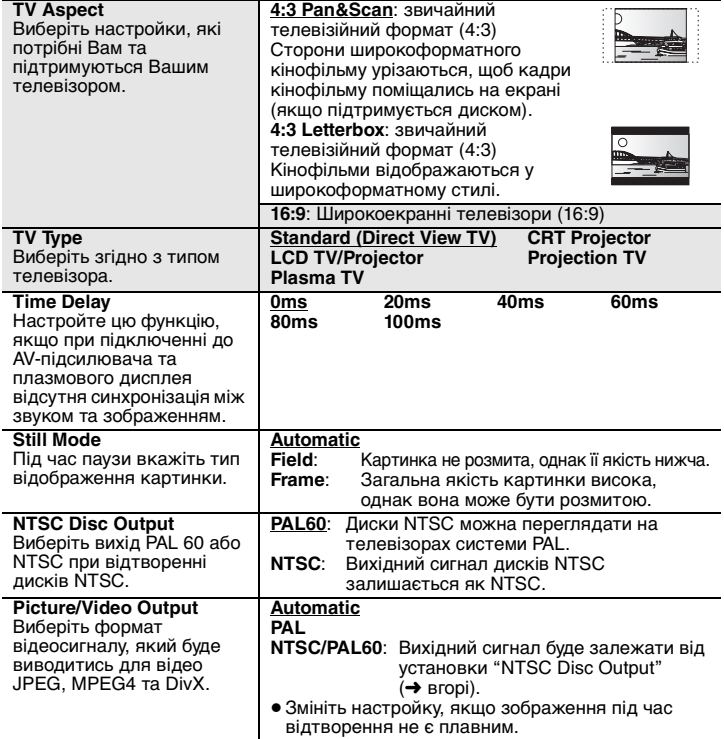

RQT8121

QUICK SETUP забезпечує настройки елементів, наведених у затемнених ділянках таблиці.

#### ∫ **закладці "Audio"**

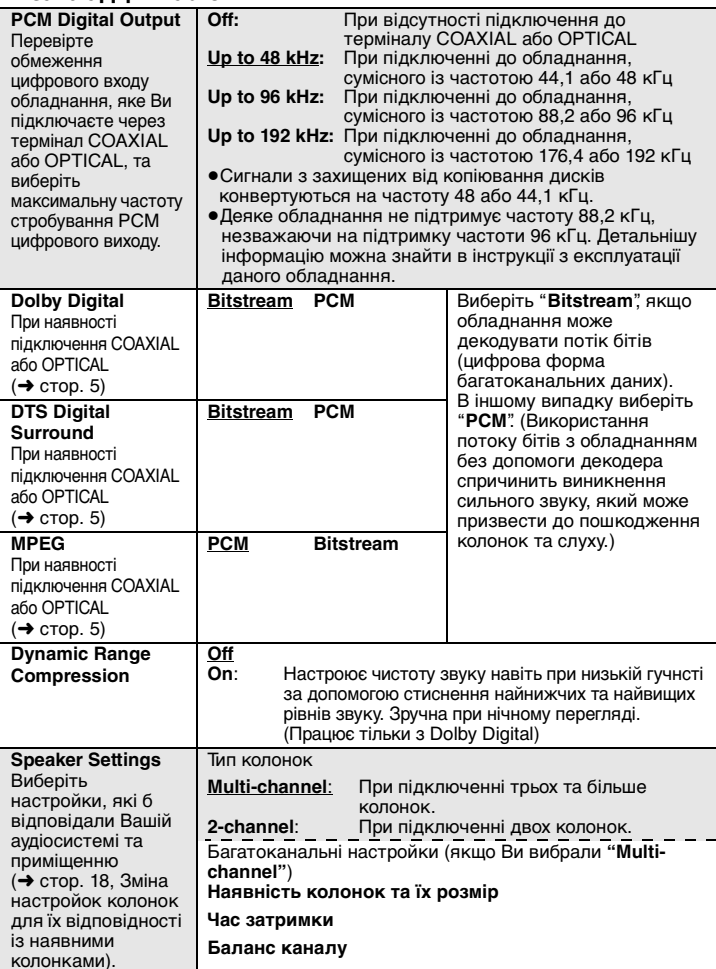

#### ∫ **закладці "Display"**

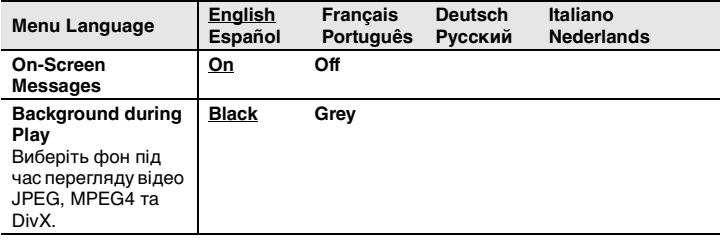

## ∫ **закладці "Others"**

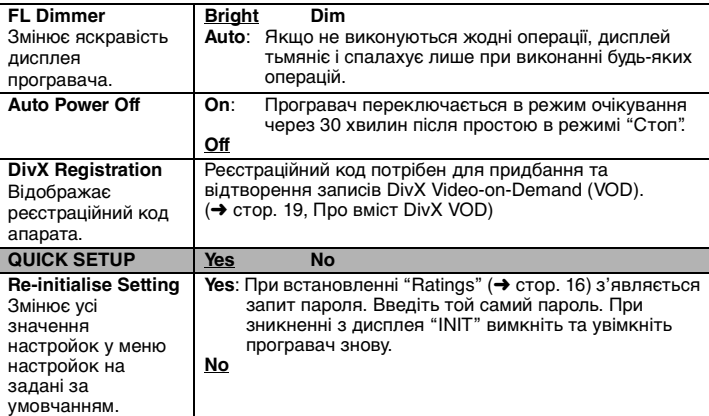

®1 Вибрана оригінальна мова диску.<br>®2 Введіть код, вказаний у таблиці (→ стор. 19).

§3 Якщо вибрана для "Audio" недоступна, тоді з'являються титри цією мовою (якщо вони доступні на диску).

## **Зміна настройок програвача**

## **Зміна настройок колонок для їх відповідності із наявними колонками**

При виборі "Multi-channel" ( ➜ стор. 17, "Speaker Settings" на закладці "Audio") вимагається наступна установка (@). (Виберіть настройки ( $_{\rm b}$  (c), які б найкраще підходили Вам.)

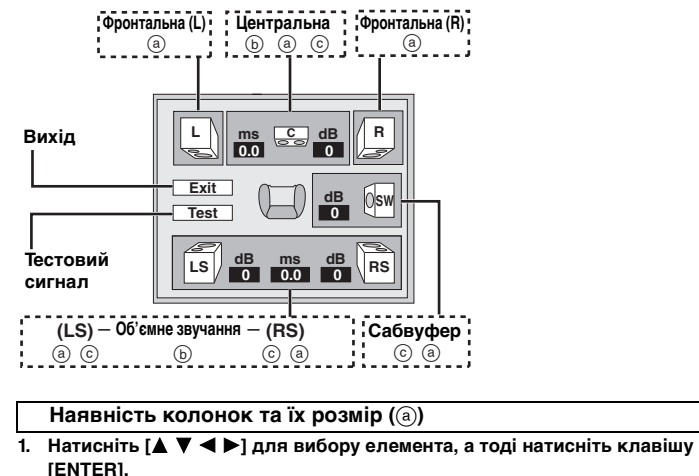

**2. Натисніть [** 34**] для зміни вмісту, а тоді натисніть клавішу [ENTER].**

#### **Зразки піктограм:**

Колонка об'ємного звуку (LS)

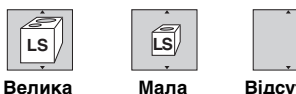

- **Відсутня**
- ≥ **Велика**: Виберіть, якщо колонка підтримує відтворення низьких частот (нижче 100 Гц).
- Мала: **Мала**: Виберіть, якщо колонка не підтримує відтворення низьких частот.

При встановленні сабвуфера на "Відсутня", фронтальні колонки автоматично будуть встановлені на "Велика". (У такому випадку рекомендується підключати колонку, яка здатна відтворювати низькі частоти, нижчі 100 Гц.)

## **Час затримки (** b**)**

#### **(Працює навіть при відтворенні багатоканального звучання)**

Якщо віддаль @ або  $\rm(f)\,$  є меншою, ніж @, тоді знайдіть різницю у таблиці та змініть настройку на рекомендовану величину.

**1. Натисніть [** 3421**] для вибору елемента, а тоді натисніть клавішу [ENTER].**

#### **2. Натисніть [** 3 4**] для зміни вмісту, а тоді натисніть клавішу [ENTER].** d **Центральна колонка**

## LS RS LLIF CH R **SW** f e d : Рекомендоване розташування

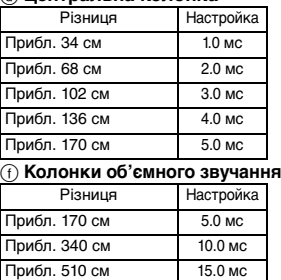

## **Баланс каналу (ⓒ)**

**1. Виберіть "Test" та натисніть [ENTER].** Виводиться тестовий сигнал.

Фронтальна (L)\_———)Центральна\_———)Фронтальна (R)

- : ; Об'ємного звучання (LS) < ——————— Об'ємного звучання (RS)
- **2. Слухаючи тестовий сигнал, натисніть [** 34**] для настройки гучності центральної колонки та колонок об'ємного звучання до однакового**  рівня гучності з фронтальними колонками (−6 до +6 dB).

(Настройка фронтальних колонок тут не виконується.)

**3. Натисніть клавішу [ENTER].** Тестовий сигнал зупиняється.

<sup>≥</sup>Сабвуфер не подає жодного сигналу. Для настройки його гучності увімкніть будь-яку музику та поверніться до даного екрана, щоб настроїти сабвуфер на Ваш смак.

#### **Для завершення настройок колонок**

Натисніть [▲ ▼ ◀ ▶] для вибору "Exit", а тоді натисніть [ENTER].

40

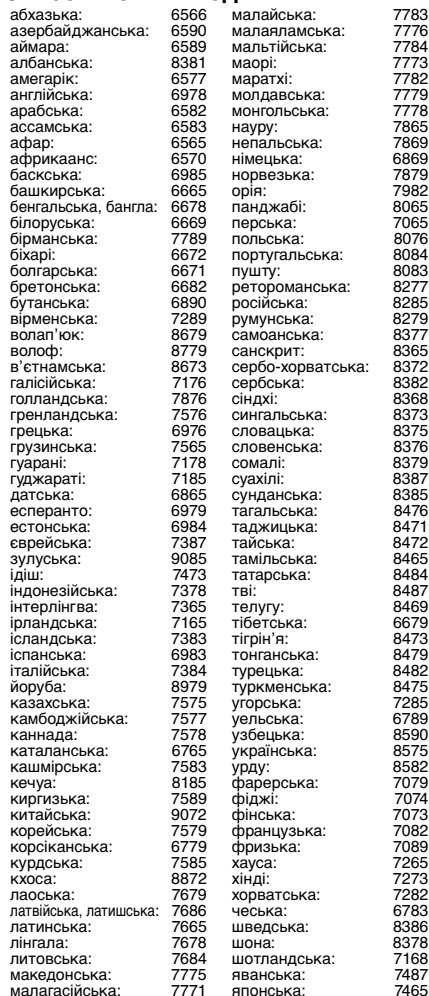

# **Список мовних кодів Про вміст DivX VOD**

ć

 $\ddot{\phantom{0}}$ 

DivX Video-on-Demand (VOD) зашифрований з метою захисту авторського права. Для відтворення вмісту DivX VOD на даному апараті ви повинні спершу зареєструвати його.

Виконайте онлайнові інструкції щодо придбання вмісту DivX VOD, щоб ввести реєстраційний код апарата та зареєструвати апарат. Детальнішу інформацію про DivX VOD можна знайти на www.divx.com/vod.

#### **Відображає реєстраційний код апарата**

(→ стор. 17, "DivX Registration" на закладці "Others")

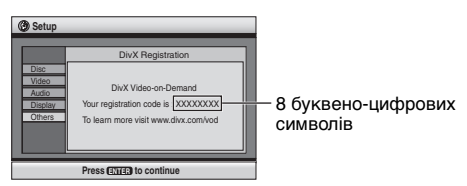

- Рекомендуємо вам занотувати даний код для подальшого звертання.
- ≥ Після першого відтворення вмісту DivX VOD у вікні "DivX Registration" відображається інший реєстраційний код. Не використовуйте його для придбання записів DivX VOD. При використанні цього коду для купівлі записів DivX VOD та відтворенні їх на даному апараті Ви не зможете більше відтворювати будь-які записи, які Ви придбали, використовуючи попередній код.
- <sup>≥</sup>При купівлі вмісту DivX VOD із використанням коду, відмінного від коду даного апарата, ви не зможете відтворювати цей вміст. (Відображається "Authorization Error".)

#### **Стосовно вмісту DivX, який можна відтворювати лише певну кількість разів**

Деякий вміст DivX VOD можна відтворювати лише певну кількість разів. При відтворенні подібного вмісту на екрані відображається залишкова кількість відтворень. Ви не зможете далі відтворювати вміст після того, як на екрані відобразиться нуль. (На дисплеї відображається повідомлення "Rented Movie Expired".)

При відтворенні даного вмісту

- <sup>≥</sup>Кількість залишкових відтворень зменшується на одне –при натискуванні клавіші [U] або [SETUP].
- –при натискуванні клавіші [∫] (STOP). [Натискуйте клавішу [II] (PAUSE), щоб зупинити відтворення.]  $-$ при натискуванні клавіші  $[$  $\blacktriangleleft$   $\blacktriangleright$  $\blacktriangleright$  $]$  (SKIP) або
- [**44 →** 1 (SEARCH), а також при переході до іншого вмісту або до початку вмісту, що відтворюється.
- <sup>≥</sup>Функції "Відновлення" ( ➜ стор. 6, Стоп) та Marker  $(\rightarrow$  стор. 13, Play Menu) не працюють.

## **Глосарій**

#### **DivX**

Формат стиснення відео, розроблений компанією DivXNetworks Inc., дозволяє стискувати відеофайли без значної втрати якості відео.

#### **HDCD (High-Definition Compatible Digital)**

Диски HDCD забезпечують краще звучання, оскільки вони кодовані на 20 біт, у порівнянні з 16-бітними іншими компакт-дисками.

#### **Мікшування**

Це процес змішування багатоканального звуку, записаного на деяких типах дисків, у 2-канальний стереозвук. Якщо Ви бажаєте слухати прослухати диск DVD із 5.1- канальною цифровою звуковою доріжкою через колонки телевізора, тоді зробіть вихід звуку через мікшер.

Деякі диски DVD-Audio не допускають мікшування всього або частини їх вмісту. При відтворенні таких дисків або ділянок дисків відтворення звуку не буде належним доти, доки кількість підключених колонок не буде відповідати технічним характеристикам каналів звукової доріжки.

## **MPEG4**

Система стиснення для використання в мобільних пристроях або мережах, яка забезпечує високоефективний запис із низькою швидкістю передачі бітів.

#### **Частота стробування**

Стробування – це процес перетворення висот зразка звукової хвилі (аналоговий сигнал), взятих упродовж заданого періоду, в цифровий формат (цифрове кодування). Частота стробування – це кількість зразків взятих за секунду. Отже, чим більша їх кількість, тим правдивіше відтворення оригінального звуку.

RQT8121

## **Посібник із усунення несправностей**

Перед звертанням у службу технічного обслуговування виконайте нижченаведену перевірку. При виникненні сумнівів щодо деяких пунктів перевірки, або якщо<br>зазначені у таблиці рішення щодо усунення проблеми не ефективні, зверн

#### **Живлення**

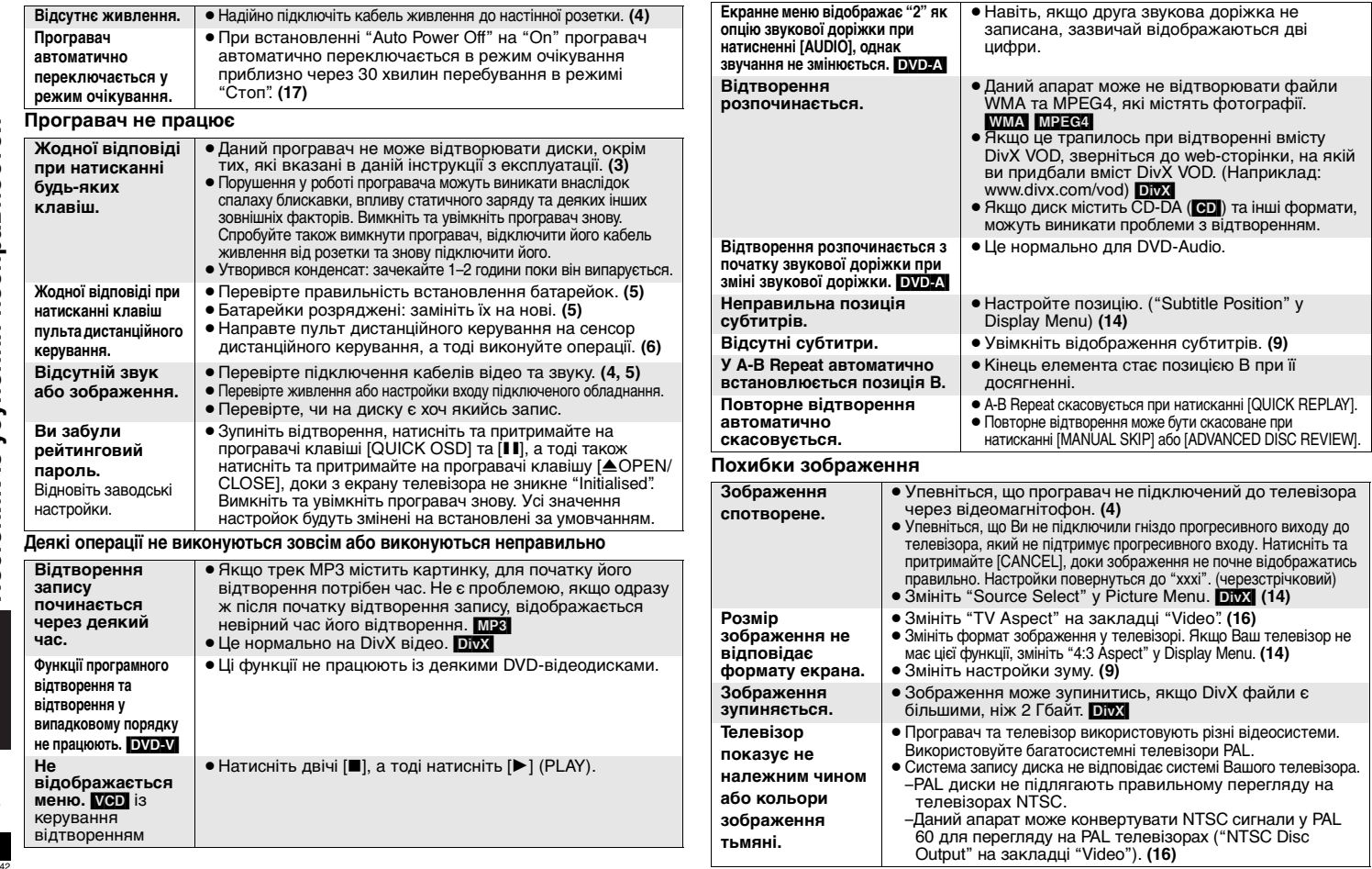

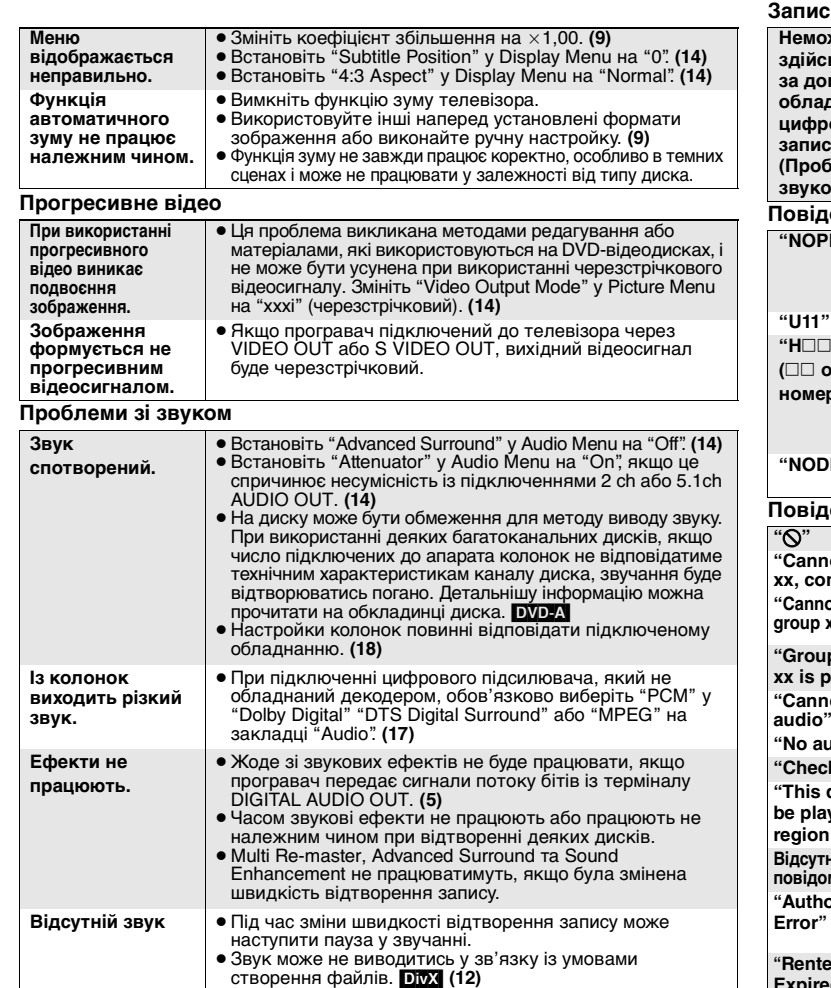

#### **Повідомлення на екрані програвача Повідомлення на екрані телевізора Неможливо здійснити запис за допомогою обладнання для цифрового запису. (Проблеми зі звуком.)** • Ви не можете записувати WMA/MP3. • Ви не можете записувати диски DVD, захищені від цифрового перезапису. <sup>≥</sup>Ви не можете записувати диски DVD, якщо обладнання для запису не підтримує сигнали з частотою 48 кГц. ● Виконайте наступні настройки: –Advanced Surround: Off **(14)** –PCM Digital Output: Up to 48 kHz **(17)** –Dolby Digital/DTS Digital Surround/MPEG: PCM **(17) "NOPLAY"** ≥Ви вставили диск, який не підтримується програвачем. Вставте відповідний диск. **(3)** <sup>≥</sup>Ви вставили пустий диск. <sup>≥</sup>Ви вставили не фіналізований диск. **(3) "U11"** <sup>≥</sup>Ймовірно диск забруднений. **(3) "H**∑∑**"(**∑∑ **означає номер.)** ≥ Ймовірно виникла якась помилка. Номер після "H" вказує на стан програвача. Вимкніть та увімкніть програвач знову. Спробуйте також вимкнути програвач, відключити його кабель живлення від розетки та знову підключити його. ● Якщо сервісний номер не зникає, запишіть його та зверніться за допомогою до кваліфікованого майстра. **"NODISC"**● Ви не вставили диск: Вставте його. <sup>≥</sup>Диск вставлений неправильно: Переустановіть його правильно. **(6) "**/**"** <sup>≥</sup>Дана операція не підтримується програвачем або диском. **"Cannot play group xx, content xx" "Cannot display group xx, content xx"** <sup>≥</sup>Ви намагаєтесь відтворити несумісні групи або вміст. **(12) "Group xx, content xx is protected"** ● Ви намагаєтесь відтворити захищену групу або вміст. Ви не зможете його відтворити. **"Cannot play audio""No audio"**● Запис не був здійснений або був здійснений у форматі, який не підтримується даним апаратом. Можливе відтворення тільки відео. **(12) "Check the disc"** <sup>≥</sup>Ймовірно цей диск забруднений. **(3) "This disc may not be played in your region"** ≥ Програвач відтворює DVD-Відео диски з позначкою регіону "5" або "ALL". **(Див. на обкладинці) Відсутні екранні повідомлення.** <sup>≥</sup>Виберіть "On" у "On-Screen Messages" на закладці "Display". **(17) "Authorization Error"**● Ви намагаєтесь відтворити вміст DivX VOD, який був придбаний за допомогою іншого реєстраційного коду. Ви не зможете відтворити даний вміст на цьому апараті. [DivX] **(19) "Rented Movie Expired"** <sup>≥</sup>Ліміт вітворення вмісту DivX VOD вичерпався. Ви не зможете його відтворити. [DivX] **(19)**

RQT8121

## **Технічні характеристики**

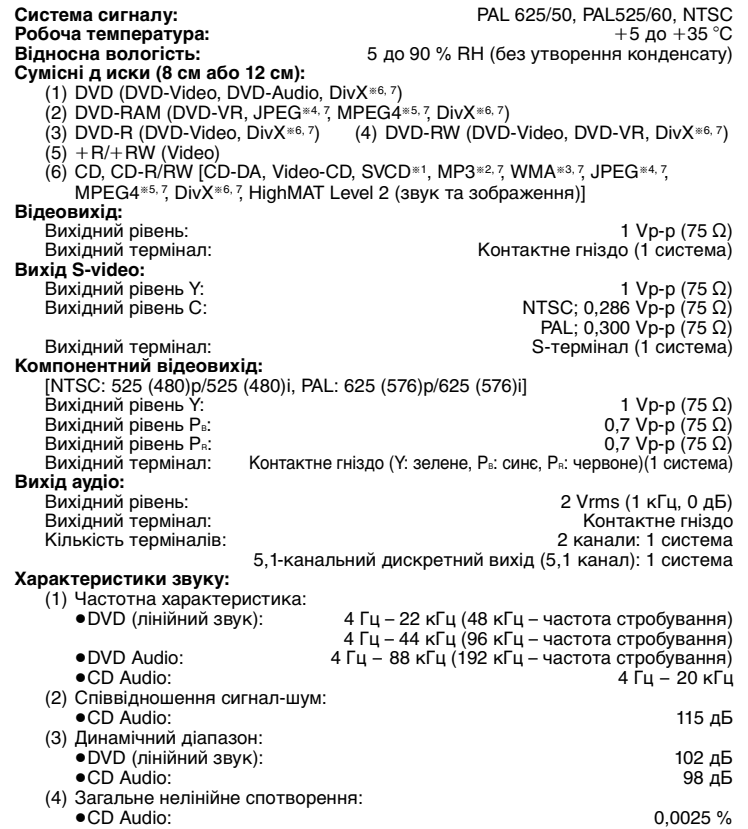

#### **Цифровий вихід аудіо:**

Оптичний цифровий вихід: Оптичний термінал Коаксіальний цифровий вихід: **Звукознімач:**

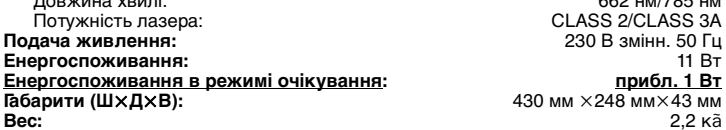

662 нм/785 нм CLASS 2/CLASS 3A **ГАБРИМ Х248 мм × 430 мм 430 мм кака мм** 

# **Примітка**

Технічні характеристики можуть бути змінені без попереднього повідомлення. Вага та габарити є приблизними.

§1Згідно з IEC62107

- §2MPEG-1 Layer 3, MPEG-2 Layer 3
- §3Windows Media Audio версія 9.0 L3
- Не сумісний із Multiple Bit Rate (MBR)
- §4Файли JPEG Exif версії 2.1

Роздільна здатність зображення: між 160 $\times$ 120 та 6144 $\times$ 4096 пікселів (децимація становить 4:2:2 або 4:2:0)

§5MPEG4 дані, записані камерами Panasonic SD multi або програвачами DVD video Згідно з технічними характеристиками SD VIDEO (стандарт ASF)/MPEG4 (простий профіль) відеосистема/G.726 аудіосистема.

 $*6$ DivX 3.11, 4.x, 5.x

GMC (Global Motion Compensation) не підтримується.

§7Загальне максимальне число вмісту та груп аудіо, відео та зображень, що розпізнаються: 4000 вмістів звуку та зображення і 400 груп.

українська

## **Заходи безпеки**

## **Розташування**

 Установіть пристрій на рівній поверхні у місці, захищеному від попадання прямого сонячного проміння, високої температури, підвищеної вологості та надлишкової вібрації. Вищенаведені фактори можуть стати причиною пошкодження корпуса та інших деталей пристрою і як наслідок призвести до його швидкої поломки. Не кладіть важких предметів на пристрій.

## **Напруга**

 Не підключайте пристрій до високовольтних джерел струму. Це може перенавантажити пристрій та спричинити пожежу. Не підключайте пристрій до джерела постійного струму. Перед підключенням пристрою, наприклад, на кораблі або в інших місцях із використанням постійного струму, уважно перевірте характеристики джерела струму.

## **Безпечне використання кабелю живлення**

 Упевніться, що кабель живлення належно підключений та не пошкоджений. Погане підключення та пошкодження кабелю може спричинити пожежу або ураження електричним струмом. Не тягніть за кабель, не згинайте його та не кладіть на нього важкі предмети.

 Відключайте кабель, тримаючи його за штепсельну вилку. Витягування кабелю живлення може призвести до ураження електричним струмом. Не беріть штепсельну вилку мокрими руками. Це може призвести до ураження електричним струмом.

## **Сторонні предмети**

 Не допускайте потрапляння всередину пристрою металевих предметів. Це може призвести до ураження електричним струмом або до поломки пристрою. Не допускайте потрапляння всередину пристрою вологи. Це може призвести до ураження електричним струмом або до поломки пристрою. Якщо ж це трапилось, негайно відключіть пристрій від джерела живлення та зверніться до Вашого

#### дилера.

 Не розпилюйте інсектициди на/в пристрій. Вони містять легкозаймистий газ, який може спалахнути при попаданні у пристрій.

## **Технічне обслуговування**

 Не намагайтесь самостійно ремонтувати даний пристрій. У випадку зникнення звуку, згасання індикаторів, появи диму або виникнення будь-яких інших проблем, які не описані у даній інструкції, відключіть кабель живлення та зверніться до Вашого дилера або в авторизований центр обслуговування. Ремонт, розбирання або модифікування пристрою некваліфікованою особою може призвести до ураження її електричним струмом.

 При тривалому простої пристрою без використання відключайте його від джерела живлення. Це допоможе продовжити термін його служби.

## **УВАГА!**

**У ЦЬОМУ ВИРОБІ ЗАСТОСОВАНО ЛАЗЕР. ВИКОРИСТАННЯ ОРГАНІВ КЕРУВАННЯ АБО РЕГУЛЮВАННЯ ЧИ ВИКОНАННЯ ПРОЦЕДУР ІНШИХ, НІЖ ЗАЗНАЧЕНО ТУТ, МОЖЕ ПРИЗВЕСТИ ДО НЕБЕЗПЕЧНОГО РАДІОАКТИВНОГО ВИПРОМІНЮВАННЯ. НЕ ВІДКРИВАЙТЕ КРИШОК І НЕ ВИКОНУЙТЕ РЕМОНТ САМОСТІЙНО. ЗВЕРТАЙТЕСЬ ЗА ОБСЛУГОВУВАННЯМ ДО КВАЛІФІКОВАНОГО ПЕРСОНАЛУ.**

**ДЛЯ ЗМЕНШЕННЯ НЕБЕЗПЕКИ ВИНИКНЕННЯ ПОЖЕЖІ, УРАЖЕННЯ ЕЛЕКТРИЧНИМ СТРУМОМ ЧИ УШКОДЖЕННЯ ВИРОБУ, УНИКАЙТЕ ПОПАДАННЯ НА ЦЕЙ АПАРАТ ДОЩУ, ВОЛОГИ, КАПЕЛЬ АБО БРИЗОК РІДИНИ, А ТАКОЖ НЕ СТАВТЕ НА АПАРАТ ПРЕДМЕТИ, ЗАПОВНЕНІ РІДИНОЮ, НАПРИКЛАД, ВАЗИ.**

## **УВАГА!**

<sup>≥</sup>**НЕ ВСТАНОВЛЮЙТЕ І НЕ РОЗМІЩУЙТЕ ЦЕЙ АПАРАТ У КНИЖКОВІЙ ШАФІ, ВБУДОВАНИХ МЕБЛЯХ АБО В ІНШОМУ ОБМЕЖЕНОМУ ПРОСТОРІ. ПЕРЕКОНАЙТЕСЬ, ЩО АПАРАТ ДОБРЕ ВЕНТИЛЮЄТЬСЯ. ДЛЯ ЗАПОБІГАННЯ НЕБЕЗПЕКИ УРАЖЕННЯ ЕЛЕКТРИЧНИМ СТРУМОМ АБО ВИНИКНЕННЯ ПОЖЕЖІ ВНАСЛІДОК ПЕРЕГРІВУ, ПЕРЕКОНАЙТЕСЬ, ЩО ЗАВІСКИ ЧИ БУДЬ-ЯКІ ІНШІ МАТЕРІАЛИ НЕ ЗАГОРОДЖУЮТЬ ВЕНТИЛЯЦІЙНІ ОТВОРИ.** <sup>≥</sup>**НЕ ЗАГОРОДЖУЙТЕ ВЕНТИЛЯЦІЙНІ ОТВОРИ ГАЗЕТАМИ, СКАТЕРТИНАМИ, ЗАВІСКАМИ ТА ПОДІБНИМИ ПРЕДМЕТАМИ.** <sup>≥</sup>**НЕ СТАВТЕ ДЖЕРЕЛА ВІДКРИТОГО ПОЛУМ'Я, НАПРИКЛАД, ЗАПАЛЕНІ СВІЧКИ, НА АПАРАТ.** <sup>≥</sup>**ЛIКВIДУЙТЕ БАТАРЕЙКИ ЕКОЛОГІЧНО ПРИЙНЯТИМ СПОСОБОМ.**

ЦЕЙ АПАРАТ ПРИЗНАЧЕНИЙ ДЛЯ ВИКОРИСТАННЯ У ПОМІРНИХ КЛІМАТИЧНИХ УМОВАХ.

Цей виріб може приймати радіоперешкоди, що створюються мобільними телефонами під час їх використання. Якщо такі перешкоди є помітними, будь ласка, збiльшiть відстань між виробом та мобільним телефоном.

Штепсельну розетку потрiбно встановити біля обладнання та забезпечити легкий доступ до неї, або штепсельна вилка чи електричний <sup>з</sup>'єднувач повинні бути готовими до використання.

#### **Приклад маркіровки:**  $\bigcirc$   $\bigcirc$  1 A  $\bigcirc$   $\bigcirc$   $\bigcirc$   $\bigcirc$   $\bigcirc$   $\bigcirc$

**Елементи коду:** 3-ій символ—рік виготовлення  $(1-2001 \text{ p.} 2-2002 \text{ p.} 3-2003 \text{ p.})$ ; 4-ий символ—місяць виготовлення (A–січень, B–лютий, ..., L–грудень)

## **Розташування**

**маркіровки:** Задня, нижня або бокова панель пристрою

Встановлений виробником термін служби (придатності) цього виробу дорівнює 7 рокам з дати виготовлення за умови, що виріб використовується у суворій відповідності до дійсної інструкції з експлуатації та технічних стандартів, що застосовуються до цього виробу.

**Мацушiта Електрик Індастріал Ко., Лтд. 1006 Кадома, Осака, Японія Вироблено в Китаї**

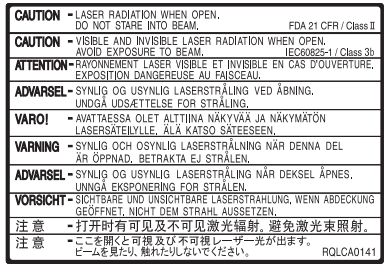

(Внyтри аппарата) (Усередені вирoбy)

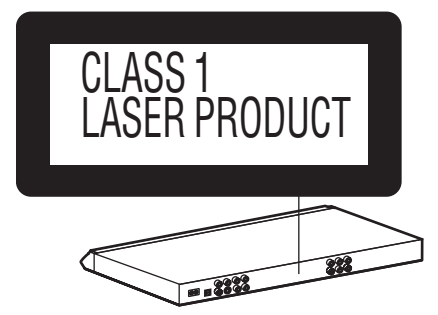

русский язык

24

46

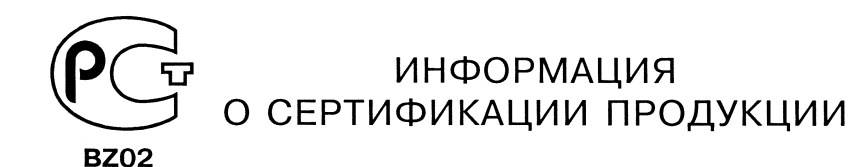

## ПРОИГРЫВАТЕЛЬ КОМПАКТ-ДИСКОВ **МОДЕЛЬ DVD-S49 PANASONIC** сертифицирован ОС ГОСТ-АЗИЯ

(Регистрационный номер в Госреестре - POCC SG.0001.11BZ02)

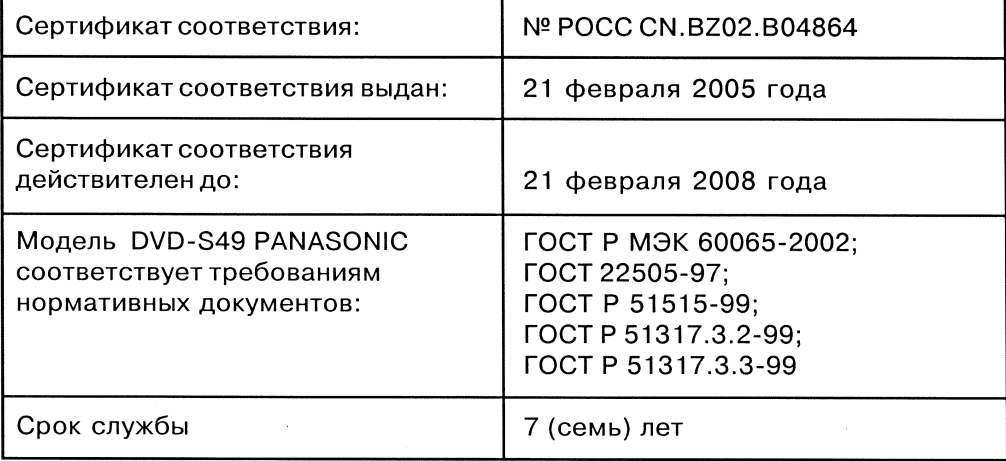

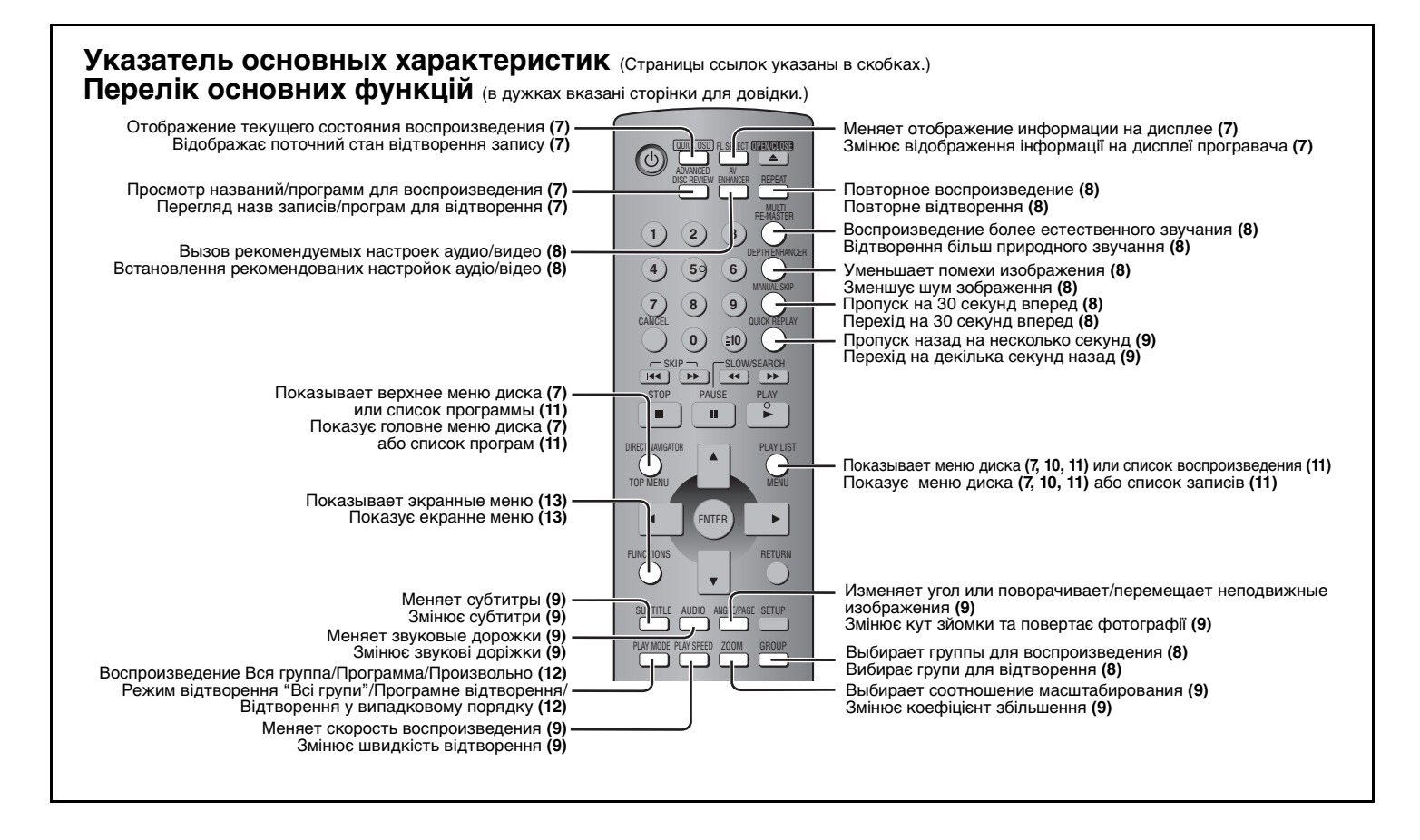

RQT8121-RF0405YY0

Ur